## **Sun Java System Access Manager Policy Agent 2.2 Guide for Apache HTTP Server 2.0.54**

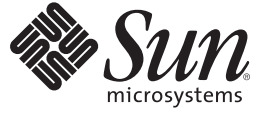

Sun Microsystems, Inc. 4150 Network Circle Santa Clara, CA 95054 U.S.A.

Part No: 819–4770–14 January 21, 2008

Copyright 2008 Sun Microsystems, Inc. 4150 Network Circle, Santa Clara, CA 95054 U.S.A. All rights reserved.

This product or document is protected by copyright and distributed under licenses restricting its use, copying, distribution, and decompilation. No part of this product or document may be reproduced in any form by any means without prior written authorization of Sun and its licensors, if any. Third-party software, including font technology, is copyrighted and licensed from Sun suppliers.

Parts of the product may be derived from Berkeley BSD systems, licensed from the University of California. UNIX is a registered trademark in the U.S. and other countries, exclusively licensed through X/Open Company, Ltd.

Sun, Sun Microsystems, the Sun logo, docs.sun.com, AnswerBook, AnswerBook2, Java, and Solaris are trademarks or registered trademarks of Sun Microsystems, Inc. in the U.S. and other countries. All SPARC trademarks are used under license and are trademarks or registered trademarks of SPARC International, Inc. in the U.S. and other countries. Products bearing SPARC trademarks are based upon an architecture developed by Sun Microsystems, Inc.

The OPEN LOOK and Sun<sup>TM</sup> Graphical User Interface was developed by Sun Microsystems, Inc. for its users and licensees. Sun acknowledges the pioneering efforts of Xerox in researching and developing the concept of visual or graphical user interfaces for the computer industry. Sun holds a non-exclusive license from Xerox to the Xerox Graphical User Interface, which license also covers Sun's licensees who implement OPEN LOOK GUIs and otherwise comply with Sun's written license agreements.

U.S. Government Rights – Commercial software. Government users are subject to the Sun Microsystems, Inc. standard license agreement and applicable provisions of the FAR and its supplements.

DOCUMENTATION IS PROVIDED "AS IS" AND ALL EXPRESS OR IMPLIED CONDITIONS, REPRESENTATIONS AND WARRANTIES, INCLUDING ANY IMPLIED WARRANTY OF MERCHANTABILITY, FITNESS FOR A PARTICULAR PURPOSE OR NON-INFRINGEMENT, ARE DISCLAIMED, EXCEPT TO THE EXTENT THAT SUCH DISCLAIMERS ARE HELD TO BE LEGALLY INVALID.

Copyright 2008 Sun Microsystems, Inc. 4150 Network Circle, Santa Clara, CA 95054 U.S.A. Tous droits réservés.

Ce produit ou document est protégé par un copyright et distribué avec des licences qui en restreignent l'utilisation, la copie, la distribution, et la décompilation. Aucune partie de ce produit ou document ne peut être reproduite sous aucune forme, par quelque moyen que ce soit, sans l'autorisation préalable et écrite de Sun et de ses bailleurs de licence, s'il y en a. Le logiciel détenu par des tiers, et qui comprend la technologie relative aux polices de caractères, est protégé par un copyright et licencié par des fournisseurs de Sun.

Des parties de ce produit pourront être dérivées du système Berkeley BSD licenciés par l'Université de Californie. UNIX est une marque déposée aux Etats-Unis et dans d'autres pays et licenciée exclusivement par X/Ópen Company, Ltd.

Sun, Sun Microsystems, le logo Sun, docs.sun.com, AnswerBook, AnswerBook2, Java et Solaris sont des marques de fabrique ou des marques déposées, de Sun Microsystems, Inc. aux Etats-Unis et dans d'autres pays. Toutes les marques SPARC sont utilisées sous licence et sont des marques de fabrique ou des marques déposées de SPARC International, Inc. aux Etats-Unis et dans d'autres pays. Les produits portant les marques SPARC sont basés sur une architecture développée par Sun Microsystems, Inc.

L'interface d'utilisation graphique OPEN LOOK et Sun a été développée par Sun Microsystems, Inc. pour ses utilisateurs et licenciés. Sun reconnaît les efforts de pionniers de Xerox pour la recherche et le développement du concept des interfaces d'utilisation visuelle ou graphique pour l'industrie de l'informatique. Sun détient une licence non exclusive de Xerox sur l'interface d'utilisation graphique Xerox, cette licence couvrant également les licenciés de Sun qui mettent en place l'interface d'utilisation graphique OPEN LOOK et qui en outre se conforment aux licences écrites de Sun.

CETTE PUBLICATION EST FOURNIE "EN L'ETAT" ET AUCUNE GARANTIE, EXPRESSE OU IMPLICITE, N'EST ACCORDEE, Y COMPRIS DES GARANTIES CONCERNANT LA VALEUR MARCHANDE, L'APTITUDE DE LA PUBLICATION A REPONDRE A UNE UTILISATION PARTICULIERE, OU LE FAIT QU'ELLE NE SOIT PAS CONTREFAISANTE DE PRODUIT DE TIERS. CE DENI DE GARANTIE NE S'APPLIQUERAIT PAS, DANS LA MESURE OU IL SERAIT TENU JURIDIQUEMENT NUL ET NON AVENU.

## **Contents**

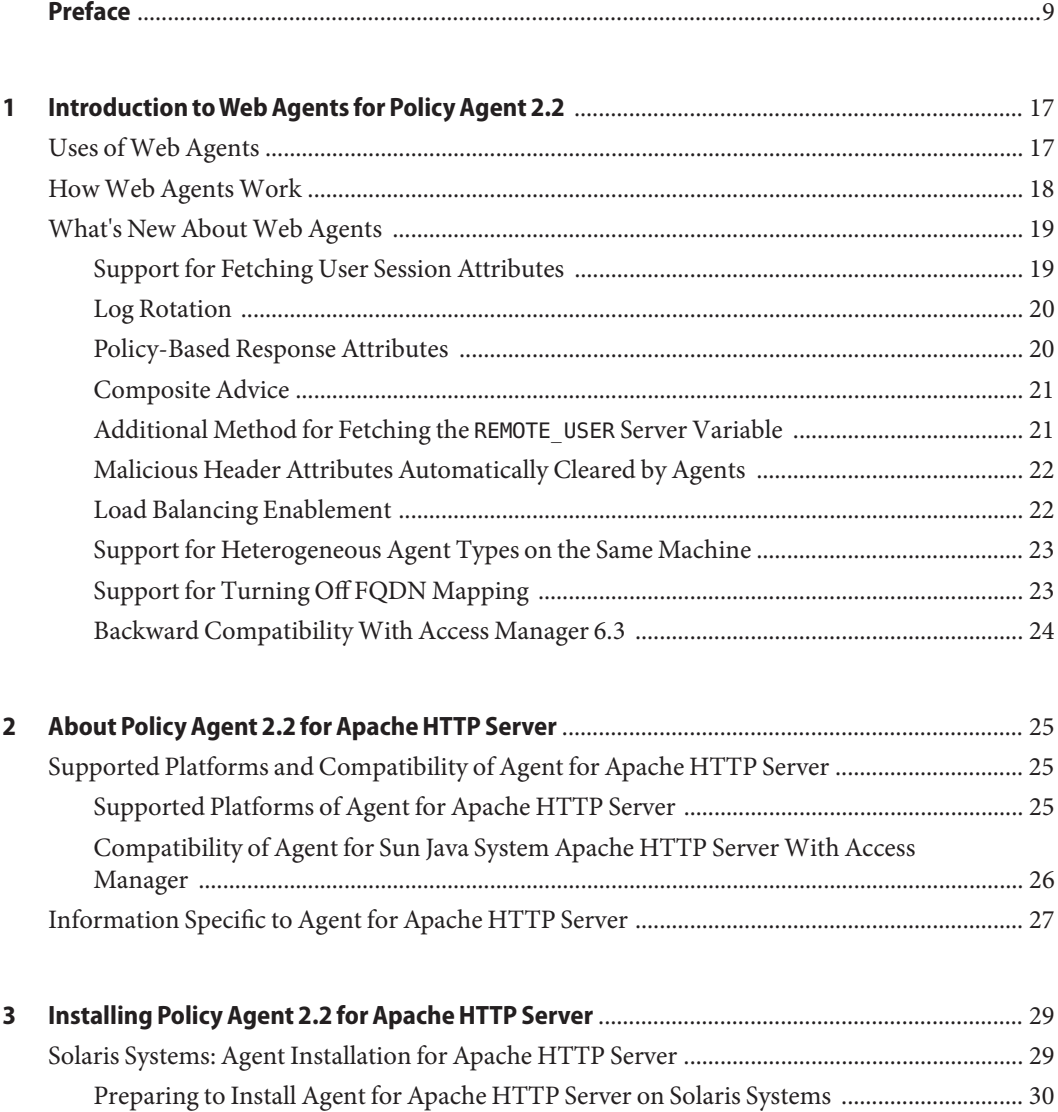

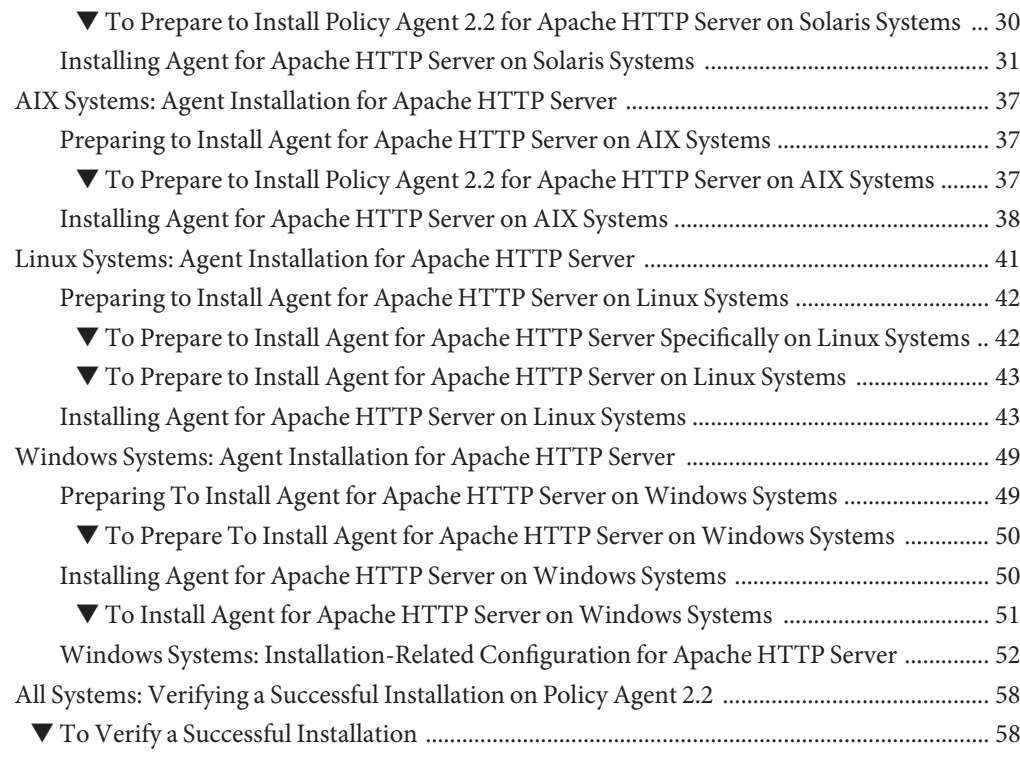

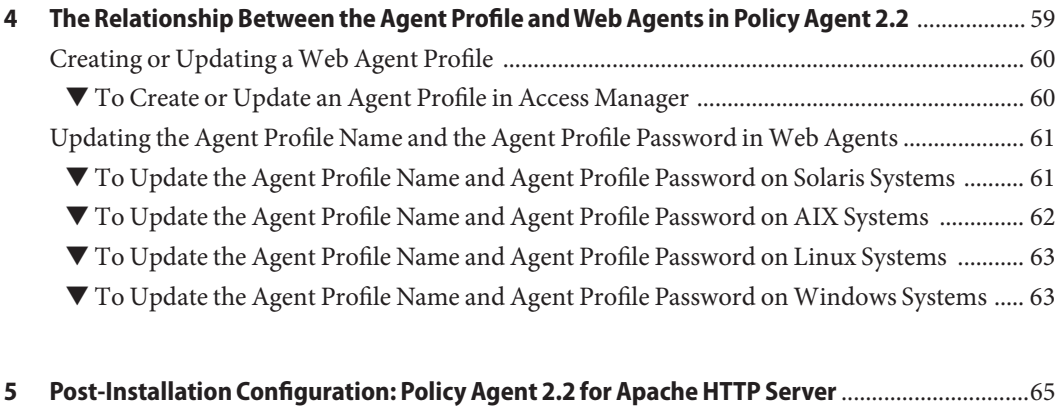

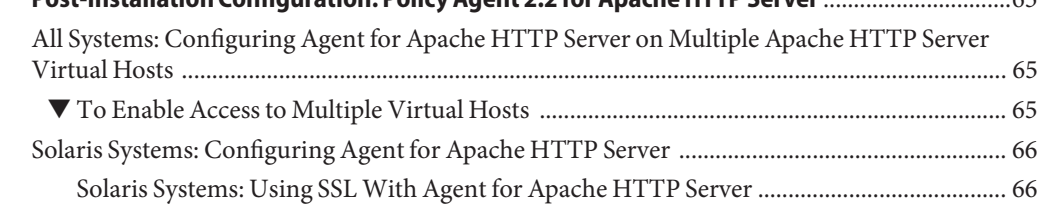

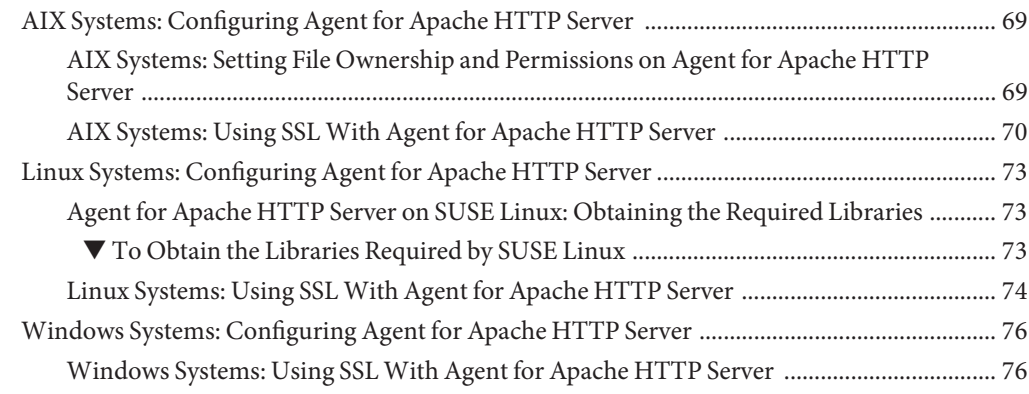

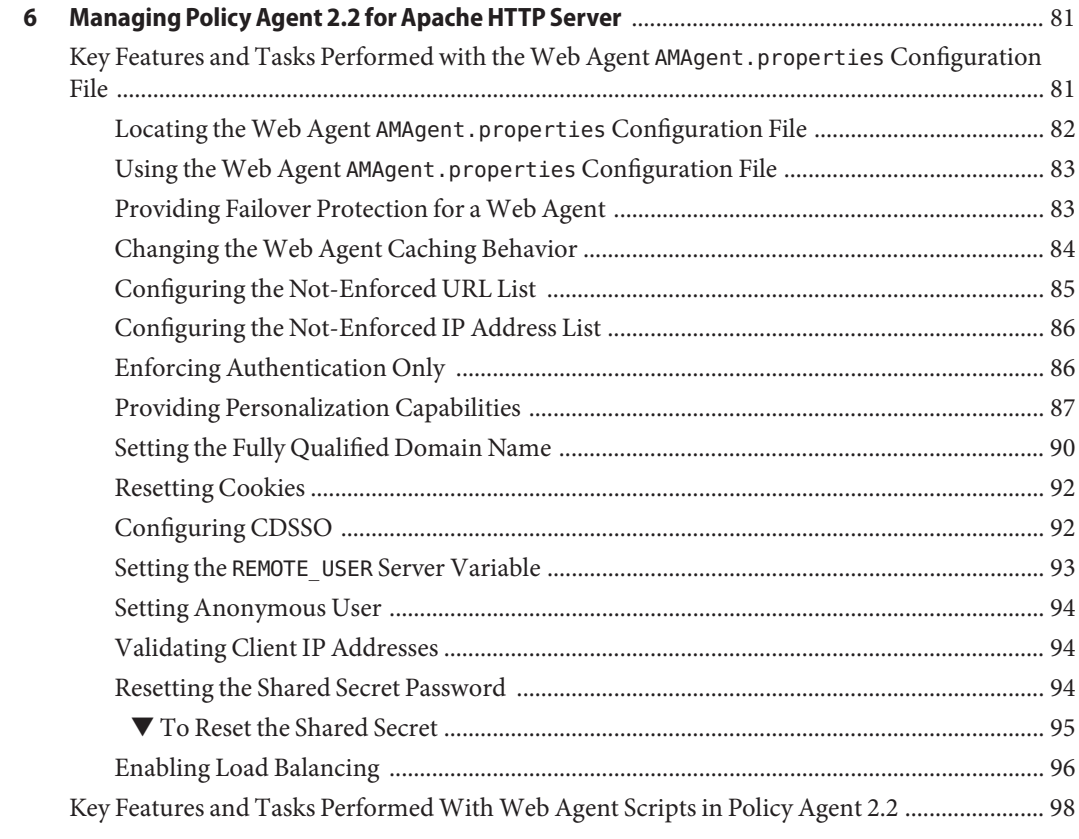

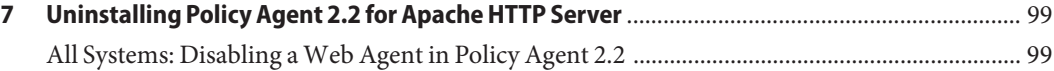

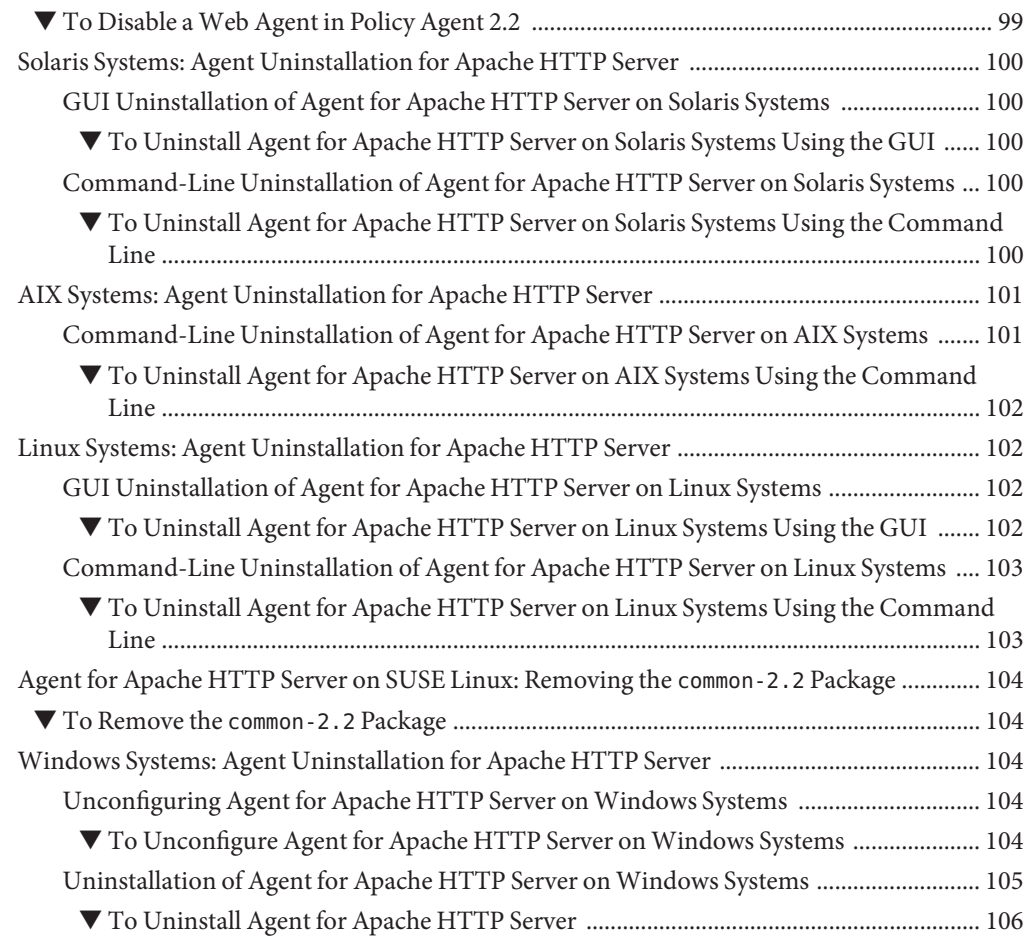

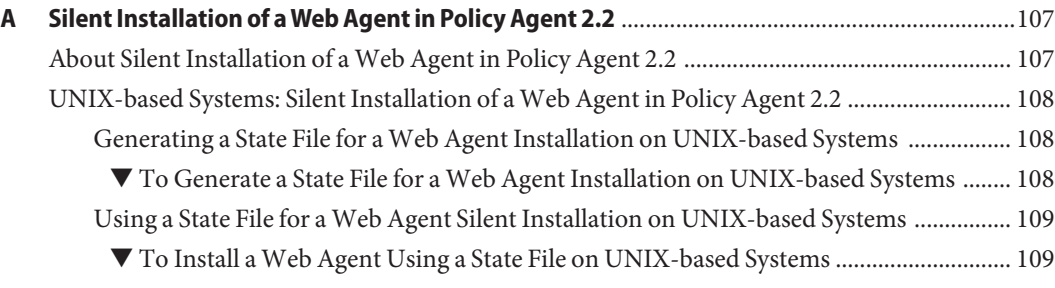

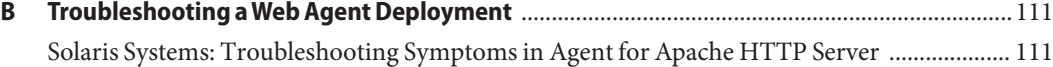

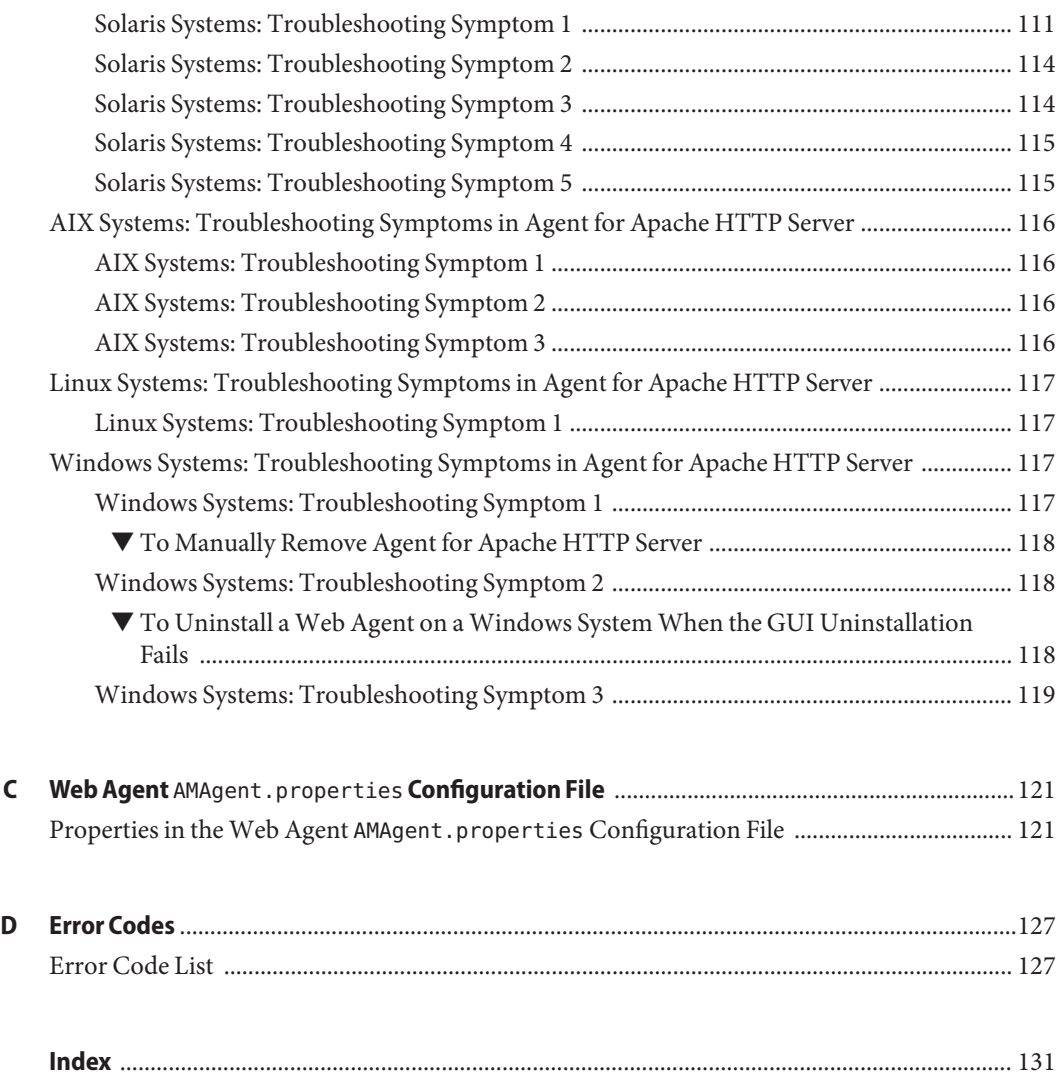

## <span id="page-8-0"></span>Preface

This Sun Java System Access Manager Policy Agent 2.2 Guide for Apache HTTP Server 2.0.54 is a web agent guide. Therefore, it provides general information about web agents in the Sun Java<sup>™</sup> System Access Manager Policy Agent 2.2 software set. This guide also provides specific information about Sun Java System Access Manager Policy Agent for Apache HTTP Server. This web agent does not only support Apache HTTP Server version 2.0.54. It also supports version 1.3.33. For more support and compatibility information, see ["Supported Platforms of](#page-24-0) [Agent for Apache HTTP Server" on page 25.](#page-24-0)

Included in this guide is information about installing, configuring, uninstalling, and troubleshooting web agents, with the focus being on Policy Agent for Apache HTTP Server.

#### **Who Should Use This Book**

This *Sun Java System Access Manager Policy Agent 2.2 Guide for Apache HTTP Server 2.0.54* is intended for use by IT professionals who manage access to their network using Sun Java System servers and software. Administrators should understand the following technologies:

- Directory technologies
- JavaServer Pages<sup>™</sup> (JSP) technology
- HyperText Transfer Protocol (HTTP)
- HyperText Markup Language (HTML)
- eXtensible Markup Language (XML)
- Web Services
- Web Technologies

#### **Before You Read This Book**

Sun Java System Policy Agent software works with Sun Java System Access Manager. Both products work with Sun Java Enterprise System, a software infrastructure that supports enterprise applications distributed across a network or Internet environment. Furthermore, Sun Java System Directory Server is a necessary component in a new Access Manager deployment since it is used as the data store. To understand how these products interact and to understand this book, you should be familiar with the following documentation:

■ Sun Java Enterprise System documentation set, which can be accessed online at <http://docs.sun.com>. All Sun technical documentation is available online through this web site, including the other documentation sets referred to in this list.

You can browse the documentation archive or search for a specific book title, part number, or subject.

- Sun Java System Directory Server documentation set.
- Sun Java System Access Manager documentation set, which is explained in more detail subsequently in this chapter.
- Sun Java System Access Manager Policy Agent 2.2 documentation set, which is explained in more detail subsequently in this chapter.

#### **How This Book Is Organized**

This book is organized in the following manner:

*Preface*, this chapter, provides information about this book to help you use the book to your best advantage.

[Chapter 1, "Introduction to Web Agents for Policy Agent 2.2,"](#page-16-0) introduces web agents in Policy Agent 2.2, focusing on what all web agents have in common in this release.

[Chapter 2, "About Policy Agent 2.2 for Apache HTTP Server,"](#page-24-0) provides information specific to Policy Agent 2.2 for Apache HTTP Server, focusing on aspects of the agent that make it unique compared to other web agents.

[Chapter 3, "Installing Policy Agent 2.2 for Apache HTTP Server,"](#page-28-0) provides instructions for installing Policy Agent 2.2 for Apache HTTP Server.

[Chapter 4, "The Relationship Between the Agent Profile and Web Agents in Policy Agent 2.2,"](#page-58-0) provides information about the agent profile, which is an optional location for setting the credentials that the web agent must provide to authenticate with Access Manager.

[Chapter 5, "Post-Installation Configuration: Policy Agent 2.2 for Apache HTTP Server,"](#page-64-0) provides information about web agent configuration.

[Chapter 6, "Managing Policy Agent 2.2 for Apache HTTP Server,"](#page-80-0) provides information about the methods available for managing Policy Agent 2.2 for Apache HTTP Server, with most of the information being applicable to all web agents in the Policy Agent 2.2 software set.

[Chapter 7, "Uninstalling Policy Agent 2.2 for Apache HTTP Server,"](#page-98-0) provides instructions for uninstalling Policy Agent 2.2 for Apache HTTP Server.

[Appendix A, "Silent Installation of a Web Agent in Policy Agent 2.2"](#page-106-0) provides instructions for creating and using a script for automatic installation of a web agent in the Policy Agent 2.2 software set.

<span id="page-10-0"></span>[Appendix B, "Troubleshooting a Web Agent Deployment"](#page-110-0) provides troubleshooting instructions for problems that might occur in Policy Agent 2.2 for Apache HTTP Server.

[Appendix C, "Web Agent](#page-120-0) AMAgent.properties Configuration File" provides a list of the properties in the web agent AMAgent.properties configuration file in Policy Agent 2.2 for Apache HTTP Server, with most properties being applicable to all the web agents in the Policy Agent 2.2 software set.

[Appendix D, "Error Codes"](#page-126-0) provides a list of error codes that might be encountered during installation or configuration.

### **Related Books**

Sun Microsystems server documentation sets, some of which are mentioned in this preface, are available at <http://docs.sun.com>. These documentation sets provide information that can be helpful for a deployment that includes Policy Agent.

### **Access Manager Documentation Set**

Policy Agent 2.2 was first introduced with Access Manager 7, but now also supports Access Manager 7.1. The information in the table that follows specifies documents in the Access Manager 7 documentation set, which is available at the following location:

<http://docs.sun.com/app/docs/coll/1292.1>

The Access Manager 7.1 documentation set is available at this location:

<http://docs.sun.com/app/docs/coll/1292.2>

**TABLE P–1** Access Manager 7 2005Q4 Documentation Set

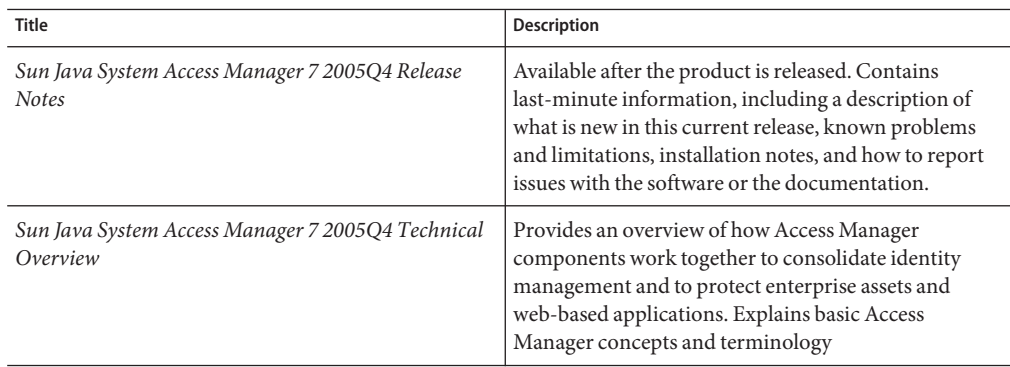

| <b>Title</b>                                                                        | Description                                                                                                    |
|-------------------------------------------------------------------------------------|----------------------------------------------------------------------------------------------------|
| Sun Java System Access Manager 7 2005Q4<br>Deployment Planning Guide                | Provides information about planning a deployment<br>within an existing information technology<br>infrastructure                                                                                                    |
| Sun Java System Access Manager 7 2005Q4<br>Performance Tuning Guide                 | Describes how to tune Access Manager and its related<br>components.                                                                                                    |
| Sun Java System Access Manager 7 2005Q4<br><b>Administration Guide</b>              | Describes how to use the Access Manager console as<br>well as how to manage user and service data via the<br>command line.                                                                                                    |
| Sun Java System Access Manager 7 2005Q4 Federation<br>and SAML Administration Guide | Provides information about the features in Access<br>Manager that are based on the Liberty Alliance Project<br>and SAML specifications. It includes information on<br>the integrated services based on these specifications,<br>instructions for enabling a Liberty-based environment,<br>and summaries of the application programming<br>interface (API) for extending the framework. |
| Sun Java System Access Manager 7 2005Q4 Developer's<br>Guide                        | Offers information on how to customize Access<br>Manager and integrate its functionality into an<br>organization's current technical infrastructure.<br>Contains details about the programmatic aspects of the<br>product and its API.                                                                                                    |
| Sun Java System Access Manager 7 2005Q4 C API<br>Reference                          | Provides summaries of data types, structures, and<br>functions that make up the Access Manager public C<br>APIs.                                                                                                    |
| Sun Java System Access Manager 7 2005Q4 Java API<br>Reference                       | Are generated from Java code using the JavaDoc tool.<br>The pages provide information on the implementation<br>of the Java packages in Access Manager.                                                                                                    |
| Sun Java System Access Manager Policy Agent 2.2<br>User's Guide                     | Provides an overview of Policy Agent software,<br>introducing web agents and J2EE agents. Also provides<br>a list of web agents and J2EE agents currently available.                                                                                                    |

**TABLE P–1** Access Manager 7 2005Q4 Documentation Set *(Continued)*

Updates to the *Release Notes* and links to modifications of the core documentation can be found on the Access Manager page at the Sun Java System 2005Q4 documentation web site. Updated documents are marked with a revision date.

#### **Policy Agent 2.2 Documentation Set**

Other Policy Agent guides, besides this guide, are available as described in the following sections:

- "Sun Java System Access Manager Policy Agent 2.2 User's Guide" on page 13
- "Other Individual Agent Guides" on page 13
- ["Release Notes" on page 14](#page-13-0)

### **Sun Java System Access Manager Policy Agent 2.2 User's Guide**

The *Sun Java System Access Manager Policy Agent 2.2 User's Guide* is available in two documentation sets: the Access Manager documentation set as described in [Table P–1](#page-10-0) and in the Policy Agent 2.2 documentation set as described in this section.

### **Other Individual Agent Guides**

The individual agents in the Policy Agent 2.2 software set, of which this book is an example, are available on a different schedule than Access Manager itself. Therefore, documentation for Access Manager and Policy Agent are available in separate sets, except for the *Sun Java System Access Manager Policy Agent 2.2 User's Guide*, which is available in both documentation sets.

The documentation for the individual agents is divided into two subsets: a web Policy Agent subset and a J2EE Policy Agent subset.

Each web Policy Agent 2.2 guide provides general information about web agents and installation, configuration, and uninstallation information for a specific web agent.

Each J2EE Policy Agent 2.2 guide provides general information about J2EE agents and installation, configuration, and uninstallation information for a specific J2EE agent.

The individual agent guides are listed along with supported server information in the following chapters of the *Sun Java System Access Manager Policy Agent 2.2 User's Guide*:

Web Agents Chapter 2, "Access Manager Policy Agent 2.2 Web Agents: Compatibility, Supported Servers, and Documentation," in *Sun Java System Access Manager Policy Agent 2.2 User's Guide* J2EE Agents Chapter 3, "Access Manager Policy Agent 2.2 J2EE Agents: Compatibility, Supported Servers, and Documentation," in *Sun Java System Access Manager Policy Agent 2.2 User's Guide*

#### <span id="page-13-0"></span>**Release Notes**

The *Sun Java System Access Manager Policy Agent 2.2 Release Notes* are available online after an agent or set of agents is released. The release notes include a description of what is new in the current release, known problems and limitations, installation notes, and how to report issues with the software or the documentation.

### **Sun Java Enterprise System Product Documentation**

For useful information for related products, see the following documentation collections on the Sun Java Enterprise System documentation web site (<http://docs.sun.com/prod/entsys.05q4>)

- Sun Java System Directory Server: <http://docs.sun.com/coll/1316.1>
- Sun Java System Web Server: <http://docs.sun.com/coll/1308.1>
- Sun Java System Application Server: <http://docs.sun.com/coll/1310.1>
- Sun Java System Message Queue: <http://docs.sun.com/coll/1307.1>
- Sun Java System Web Proxy Server: <http://docs.sun.com/coll/1311.1>

## **Accessing Sun Resources Online**

For product downloads, professional services, patches and support, and additional developer information, go to the following:

Download Center

<http://wwws.sun.com/software/download>

Sun Java System Services Suite

<http://www.sun.com/service/sunps/sunone/index.html>

Sun Enterprise Services, Solaris Patches, and Support <http://sunsolve.sun.com/>

Developer Information

<http://developers.sun.com/prodtech/index.html>

#### **Contacting Sun Technical Support**

If you have technical questions about this product that are not answered in the product documentation, go to:

<http://www.sun.com/service/contacting>

## **Related Third-PartyWeb Site References**

Sun is not responsible for the availability of third-party web sites mentioned in this document. Sun does not endorse and is not responsible or liable for any content, advertising, products, or other materials that are available on or through such sites or resources. Sun will not be responsible or liable for any actual or alleged damage or loss caused or alleged to be caused by or in connection with use of or reliance on any such content, goods, or services that are available on or through such sites or resources.

## **SunWelcomes Your Comments**

Sun is interested in improving its documentation and welcomes your comments and suggestions.

To share your comments, go to <http://docs.sun.com> and click Send Comments. In the online form, provide the document title and part number. The part number is a seven-digit or nine-digit number that can be found on the title page of the guide or at the top of the document.

For example, the title of this guide is *Sun Java System Access Manager Policy Agent 2.2 Guide for Apache HTTP Server 2.0.54*, and the part number is 819-4770.

## **Documentation, Support, and Training**

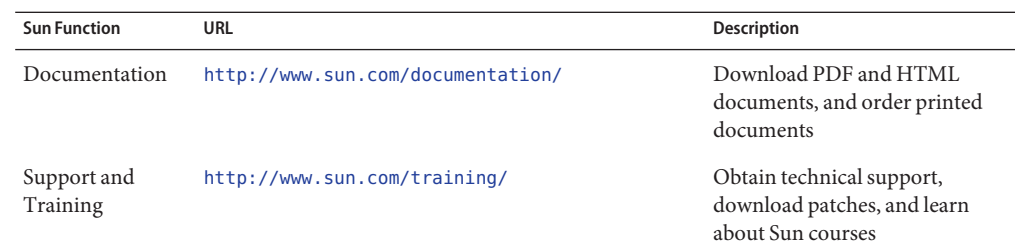

## **Typographic Conventions**

The following table describes the typographic changes that are used in this book.

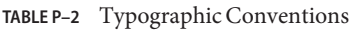

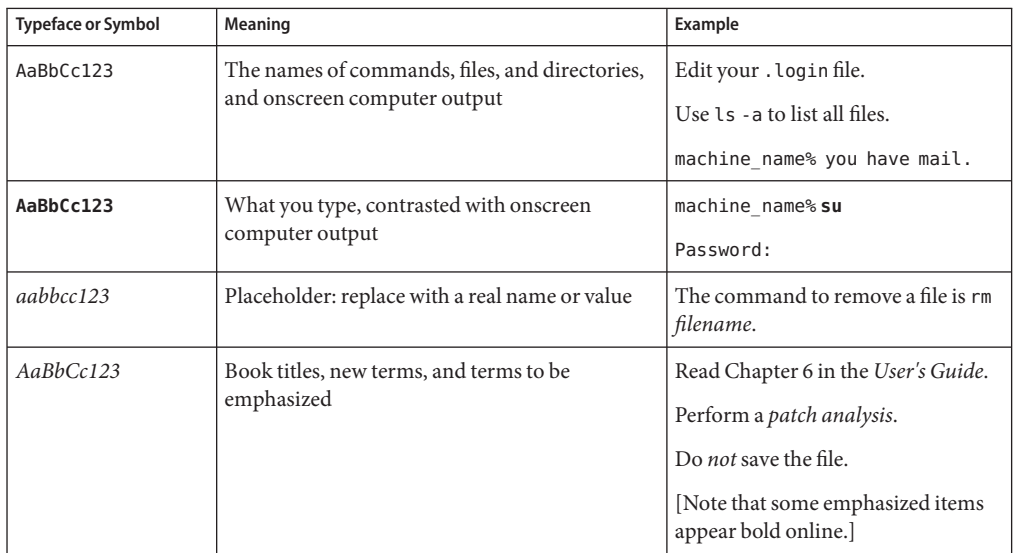

### **Shell Prompts in Command Examples**

The following table shows the default system prompt and superuser prompt for the C shell, Bourne shell, and Korn shell.

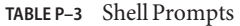

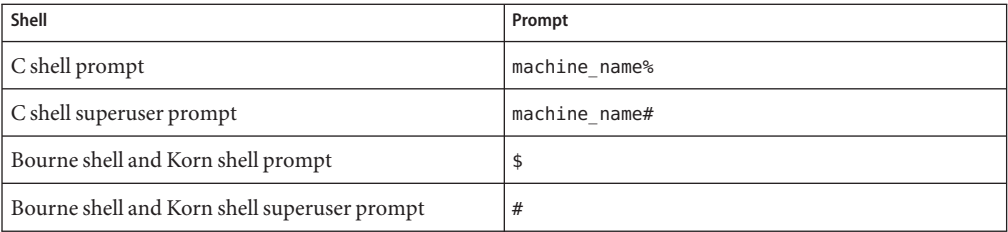

# <span id="page-16-0"></span>C H A P **CHAPTER 1**

## Introduction toWeb Agents for Policy Agent 2.2

The Sun Java<sup>TM</sup> System Access Manager Policy Agent 2.2 software set includes J2EE agents and web agents. This guide discusses web agents, the functionality of which has increased for this release. This chapter provides a brief overview of web agents in the 2.2 release as well as some concepts you need to understand before proceeding with a web agent deployment. For a general introduction of agents, both J2EE agents and web agents, see *Sun Java System Access Manager Policy Agent 2.2 User's Guide*.

Topics in this chapter include:

- "Uses of Web Agents" on page 17
- ["How Web Agents Work" on page 18](#page-17-0)
- ["What's New About Web Agents" on page 19](#page-18-0)

#### **Uses ofWeb Agents**

Web agents function with Sun Java System Access Manager to protect content on deployment containers, such as web servers and web proxy servers from unauthorized intrusions. They control access to services and web resources based on the policies configured by an administrator. Web agents perform these tasks while providing single sign-on (SSO) and cross domain single sign-on (CDSSO) capabilities as well as URL protection.

Web agents are installed on deployment containers for a variety of reasons. Here are three examples:

- A web agent on a human resources server prevents non-human resources personnel from viewing confidential salary information and other sensitive data.
- A web agent on an operations deployment container allows only network administrators to view network status reports or to modify network administration records.

<span id="page-17-0"></span>■ A web agent on an engineering deployment container allows authorized personnel from many internal segments of a company to publish and share research and development information. At the same time, the web agent restricts external partners from gaining access to the proprietary information.

In each of these situations, a system administrator must set up policies that allow or deny users access to content on a deployment container. For information on setting policies and for assigning roles and policies to users, see the *Sun Java System Access Manager 7 2005Q4 Administration Guide*.

#### **HowWeb AgentsWork**

When a user points a browser to a particular URL on a protected deployment container, a variety of interactions take place as explained in the following numbered list. See the terminology list immediately following this numbered list for a description of terms.

- 1. The web agent intercepts the request and checks information in the request against not-enforced lists. If specific criteria are met, the authentication process is by passed and access is granted to the resource.
- 2. If authentication is required, the web agent validates the existing authentication credentials. If the existing authentication level is insufficient, the appropriate Access Manager Authentication Service will present a login page. The login page prompts the user for credentials such as username and password.
- 3. The authentication service verifies that the user credentials are valid. For example, the default LDAP authentication service verifies that the username and password are stored in Sun Java System Directory Server. You might use other authentication modules such as RADIUS and Certificate modules. In such cases, credentials are not verified by Directory Server but are verified by the appropriate authentication module.
- 4. If the user's credentials are properly authenticated, the web agent checks if the users is authorized to access the resource.
- 5. Based on the aggregate of all policies assigned to the user, the individual is either allowed or denied access to the URL.

#### **Terminology: How Web Agents Work**

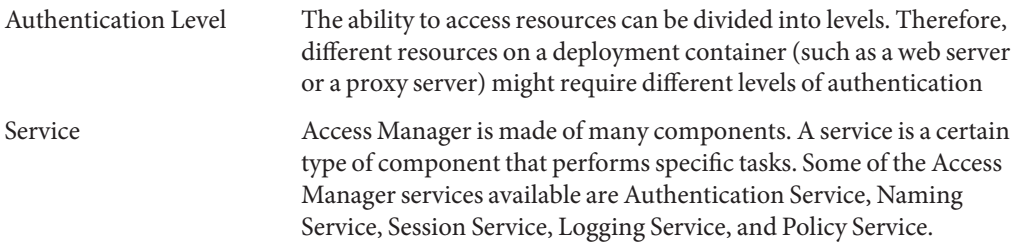

<span id="page-18-0"></span>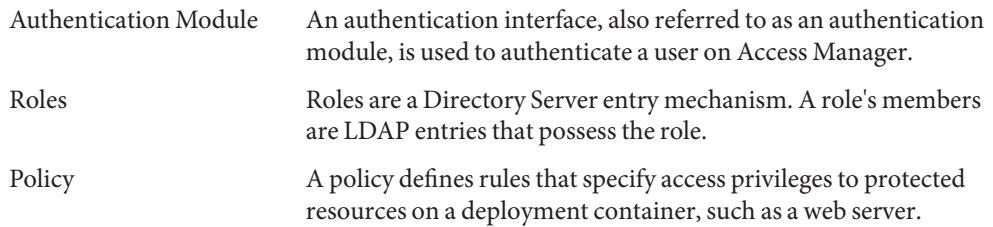

#### **What's New AboutWeb Agents**

Several important features have been added to the web agents in the 2.2 release as follows:

- "Support for Fetching User Session Attributes" on page 19
- ["Log Rotation" on page 20](#page-19-0)
- ["Policy-Based Response Attributes" on page 20](#page-19-0)
- ["Composite Advice" on page 21](#page-20-0)
- ["Additional Method for Fetching the](#page-20-0) REMOTE\_USER Server Variable" on page 21
- ["Malicious Header Attributes Automatically Cleared by Agents" on page 22](#page-21-0)
- ["Load Balancing Enablement" on page 22](#page-21-0)
- ["Support for Heterogeneous Agent Types on the Same Machine" on page 23](#page-22-0)
- ["Support for Turning Off FQDN Mapping" on page 23](#page-22-0)
- ["Backward Compatibility With Access Manager 6.3" on page 24](#page-23-0)

#### **Support for Fetching User Session Attributes**

Before this release of web agents, header and cookie information was retrieved, or*sourced*, solely from user profile properties. Now, header and cookie information can also be sourced from session properties.

Use the following property to choose how you want session attributes retrieved:

com.sun.am.policy.agents.config.session.attribute.fetch.mode

For the preceding property, the following modes are available as retrieval methods:

- NONE
- HTTP\_HEADER
- HTTP\_COOKIE

The following example illustrates this property with the retrieval method set to HTTP\_HEADER:

com.sun.am.policy.agents.config.session.attribute.fetch.mode = HTTP\_HEADER

<span id="page-19-0"></span>The source of header and cookie information is controlled by the following configuration property in the web agent AMAgent.properties configuration file:

com.sun.am.policy.agents.config.session.attribute.map

This configuration property has the same format as an LDAP header property. The following is an example of how this configuration property can be set:

```
com.sun.am.policy.agents.config.session.attribute.map =
name-of-session-attribute1|name-of-header-attribute1,
name-of-session-attribute2|name-of-header-attribute2
```
Where *name-of-session-attribute1* and other similarly named properties, or *attributes*, in the preceding code represent actual property names.

**Benefit - Support for Fetching User Session Attributes:** The benefit of this feature is that session properties can be more effective for transferring information, especially dynamic information. Prior to this release, agents could only fetch users' profile attributes, which tend to be static attributes. However, session attributes allow applications to obtain dynamic user information when necessary. Since this feature allows you to fetch non-user profile attributes, you can fetch attributes such as SAML assertion.

#### **Log Rotation**

**Note –** Log rotation is not supported on Policy Agent 2.2 for Apache HTTP Server. For more information see ["Information Specific to Agent for Apache HTTP Server" on page 27](#page-26-0)

#### **Policy-Based Response Attributes**

Starting with this release of web agents, a new method is available for retrieving LDAP user attributes based on Access Manager policy configurations.

Policy-based response attributes take advantage of functionality now available in Access Manager that involves querying policy decisions. In previous versions of Access Manager, header attributes could only be determined by the list of attribute-value pairs in the agent configuration. Now, header attributes can also be determined by Access Manager policy configurations. With policy-based response attributes you can define attribute-value pairs at each policy definition as opposed to the method used in prior versions of Access Manager, which only allowed pairs to be defined globally in the agent configuration. For more information on policy-based response attributes, see ["Providing Personalization With](#page-87-0) [Policy-Based Response Attributes" on page 88](#page-87-0)

<span id="page-20-0"></span>**Benefit - Policy-Based Response Attributes:** The benefit of policy-based response attributes is that they allow for personalization, improve the deployment process, allow greater flexibility in terms of customization, and provide central and hierarchical control of attribute values.

Personalization is provided in that an application can retrieve specific user information, such as a name, from a cookie or HTTP header and present it to the user in the browser.

Defining attribute-value pairs at each policy definition instead of at the root level allows an attribute value to be distributed only to the applications that need it. Furthermore, you can customize attribute names allowing the same attribute name to have entirely different property values for two different applications.

## **Composite Advice**

Starting with this release, web agents provide a composite advice feature. This feature allows the policy and authentication services of Access Manager to decouple the advice handling mechanism of the agents. This allows you to introduce and manage custom advices by solely writing Access Manager side plug-ins. Starting with this release, you are not required to make changes on the agent side. Such advices are honored automatically by the composite advice handling mechanism.

**Benefit - Composite Advice:** A benefit of composite advice is that you can incorporate a custom advice type without having to make changes to an agent deployment. Prior to the 2.2 release of web agents, no interface existed on the client side to write client-side plug-ins.

### **Additional Method for Fetching the** REMOTE\_USER **Server Variable**

Prior to this release of web agents, the only method for fetching the value of the REMOTE\_USER variable set by an agent was from session properties. Starting with the 2.2 release, the value can also be fetched from user profiles. This fetching process uses LDAP.

By default the value for the REMOTE\_USER is fetched from the session. If the value needs to be fetched from LDAP, the following property needs to be defined in the web agent AMAgent.properties configuration file:

com.sun.am.policy.am.userid.param.type = LDAP

The following property can still be used to configure the key (*key* refers to the value assigned to this property) that needs to be searched. In addition to setting the preceding property, you need to give the correct LDAP attribute name for the following property.

<span id="page-21-0"></span>com.sun.am.policy.am.userid.param

For example the property will be set as follows:

com.sun.am.policy.am.userid.param = *ldap-attribute-name*

where *ldap-attribute-name* represents the name of an LDAP attribute.

To enable the REMOTE\_USER setting for a globally not-enforced URL as specified in the web agent AMAgent.properties configuration file (this is a URL that can be accessed by unauthenticated users) you must set the following property in the web agent AMAgent.properties configuration file to true. While the following example, has the value is set to true, the default value is false:

com.sun.am.policy.agents.config.anonymous\_user.enable = true

When you set this property value to true, the value of REMOTE USER will be set to the value contained in the following property in the web agent AMAgent.properties configuration file. In the following example the value is set to anonymous, which is the default:

com.sun.am.policy.agents.config.anonymous\_user = anonymous

**Benefit - Additional Method for Fetching the REMOTE\_USER Server Variable:** The benefit of this feature is that it gives better customization for end users since the REMOTE\_USER server variable can now be obtained from either session attributes or user profile attributes.

Also, you do not need to write server-side plug-in code in order to add session attributes after authentication, which is necessary when this value is fetched from session properties.

#### **Malicious Header Attributes Automatically Cleared by Agents**

Starting with this release of web agents, malicious header attributes are automatically cleared.

**Benefit - Header Attributes Set by Agents Automatically Cleared:** The benefit of this automatic clean up is that security is improved. Header information that is *not* automatically cleared has greater risk of being accessed.

#### **Load Balancing Enablement**

Starting with this release of web agents, the default agent host port and protocol settings can be overridden to enable load balancing. For more information, see ["Enabling Load Balancing" on](#page-95-0) [page 96.](#page-95-0)

<span id="page-22-0"></span>**Benefit - Load Balancing Enablement:** The benefit of this override capability is that you do not need to manually change the hostname, port, and protocol settings to enable load balancing.

#### **Support for Heterogeneous Agent Types on the Same Machine**

Starting with this release of web agents, you can install different types of agents on the same machine. Prior to this release, you could not install web agents from different product groups on the same machine. For example, previously, an agent instance for Apache HTTP Server and an agent instance for Sun Java System Web Server 6.1 could not be installed on the same machine. Now, they can.

**Benefit - Support for Heterogeneous Agent Types on Same Machine:** The benefit of this feature is that a deployment that has agents in a multi-server scenario requires fewer hardware sources.

#### **Support for Turning Off FQDN Mapping**

Starting with this release, fully qualified domain name (FQDN) mapping of HTTP requests can be disabled. In prior web agent releases, the methods employed for checking if a user is using a valid URL could not be turned off.

This checking capability is controlled by the FQDN default and the FQDN map properties in the web agent AMAgent.properties configuration file as follows:

- com.sun.am.policy.agents.config.fqdn.default
- com.sun.am.policy.agents.config.fqdn.map

A toggling capability has been introduced that allows FQDN checking to be turned off. The following property allows for this toggling:

com.sun.am.policy.agents.config.fqdn.check.enable

The following property specifies whether the request URLs that are present in user requests are checked against the FQDN default and the FQDN map properties by the web agent:

com.sun.am.policy.agents.config.fqdn.check.enable

The valid values are true and false.

- true The request URLs that are present in user requests are checked against FQDN values.
- false No checking occurs against FQDN values.

<span id="page-23-0"></span>The default value is true. If no value is specified, then the default value, true, is used.

**Benefit - Support for Turning Off FQDN Mapping:** This feature allows you to turn off or on FQDN mapping comparison. This feature can be beneficial when a deployment includes a number of virtual servers for which the agent is configured using FQDN mapping.

#### **Backward CompatibilityWith Access Manager 6.3**

Policy Agent 2.2 is backward compatible with Access Manager 6.3 Patch 1 or greater.

**Note –** Policy Agent 2.2 is only compatible with Access Manager 6.3 when the Access Manager patch has been applied.

Be aware that Policy Agent 2.2 takes advantage of certain features that exist in Access Manager 7 that do not exist in Access Manager 6.3, such as "composite advices," "policy-based response attributes," and others.

<span id="page-24-0"></span>**CHAPTER 2** 2

## About Policy Agent 2.2 for Apache HTTP Server

This chapter provides information about Sun Java System Policy Agent 2.2 as it pertains specifically to Apache HTTP Server.

While the individual web agents tend to be similar in terms of installation and configuration, they can have unique characteristics that allow them to interact with unique characteristics in the underlying deployment container, such as a web server or proxy server. Therefore, this chapter describes characteristics that are unique to this agent, Sun Java SystemAccess Manager Policy Agent 2.2 for Apache HTTP Server, and that are unique to just the deployment container, Apache HTTP Server. This chapter also summarizes specific tasks you might need to perform because of the unique characteristics of the deployment container.

### **Supported Platforms and Compatibility of Agent for Apache HTTP Server**

The following sections provide information about the supported platforms of Policy Agent 2.2 for Apache HTTP Server as well as the compatibility of this agent with Access Manager.

### **Supported Platforms of Agent for Apache HTTP Server**

The following table presents the supported platforms of Policy Agent 2.2 for Apache HTTP Server. Notice that this document describes what is technically two separate agents: Agent for Apache HTTP Server 1.3.33 and Agent for Apache HTTP Server 2.0.54. Throughout this guide, these two agents are referred to together as Agent for Apache HTTP Server.

This guide does not apply to Agent for Apache HTTP Server 2.2. For information about that agent, see *Sun Java System Access Manager Policy Agent 2.2 Guide for Apache HTTP Server 2.2*.

The supported platforms for these two agents differ as shown in the table that follows.

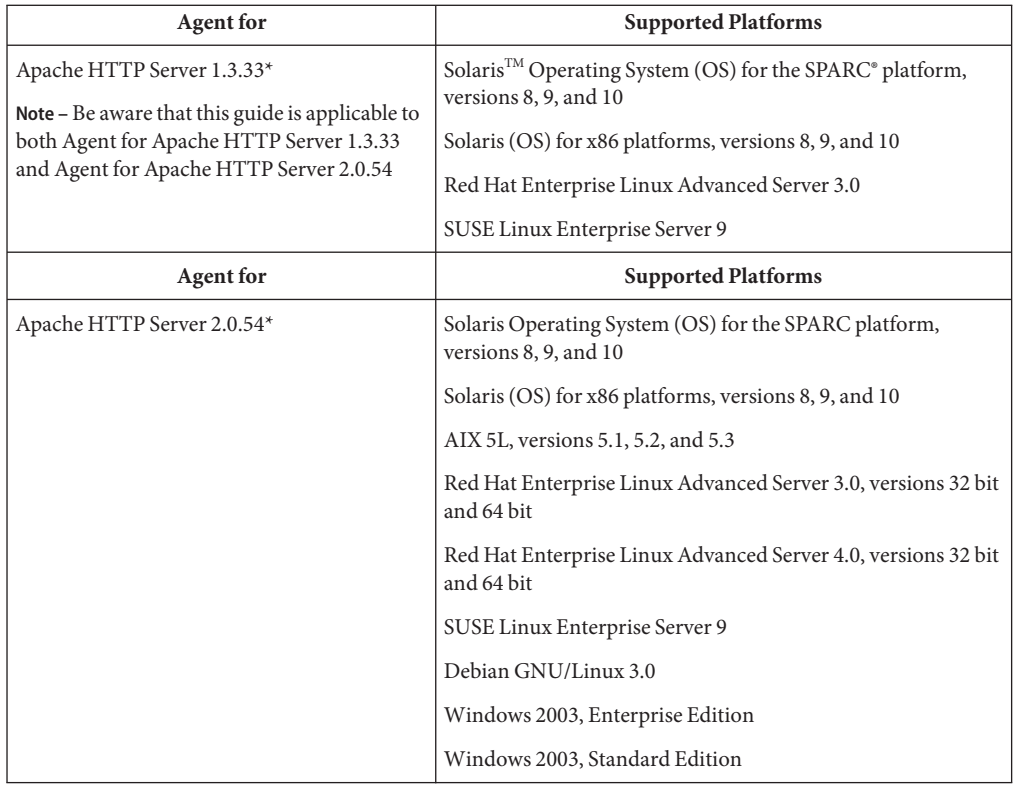

<span id="page-25-0"></span>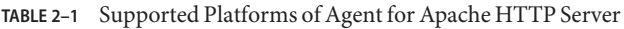

\*Agent for Apache HTTP Server has been verified with the Apache default Multi-Processing Mode (MPM) on all supported platforms as described in <http://httpd.apache.org/docs/2.0/mpm.html>.

### **Compatibility of Agent for Sun Java System Apache HTTP ServerWith Access Manager**

All agents in the Policy Agent 2.2 release are compatible with versions of Sun Java System Access Manager as described in this section.

#### **Compatibility of Policy Agent 2.2With Access Manager 7 and Access Manager 7.1**

All agents in the Policy Agent 2.2 release are compatible with Access Manager 7 and Access Manager 7.1. Compatibility applies to both of the available modes of Access Manager: Realm Mode and Legacy Mode.

<span id="page-26-0"></span>Install the latest Access Manager patches to ensure that all enhancements and fixes are applied. For an example of Access Manager patches that can be installed, see the compatibility information discussed in *Sun Java System Access Manager Policy Agent 2.2 Release Notes*.

#### **Compatibility of Policy Agent 2.2With Access Manager 6.3**

All agents in Policy Agent 2.2 are also compatible with Access Manager 6.3 Patch 1 or greater. However, certain limitations apply. For more information about the limitations, see ["Backward](#page-23-0) [Compatibility With Access Manager 6.3" on page 24.](#page-23-0)

### **Information Specific to Agent for Apache HTTP Server**

This section describes anything that is unique about this specific web agent.

Policy Agent 2.2 for Apache HTTP Server is unique in that it does not support the following features:

#### **Notifications**

Sun Java System Policy Agent 2.2 for Apache HTTP Server does not support notifications. Therefore, updating the cache through a notification mechanism is not an available feature. However, since the notification mechanism is available for other agents in the Policy Agent 2.2 software set, a property exists in the web agent AMAgent.properties configuration file. The property that controls the notification mechanism, com.sun.am.notification.enable, is set to false for this agent. Do not set this property to true for this agent as it might result in unexpected behavior. The two following properties can also affect notifications for most agents:

com.sun.am.notification.url override notification.url

However, you can ignore these properties for this agent.

#### **Log Rotation**

The multi-process environment of Apache HTTP Server impairs the agent's ability to obtain the correct size of the log file. Without a correct reading of the log file size, the agent cannot rotate the file as intended.

While most web agents have log rotation turned on by default, this agent has log rotation turned off by default. Log rotation is controlled by a property in the web agent AMAgent.properties configuration file. The following example illustrates the default setting of this property for this agent:

com.sun.am.policy.agents.config.local.log.rotate = false

Do not change the value of this property to true for this agent. A setting of true results in log rotation that is inconsistent and unpredictable.

#### **SUSE Linux Enterprise 9: Libraries Needed**

Agent for Apache HTTP Server is dependent upon a variety of libraries that are not included with SUSE Linux Enterprise Server 9. Therefore, if you are using a SUSE Linux system, you must perform a post-installation task to make these libraries available. See ["Agent for Apache](#page-72-0) [HTTP Server on SUSE Linux: Obtaining the Required Libraries" on page 73.](#page-72-0)

#### <span id="page-28-0"></span>**CHAPTER 3** 3

## Installing Policy Agent 2.2 for Apache HTTP Server

Policy Agent 2.2 works in tandem with Access Manager to control user access to deployment containers (such as web servers) in an enterprise.

This chapter explains how to install Policy Agent 2.2 for Apache HTTP Server on the supported platforms. For more information on the supported platforms, see ["Supported Platforms and](#page-24-0) [Compatibility of Agent for Apache HTTP Server" on page 25.](#page-24-0)

For this chapter, each platform-related section leads you through the pre—installation and installation steps. First, perform the pre-installation (preparation) steps. Then, perform the installation, itself. After you complete the installation, verify that the installation was successful.

Next, complete the required post-installation tasks described in [Chapter 5, "Post-Installation](#page-64-0) [Configuration: Policy Agent 2.2 for Apache HTTP Server."](#page-64-0)

In this chapter, the section about verifying a successful installation describes a task that applies to all platform types. Each of the other sections of this chapter focuses on installing Apache HTTP Server on a specific platform type. The sections are as follows:

- "Solaris Systems: Agent Installation for Apache HTTP Server" on page 29
- ["AIX Systems: Agent Installation for Apache HTTP Server" on page 37](#page-36-0)
- ["Linux Systems: Agent Installation for Apache HTTP Server" on page 41](#page-40-0)
- ["Windows Systems: Agent Installation for Apache HTTP Server" on page 49](#page-48-0)
- ["All Systems: Verifying a Successful Installation on Policy Agent 2.2" on page 58](#page-57-0)

### **Solaris Systems: Agent Installation for Apache HTTP Server**

This section describes the installation process on Solaris systems.

### <span id="page-29-0"></span>**Preparing to Install Agent for Apache HTTP Server on Solaris Systems**

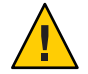

**Caution –** Do not use the version of Apache HTTP Server that comes bundled with Solaris<sup>™</sup> 9 Operating System or with Solaris 10 Operating System. The bundled Apache HTTP Server package is incomplete. Any attempt to Install Agent for Apache HTTP Server on a bundled version of Apache HTTP Server is likely to fail.

Therefore, download the desired version of Apache HTTP Server from the Apache web site at <http://www.apache.org/> before attempting to install the agent.

Follow the specific steps outlined in this section before you install the web agent to reduce the chance of complications occurring during and after the installation.

#### **To Prepare to Install Policy Agent 2.2 for Apache HTTP Server on Solaris Systems**

**Note –** You must have Java Runtime Environment (JRE) 1.3.1 or higher installed or available on a shared file system in order to run the graphical user interface (GUI) of the web agent installation program. Currently, JRE 1.3.1 or any version higher is certified for use with the web agent installation program.

Perform the following pre-installation tasks:

- **Ensure that Policy Agent 2.2 for Apache HTTP Server is supported on the desired platform as listed in ["Supported Platforms and Compatibility of Agent for Apache HTTP Server"on page 25.](#page-24-0) 1**
- **Install Apache HTTP Server if not already installed. 2**

Refer to the Apache HTTP Server documentation for details on how best to install and configure this server for your platform.

- **Ensure that Apache HTTP Server has the latest patches available. 3**
- **Set your JAVAHOME environment variable to a JDK version 1.3.1\_04 or higher. 4**

The installation requires that you set up your JAVAHOME variable correctly. However, if you have incorrectly set the JAVAHOME variable, the setup script will prompt you for supplying the correct JAVAHOME value:

Please enter JAVAHOME path to pick up java:

### <span id="page-30-0"></span>**Installing Agent for Apache HTTP Server on Solaris Systems**

The web agent installation program has two interfaces: the graphical user interface (GUI) and the command-line interface. The following sections present instructions to install the web agent using both of these interfaces:

- "GUI Installation of Agent for Apache HTTP Server on Solaris Systems" on page 31
- ["Command-Line Installation of Agent for Apache HTTP Server on Solaris Systems" on](#page-33-0) [page 34](#page-33-0)

#### **GUI Installation of Agent for Apache HTTP Server on Solaris Systems**

Use the following instructions to install a web agent using the GUI on Solaris systems.

#### **To Install Agent for Apache HTTP Server on Solaris Systems Using the GUI**

You must have root permissions when you run the web agent installation program.

- **Unpack the product binary in the directory of your choice using the following command: 1** # gunzip -dc *binaryname*.tar.gz| tar -xvof -
- **In the directory in which you unpack the binaries, issue the following command: 2**
	- # ./setup

The Welcome page appears.

- **In theWelcome page, click Next. 3**
- **Read the License Agreement. Click Yes to agree to the license terms. 4**
- **In the Select Installation Directory panel, specify the directory where you would like to install the web agent. 5**

**Install the web agent in this directory:** Enter the full path to the directory where you want to install the web agent. The default installation directory is /opt.

The directory you choose in which to install the web agent is referred to as the Policy Agent base directory, or *PolicyAgent-base*.

**Click Next and provide the following information about the Apache HTTP Server instance the 6 agent will protect:**

**Host Name:** Enter the fully qualified domain name (FQDN) of the machine where the Apache HTTP Server instance is installed.

For example, if the host is host1, the subdomain is eng, and the domain is example.com, then the Host Name in this case is host1.eng.example.com.

**Apache Binary Directory:** Enter the full path to the directory where the Apache HTTP Server binary, therefore the httpd binary, is installed. An example pathname follows:

*Apache-base*/bin

where *Apache-base* represents the directory where Apache HTTP Server was installed. Refer to the Apache HTTP Server documentation for the specific path name.

**Web Server Port:** Enter the port number for the Apache HTTP Server instance that will be protected by the web agent.

**Web Server Protocol:** If the Apache HTTP Server instance has been configured for SSL, choose HTTPS; otherwise choose HTTP.

**Agent Deployment URI:** Enter a Universal Resource Identifier (URI) that will be used to access Agent for Apache HTTP Server. The default value is /amagent.

**Note –** The web agent uses the value of the

com.sun.am.policy.agents.config.agenturi.prefix property in the web agent AMAgent.properties configuration file to support some essential functions such as notification. Agent URI prefix is a configurable subset of Agent Deployment URI. It is important to set a valid URL for this property. Its value should be http://*host*.*domain*:*port*/*agent*-*deployment*-*uri* where *host*, *domain* and *port* are FQDN and port number of the Apache HTTP Server instance where the agent is installed and *agent*-*deployment*-*uri* is the URI where the Apache HTTP Server instance will look for web-agent related HTML pages. Its default value is amagent.

The following is an example of an Agent Deployment URI:

http://host1.example.com:80/amagent

**Apache Config Directory:** Enter the full path to the directory that contains the Apache HTTP Server configuration file httpd.conf. An example pathname follows:

#### *Apache-base*/conf

where *Apache-base* represents the directory where Apache HTTP Server was installed.

**SSL Ready:** Select this option if the Apache HTTP Server instance you are using has support for SSL. Your Apache HTTP Server instance is considered SSL ready if it has support for mod\_ssl and its sources have been compiled using EAPI rule.

To find out if your Apache HTTP Server instance has been compiled with the EAPI flag, go to the bin directory of the Apache HTTP Server instance and type the following command:

# ./httpd -V

You can see various flags that the Apache HTTP Server instance was compiled with. If the flag -D EAPI is displayed in this list, it indicates that your Apache HTTP Server instance is SSL ready. However, if you do not see this flag, it does not necessarily indicate that the Apache HTTP Server instance does not have support for mod\_ssl.

The supported configurations for Apache HTTP Server are:

- Apache HTTP Server without mod ssl support
- Apache HTTP Server with mod ssl and EAPI flag enabled.

**Note –** Apache HTTP Server with mod\_ssl support and EAPI flag disabled configuration is not supported by Policy Agent 2.2.

**When you have entered all the information correctly, click Next. 7**

#### **Enter information about the Access Manager host. 8**

The web agent will connect to this server.

**Primary Server Host:** Enter the FQDN of the primary Access Manager host.

For example, if the host is host3, the subdomain is eng, and the domain is example.com, then the Host Name in this case is host3.eng.example.com.

**Primary Server Port:** Enter the port number for the primary Access Manager host.

**Primary Server Protocol:** If the primary Access Manager host is SSL-enabled, select HTTPS. Otherwise select HTTP.

**Primary Server Deployment URI:** Enter the location that was specified when Access Manager was installed. The default URI for Access Manager is /amserver.

**Primary Console Deployment URI:** Enter the location that was specified when Access Manager Console was installed. The default URI for Access Manager is /amconsole.

**Failover Server Host:** Enter the FQDN of the secondary Access Manager host if the primary Access Manager host becomes unavailable. If no failover server host exists, then leave this field blank.

**Failover Server Port:** Enter the port number of the secondary Access Manager host. If no failover server host exists, then leave this field blank.

**Failover Server Protocol:** If the failover Access Manager host is SSL-enabled, select HTTPS. Otherwise select HTTP. If no failover server host exists, then leave this field blank.

**Failover Server Deployment URI:** Enter the location that was specified when Access Manager was installed. The default URI for Access Manager is /amserver. If no failover server host exists, then leave this field blank.

<span id="page-33-0"></span>**Failover Console Deployment URI:** Enter the location that was specified when Access Manager Console was installed. The default URI for Access Manager is /amconsole. If no failover server host exists, then leave this field blank.

**Agent Access Manager Shared Secret:** Enter the password for the Access Manager internal LDAP authentication user. This user is also referred to as amldapuser.

For more information about the shared secret and its relationship with the Access Manager agent profile, see [Chapter 4, "The Relationship Between the Agent Profile and Web Agents in](#page-58-0) [Policy Agent 2.2."](#page-58-0)

**Re-enter Shared Secret:** Re-enter the password for the Access Manager internal LDAP authentication user (amldapuser).

**CDSSO Enabled:** Check this box if you want to enable CDSSO.

- **After entering all the information, click Next. 9**
- **Review the installation summary to ensure that the information you have entered is correct.** Note that it displays the CDCServlet URL if you have checked the CDSSO Enabled box in the previous panel. **10**

If you want to make changes, click Back. If all the information is correct, click Next.

- **In the Ready to Install panel, click Install Now. 11**
- **When the installation is complete, you can click Details to view details about the installation, or 12 click Exit to end the installation program.**
- **Restart the Apache HTTP Server instance on which you just installed the agent. 13**
- To ensure that the installation was successful, see ["All Systems: Verifying a Successful](#page-57-0) [Installation on Policy Agent 2.2" on page 58.](#page-57-0) **Next Steps**

If you want to configure multiple instances of Apache HTTP Server, you must set up multiple Apache HTTP Server Virtual Hosts, as described in ["All Systems: Configuring Agent for](#page-64-0) [Apache HTTP Server on Multiple Apache HTTP Server Virtual Hosts" on page 65.](#page-64-0)

#### **Command-Line Installation of Agent for Apache HTTP Server on Solaris Systems**

The following instructions describe how to use the command-line interface of the installation program to install a web agent.

#### **To Install Agent for Apache HTTP Server on Solaris Systems Using the Command Line**

Installing a web agent on a deployment container using the command line requires that you perform the following steps:

- **Unpack the product binary in the directory of your choice using the following command: 1** # gunzip -dc *binaryname*.tar.gz| tar -xvof -
- **In the directory in which you unpack the binaries, issue the following command: 2**

# ./setup -nodisplay

**When prompted, provide the following information: 3**

**Have you read, and do you accept, all of the terms of the preceding Software License Agreement?** Enter **yes**.

**Install the web agent in this directory:** Enter the full path to the directory in which you want to install the web agent.

The directory you choose in which to install the web agent is referred to as the Policy Agent base directory, or *PolicyAgent-base*.

- **Provide the following information about the Apache HTTP Server instance this agent will 4 protect:**
	- Host Name
	- Apache Binary Directory
	- Web Server Port
	- Web Server Protocol
	- Agent Deployment URI
	- Apache Config Directory
	- SSL Ready

For a description of the information to enter for these prompts, see ["GUI Installation of Agent](#page-30-0) [for Apache HTTP Server on Solaris Systems" on page 31.](#page-30-0)

#### **Provide the following information about the Access Manager host: 5**

- Primary Server Host
- Primary Server Port
- Primary Server Protocol
- Primary Server Deployment URI
- Primary Console Deployment URI
- Failover Server Host
- Failover Server Port
- **Failover Server Protocol**
- Failover Server Deployment URI
- Failover Console Deployment URI
- Agent-Access Manager Shared Secret
- Re-enter Shared Secret
- CDSSO Enabled

For a description of the information to enter for these prompts, see ["GUI Installation of](#page-30-0) [Agent for Apache HTTP Server on Solaris Systems" on page 31.](#page-30-0)

The following text is displayed:

Ready to Install

- 1. Install Now
- 2. Start Over
- 3. Exit Installation
- **When prompted, What would you like to do?, enter 1 to start the installation. 6**

The following text is displayed:

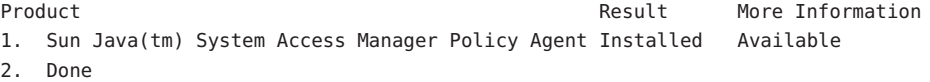

- **To see log information, enter** 1**.To exit the installation program, enter** 2**. 7**
- **Restart the Apache HTTP Server instance on which you just installed the agent. 8**
- To ensure that the installation was successful, see ["All Systems: Verifying a Successful](#page-57-0) [Installation on Policy Agent 2.2" on page 58](#page-57-0) **Next Steps**

If you want to configure multiple instances of Apache HTTP Server, you must set up multiple Apache HTTP Server Virtual Hosts, as described in ["All Systems: Configuring Agent for](#page-64-0) [Apache HTTP Server on Multiple Apache HTTP Server Virtual Hosts" on page 65.](#page-64-0)
# **AIX Systems: Agent Installation for Apache HTTP Server**

This section describes the installation process on AIX systems.

# **Preparing to Install Agent for Apache HTTP Server on AIX Systems**

Follow the specific steps outlined in this section before you install the web agent to reduce the chance of complications occurring during and after the installation.

## **To Prepare to Install Policy Agent 2.2 for Apache HTTP Server on AIX Systems**

**Note –** You must have Java Runtime Environment (JRE) 1.3.1 or higher installed or available on a shared file system in order to run the graphical user interface (GUI) of the web agent installation program. Currently, JRE 1.3.1 or any version higher is certified for use with the web agent installation program.

Perform the following pre-installation tasks:

- **Ensure that Policy Agent 2.2 for Apache HTTP Server is supported on the desired platform as listed in [Table 2–1.](#page-25-0) 1**
- **Install Apache HTTP Server if not already installed. 2**

Refer to the Apache HTTP Server documentation for details on how best to install and configure this server for your platform.

- **Ensure that Apache HTTP Server has the latest patches available. 3**
- **Set your JAVAHOME environment variable to a JDK version 1.3.1\_04 or higher. 4**

The installation requires that you set up your JAVAHOME variable correctly. However, if you have incorrectly set the JAVAHOME variable, the setup script will prompt you for supplying the correct JAVAHOME value:

Please enter JAVAHOME path to pick up java:

# **Installing Agent for Apache HTTP Server on AIX Systems**

The web agent installation program for AIX systems has only a command-line interface. The instructions follow for installing this web agent:

**Note –** Unlike the behavior on other UNIX based platforms, no packages specific to AIX systems are installed by the agent installer. The installation process involves extracting the compressed files and executing a configuration script, which configures specified properties in the web agent AMAgent.properties configuration file.

### **Installation of Agent for Apache HTTP Server on AIX Systems**

The following instructions describe how to use the command-line interface of the installation program to install Agent for Apache HTTP Server on AIX Systems.

## **To Install Agent for Apache HTTP Server on AIX Systems Using the Command Line**

Installing a web agent on a deployment container using the command line requires you to perform the following steps:

**Unpack the product binary in the directory of your choice using the following command: 1**

# gunzip -dc *binaryname*.tar.gz| tar -xvof -

**Set** LIBPATH **to include the** libpasswd.so **file. 2**

The libpasswd.so file is typically located in the directory in which the agent binaries are extracted. For example if libpasswd.so is in the directory /export/apache\_agent, then LIBPATH should contain /export/apache\_agent.

In this case, using the Bash UNIX shell, you could set LIBPATH as follows:

# LIBPATH=\$LIBPATH:/export/apache\_agent # export LIBPATH

**In the directory in which you unpack the binaries, issue the following command: 3**

# ./setup -nodisplay

**When prompted, provide the following information: 4**

**Have you read, and do you accept, all of the terms of the preceding Software License Agreement?** Enter **yes**.

**Install the web agent in this directory:** Enter the full path to the directory in which you want to install the web agent.

The directory you choose in which to install the web agent is referred to as the Policy Agent base directory, or *PolicyAgent-base*.

### **Provide the following information about the Apache HTTP Server instance this agent will 5 protect:**

**Host Name:** Enter the fully qualified domain name (FQDN) of the machine where the Apache HTTP Server instance is installed.

For example, if the host is host1, the subdomain is eng, and the domain is example.com, then the Host Name in this case is host1.eng.example.com.

**Apache Binary Directory:** Enter the full path to the directory where the Apache HTTP Server binary, therefore the httpd binary, is installed. An example pathname follows:

#### *Apache-base*/bin

where *Apache-base* represents the directory where Apache HTTP Server was installed. Refer to the Apache HTTP Server documentation for the specific path name.

**Web Server Port:** Enter the port number for the Apache HTTP Server instance that will be protected by the web agent.

**Web Server Protocol:** If the Apache HTTP Server instance has been configured for SSL, choose HTTPS; otherwise choose HTTP.

**Agent Deployment URI:** Enter a Universal Resource Identifier (URI) that will be used to access Agent for Apache HTTP Server. The default value is /amagent.

The following is an example of an Agent Deployment URI:

http://host1.example.com:80/amagent

**SSL Ready:** Select this option if the Apache HTTP Server instance you are using has support for SSL. Your Apache HTTP Server instance is considered SSL ready if it has support for mod\_ssl and its sources have been compiled using EAPI rule.

To find out if your Apache HTTP Server instance has been compiled with the EAPI flag, go to the bin directory of the Apache HTTP Server instance and type the following command:

**Note –** The web agent uses the value of the

com.sun.am.policy.agents.config.agenturi.prefix property in the web agent AMAgent.properties configuration file to support some essential functions such as notification. Agent URI prefix is a configurable subset of Agent Deployment URI. It is important to set a valid URL for this property. Its value should be http://*host*.*domain*:*port*/*agent*-*deployment*-*uri* where *host*, *domain* and *port* are FQDN and port number of the Apache HTTP Server instance where the agent is installed and *agent*-*deployment*-*uri* is the URI where the Apache HTTP Server instance will look for web-agent related HTML pages. Its default value is amagent.

#### # ./httpd -V

You can see various flags that the Apache HTTP Server instance was compiled with. If the flag -D EAPI is displayed in this list, it indicates that your Apache HTTP Server instance is SSL ready. However, if you do not see this flag, it does not necessarily indicate that the Apache HTTP Server instance does not have support for mod ssl.

The supported configurations for Apache HTTP Server are:

- Apache HTTP Server without mod ssl support
- Apache HTTP Server with mod ssl and EAPI flag enabled.

**Note –** Apache HTTP Server with mod\_ssl support and EAPI flag disabled configuration is not supported by Policy Agent 2.2.

#### **Provide the following information about the Access Manager host: 6**

The web agent will connect to this server.

**Primary Server Host:** Enter the FQDN of the primary Access Manager host.

For example, if the host is host3, the subdomain is eng, and the domain is example.com, then the Host Name in this case is host3.eng.example.com.

**Primary Server Port:** Enter the port number for the primary Access Manager host.

**Primary Server Protocol:** If the primary Access Manager host is SSL-enabled, select HTTPS. Otherwise select HTTP.

**Primary Server Deployment URI:** Enter the location that was specified when Access Manager was installed. The default URI for Access Manager is /amserver.

**Primary Console Deployment URI:** Enter the location that was specified when Access Manager Console was installed. The default URI for Access Manager is /amconsole.

**Failover Server Host:** Enter the FQDN of the secondary Access Manager host if the primary Access Manager host becomes unavailable. If no failover server host exists, then leave this field blank.

**Failover Server Port:** Enter the port number of the secondary Access Manager host. If no failover server host exists, then leave this field blank.

**Failover Server Protocol:** If the failover Access Manager host is SSL-enabled, select HTTPS. Otherwise select HTTP. If no failover server host exists, then leave this field blank.

**Failover Server Deployment URI:** Enter the location that was specified when Access Manager was installed. The default URI for Access Manager is /amserver. If no failover server host exists, then leave this field blank.

**Failover Console Deployment URI:** Enter the location that was specified when Access Manager Console was installed. The default URI for Access Manager is /amconsole. If no failover server host exists, then leave this field blank.

**Agent Access Manager Shared Secret:** Enter the password for the Access Manager internal LDAP authentication user. This user is also referred to as amldapuser.

For more information about the shared secret and its relationship with the Access Manager agent profile, see [Chapter 4, "The Relationship Between the Agent Profile and Web Agents in](#page-58-0) [Policy Agent 2.2."](#page-58-0)

**Re-enter Shared Secret:** Re-enter the password for the Access Manager internal LDAP authentication user (amldapuser).

**CDSSO Enabled:** Check this box if you want to enable CDSSO.

**When prompted, What would you like to do?, enter 1 to start the installation. 7**

The following text is displayed:

Product **Result** More Information 1. Sun Java(tm) System Access Manager Policy Agent Installed Available 2. Done

- **To see log information, enter** 1**.To exit the installation program, enter** 2**. 8**
- **Restart the Apache HTTP Server instance on which you just installed the agent. 9**
- To ensure that the installation was successful, see ["All Systems: Verifying a Successful](#page-57-0) [Installation on Policy Agent 2.2" on page 58.](#page-57-0) **Next Steps**

If you want to configure multiple instances of Apache HTTP Server, you must set up multiple Apache HTTP Server Virtual Hosts, as described in ["All Systems: Configuring Agent for](#page-64-0) [Apache HTTP Server on Multiple Apache HTTP Server Virtual Hosts" on page 65.](#page-64-0)

## **Linux Systems: Agent Installation for Apache HTTP Server**

This section describes the installation process on Linux systems.

# **Preparing to Install Agent for Apache HTTP Server on Linux Systems**

Follow the tasks outlined in this section before you install the web agent. The first pre-installation task applies specifically to Linux systems. The second pre-installation task involves general steps that are not Linux specific.

## **To Prepare to Install Agent for Apache HTTP Server Specifically on Linux Systems**

If you are installing the agent for Apache HTTP Server on a Linux system, you must complete the following tasks in the order they are listed below, to ensure that Apache HTTP Server is configured with the POSIX Threads library. Failing to perform these steps might result in the application becoming unusable or might result in the entire system becoming unstable and unusable.

- **Get the Apache HTTP Server source (version 1.3.33 or 2.0.54) from<http://httpd.apache.org/> (**<http://httpd.apache.org/>**) 1**
- **Before you run configure, set an environment variable** LIBS=-lpthread **as shown in the table. 2**

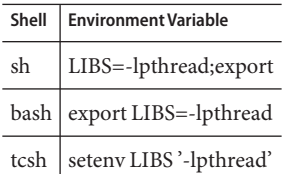

- **Configure your version of Apache HTTP Server with the respective flags as follows: 3**
	- Apache HTTP Server 1.3.33

*Apache-source*/configure --prefix=*Apache-base* \ --enable-rule=SHARED\_CORE --enable-shared=max

■ Apache HTTP Server 2.0.54

*Apache-source*/configure --prefix=*Apache-base* --enable-so

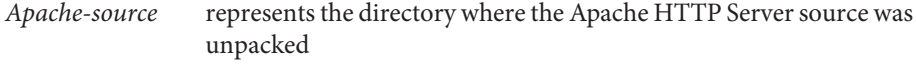

*Apache-base* represents the directory where Apache HTTP Server was installed

#### <span id="page-42-0"></span>**Rebuild and install Apache HTTP Server. 4**

Refer to the Apache HTTP Server documentation for details on how best to install and configure this server.

**Ensure that Apache HTTP Server has the latest patches available. 5**

## **To Prepare to Install Agent for Apache HTTP Server on Linux Systems**

**Note –** You must have Java Runtime Environment (JRE) 1.3.1 or higher installed or available on a shared file system in order to run the graphical user interface (GUI) of the web agent installation program. Currently, JRE 1.3.1 or any version higher is certified for use with the web agent installation program.

Perform the following pre-installation tasks:

- **Ensure that Policy Agent 2.2 for Apache HTTP Server is supported on the desired platform as listed in ["Supported Platforms and Compatibility of Agent for Apache HTTP Server"on page 25.](#page-24-0) 1**
- **Set your JAVAHOME environment variable to a JDK version 1.3.1\_04 or higher. 2**

The installation requires that you set up your JAVAHOME variable correctly. However, if you have incorrectly set the JAVAHOME variable, the setup script will prompt you for supplying the correct JAVAHOME value:

Please enter JAVAHOME path to pick up java:

# **Installing Agent for Apache HTTP Server on Linux Systems**

The web agent installation program has two interfaces: the graphical user interface (GUI) and the command-line Interface. The following sections present instructions to install the web agent using both of these interfaces:

- "GUI Installation of Agent for Apache HTTP Server on Linux Systems" on page 43
- ["Command Line Installation of Agent for Apache HTTP Server on Linux Systems" on](#page-46-0) [page 47](#page-46-0)

## **GUI Installation of Agent for Apache HTTP Server on Linux Systems**

Use the following instructions to install the web agent using the GUI on the Linux systems.

## **To Install Agent for Apache HTTP Server on Linux Systems Using the GUI**

You must have root permissions when you run the agent installation program.

#### **Unpack the product binaries. 1**

Unpack the product binary in the directory of your choice using the following command:

# gunzip -dc *binaryname*.tar.gz| tar -xvof -

- **In the directory in which you unpack the binaries, issue the following command: 2**
	- # ./setup

The Welcome page appears.

- **In theWelcome page, click Next. 3**
- **Read the License Agreement. Click Yes to agree to the license terms. 4**
- **To search for the directory where you would like to install the web agent, click Browse.To accept the default, click Next. 5**
- **When prompted, provide the following information about the Apache HTTP Server instance this agent will protect: 6**

**Install Sun Java System Access Manager Policy Agent in this directory:** Enter the full path to the directory where you want this agent to be installed, and then click Next.

The directory you choose in which to install the web agent is referred to as the Policy Agent base directory, or *PolicyAgent-base*.

**Host Name:** Enter the FQDN of the machine where the Apache HTTP Server instance is installed. For example, if the host is host1, the subdomain is eng, and the domain is example.com, then the Host Name in this case is host1.eng.example.com.

**Apache Binary Directory:** Enter the full path to the directory where the Apache HTTP Server binary, therefore the httpd binary, is installed. An example pathname follows:

#### *Apache-base*/bin

where *Apache-base* represents the directory where Apache HTTP Server was installed. Refer to the Apache HTTP Server documentation for the specific path name.

**Web Server Port:** Enter the port number for the Apache HTTP Server instance that will be protected by the agent.

**Web Server Protocol:** If the Apache HTTP Server instance has been configured for SSL, choose HTTPS; otherwise choose HTTP.

**Agent Deployment URI:** Enter a Universal Resource Identifier (URI) that will be used to access Agent for Apache HTTP Server. The default value is /amagent.

**Note –** The web agent uses the value of the

com.sun.am.policy.agents.config.agenturi.prefix property in the web agent AMAgent.properties configuration file to support some essential functions such as notification. Agent URI prefix is a configurable subset of Agent Deployment URI. It is important to set a valid URL for this property. Its value should be http://*host*.*domain*:*port*/*agent*-*deployment*-*uri* where *host*, *domain* and *port* are FQDN and port number of the Apache HTTP Server instance where the agent is installed and *agent*-*deployment*-*uri* is the URI where the Apache HTTP Server instance will look for web-agent related HTML pages. Its default value is amagent.

The following is an example of an Agent Deployment URI:

http://host1.example.com:80/amagent

**Apache Config Directory:** Enter the full path to the directory that contains the Apache HTTP Server configuration file httpd.conf. An example pathname follows:

#### *Apache-base*/conf

where *Apache-base* represents the directory where Apache HTTP Server was installed.

**SSL Ready:** Select this option if the Apache HTTP Server instance you are using has support for SSL. Your Apache HTTP Server instance is considered SSL ready if it has support for mod\_ssl and its sources have been compiled using EAPI rule.

To find out if your Apache HTTP Server instance has been compiled with the EAPI flag, go to the bin directory of the Apache HTTP Server instance and type the following command:

# ./httpd -V

You can see various flags that the Apache HTTP Server instance was compiled with. If the flag -D EAPI is displayed in this list, it indicates that your Apache HTTP Server instance is SSL ready. However, if you do not see this flag, it does not necessarily indicate that the Apache HTTP Server instance does not have support for mod ssl.

The supported configurations for Apache HTTP Server are:

- Apache HTTP Server without mod ssl support
- Apache HTTP Server with mod ssl and EAPI flag enabled.

**Note –** Apache HTTP Server with mod\_ssl support and EAPI flag disabled configuration is not supported by Policy Agent 2.2.

#### **When you have entered all the information, click Next. 7**

#### **Enter information about the Access Manager host. 8**

The web agent will connect to this server.

**Primary Server Host:** Enter the fully qualified domain name (FQDN) of the primary Access Manager host.

For example, if the host is host3, the subdomain is eng, and the domain is example.com, then the Host Name in this case is host3.eng.example.com.

**Primary Server Port:** Enter the port number for the primary Access Manager host.

**Primary Server Protocol:** If the primary Access Manager host is SSL-enabled, select HTTPS; otherwise select HTTP.

**Primary Server Deployment URI:** Enter the location that was specified when Access Manager was installed. The default URI for Access Manager is /amserver.

**Primary Console Deployment URI:** Enter the location that was specified when Access Manager Console was installed. The default URI for Access Manager is /amconsole.

**Failover Server Host:** Enter the FQDN of the secondary Access Manager host if the primary Access Manager host becomes unavailable. If no failover host exists, then leave this field blank.

**Failover Server Port:** Enter the port number of the secondary Access Manager host. If no failover host exists, then leave this field blank.

**Failover Server Protocol:** If the failover Access Manager host is SSL-enabled, select HTTPS. Otherwise select HTTP. If no failover server host exists, then leave this field blank.

**Failover Server Deployment URI:** Enter the location that was specified when Access Manager was installed. The default URI for Access Manager is /amserver. If no failover host exists, then leave this field blank.

**Failover Console Deployment URI:** Enter the location that was specified when console was installed. The default URI for Access Manager is /amconsole. If no failover host exists, then leave this field blank.

**Agent Access Manager Shared Secret:** Enter the password for the Access Manager internal LDAP authentication user. This user is also referred to as amldapuser.

For more information about the shared secret and its relationship with the Access Manager agent profile, see [Chapter 4, "The Relationship Between the Agent Profile and Web Agents in](#page-58-0) [Policy Agent 2.2."](#page-58-0)

**Re-enter Shared Secret:** Re-enter the password for the Access Manager internal LDAP authentication user (amldapuser).

**CDSSO Enabled:** Check this box if you want to enable CDSSO feature.

- <span id="page-46-0"></span>**After entering all the information, click Next. 9**
- **Review the installation summary to ensure that the information you've entered is correct.** Note that it displays the CDCServlet URL if you have checked the CDSSO Enabled box in the previous panel. If you want to make changes, click Back. If all the information is correct, click Next. **10**
- **In the Ready to Install page, click Install Now. 11**
- **When the installation is complete, you can click Details to view details about the installation, or click Close to close the installation program. 12**
- **Restart the Apache HTTP Server instance on which you just installed the agent. 13**
- To ensure that the installation was successful, see ["All Systems: Verifying a Successful](#page-57-0) [Installation on Policy Agent 2.2" on page 58.](#page-57-0) **Next Steps**

If you want to configure multiple instances of Apache HTTP Server, you must set up multiple Apache HTTP Server Virtual Hosts, as described in ["All Systems: Configuring Agent for](#page-64-0) [Apache HTTP Server on Multiple Apache HTTP Server Virtual Hosts" on page 65.](#page-64-0)

## **Command Line Installation of Agent for Apache HTTP Server on Linux Systems**

You must have root permissions when you run the agent installation program.

## **To Install Agent for Apache HTTP Server on Linux Systems Using the Command Line**

Use the following instructions to install the web agent using the command line on Linux systems.

- **Unpack the product binary in the directory of your choice using the following command:** # gunzip -dc *binaryname*.tar.gz| tar -xvof - **1**
- **In the directory in which you unpack the binaries, issue the following command: 2**

# ./setup -nodisplay

**When prompted, provide the following information: 3 Have you read, and do you accept, all of the terms of the preceding Software License Agreement?** Enter **yes**.

**Install the agent in this directory:** Enter the full path to the directory in which you want to install the agent.

The directory you choose in which to install the web agent is referred to as the Policy Agent base directory, or *PolicyAgent-base*.

- **Provide the following information about the Apache HTTP Server instance this agent will 4 protect:**
	- Host Name
	- Apache Binary Directory
	- Web Server Port
	- Web Server Protocol
	- Agent Deployment URI
	- Apache Config Directory
	- SSL Ready

For a description of the information to enter for these prompts, see ["GUI Installation of Agent](#page-42-0) [for Apache HTTP Server on Linux Systems" on page 43.](#page-42-0)

#### **Provide the following information about the Access Manager host: 5**

- Primary Server Host
- Primary Server Port
- Primary Server Protocol
- Primary Server Deployment URI
- Primary Console Deployment URI
- Failover Server Host
- Failover Server Port
- Failover Server Protocol
- Failover Server Deployment URI
- Failover Console Deployment URI
- Agent-Access Manager Shared Secret
- Re-enter Shared Secret
- CDSSO Enabled

For a description of the information to enter for these prompts, see ["GUI Installation of](#page-42-0) [Agent for Apache HTTP Server on Linux Systems" on page 43.](#page-42-0)

The following text is displayed:

Ready to Install

- 1. Install Now
- 2. Start Over
- 3. Exit Installation
- **When prompted, What would you like to do?, enter 1 to start the installation. 6**

The following text is displayed:

Product **Result** More Information 1. Sun Java(tm) System Access Manager Policy Agent Installed Available 2. Done

- **To see log information, enter** 1**.To exit the Installation program, enter** 2**. 7**
- To ensure that the installation was successful, see ["All Systems: Verifying a Successful](#page-57-0) [Installation on Policy Agent 2.2" on page 58.](#page-57-0) **Next Steps**

If you want to configure multiple instances of Apache HTTP Server, you must set up multiple Apache HTTP Server Virtual Hosts, as described in ["All Systems: Configuring Agent for](#page-64-0) [Apache HTTP Server on Multiple Apache HTTP Server Virtual Hosts" on page 65.](#page-64-0)

# **Windows Systems: Agent Installation for Apache HTTP Server**

This section describes the installation process on Windows systems.

# **Preparing To Install Agent for Apache HTTP Server on Windows Systems**

Follow the specific steps outlined in this section before you install the web agent to reduce the chance of complications occurring during and after the installation.

## **To Prepare To Install Agent for Apache HTTP Server on Windows Systems**

**Note –** You must have Java Runtime Environment (JRE) 1.3.1 or higher installed or available on a shared file system in order to run the graphical user interface (GUI) of the web agent installation program. Currently, JRE 1.3.1 or any version higher is certified for use with the web agent installation program.

Perform the following pre-installation tasks:

- **Ensure that Policy Agent 2.2 for Apache HTTP Server is supported on the desired platform as listed in ["Supported Platforms of Agent for Apache HTTP Server"on page 25.](#page-24-0) 1**
- **Install Apache HTTP Server if not already installed. 2**

Refer to the Apache HTTP Server documentation for details on how best to install and configure this server for your platform.

- **Ensure that Apache HTTP Server has the latest patches available. 3**
- **Set your JAVAHOME environment variable to a JDK version 1.3.1\_04 or higher. 4**

The installation requires that you set up your JAVAHOME variable correctly. However, if you have incorrectly set the JAVAHOME variable, the setup script will prompt you for supplying the correct JAVAHOME value:

Please enter JAVAHOME path to pick up java:

# **Installing Agent for Apache HTTP Server onWindows Systems**

The installation program that installs Agent for Apache HTTP Server has one interface, a graphical user interface (GUI).

The installation performed by this installer is extremely basic. The installer performs the following:

- Provides the license agreement
- Distributes the agent files

Therefore, during the installation, you are not prompted for information about the Apache HTTP Server host or the Access Manager host, though this type of information is often

prompted by installers. Instead, for this agent, such information is prompted as part of the configuration process described in ["Windows Systems: Installation-Related Configuration for](#page-51-0) [Apache HTTP Server" on page 52.](#page-51-0)

## **To Install Agent for Apache HTTP Server on Windows Systems**

You must have administrator privileges to run the installation program.

### **Unzip the product binaries. 1**

unzip *binaryname*.zip

**Note –** On Microsoft Windows 2003, the zip file is not automatically unpacked. Therefore, after you download the agents zip file, be sure to extract the zip file to a directory first and then execute setup.exe. To extract the zip file, right click on the zip file in the File Manager and select Extract. After extracting to a directory, double click setup.exe to execute it.

- **Double-click** setup.exe **to run the installation program. 2**
- **In theWelcome window, click Next. 3**
- **Read the License Agreement and click Yes to accept it. 4**

#### **Select the directory in which you want to install the agent. 5**

The default directory is C:\Sun\Access\_Manager\Agents\2.2. The installation program will install the agent in this directory.

The directory in which you install the web agent is referred to as the Policy Agent base directory, or *PolicyAgent-base*.

#### **(Conditional) Click Create Directory if this option is available. 6**

If the directory does not exist, a dialog box appears giving you the option to create a directory.

### **Click Install Now. 7**

The program installs the agent.

### **Click Yes when the program asks if you want to reboot the computer. 8**

Once the installation is complete, you must create agent configuration files to configure the agent for web sites. The following section explains the procedure for creating the agent configuration file.

# <span id="page-51-0"></span>**Windows Systems: Installation-Related Configuration for Apache HTTP Server**

After you have performed the basic installation process, you must create a configuration file for the web site (or web sites) that is to be protected by the agent and then you must configure the agent for that web site (or web sites). These tasks are described in the following subsections:

- "Windows Systems: Creating Configuration Files, Agent for Apache HTTP Server" on page 52
- ["Windows Systems: Configuring Agent for Apache HTTP Server for a Web Site" on page 56](#page-55-0)

## **Windows Systems: Creating Configuration Files, Agent for Apache HTTP Server**

The agent for Apache HTTP Server provides a Visual Basic (VB) script to help you create agent configuration files. When you run it, the VB script prompts for information related to the Web Site Identifier, the agent you are installing, and Access Manager. The script creates an agent configuration file based on the information you provide.

**Note –** When you are deploying the agent on multiple web sites, you must create a unique agent configuration file for each of the web sites. Use the following steps to create multiple agent configuration files. However, ensure that you give a unique file name to each of the configuration files.

## **Windows Systems: To Create Configuration Files, Agent for Apache HTTP Server**

#### **Change to the directory: 1**

*PolicyAgent-base*\apache\bin

This directory stores the VB script required to create the agent configuration file

#### **Run the following command: 2**

cscript.exe ApacheCreateConfig.vbs *defaultConfig*

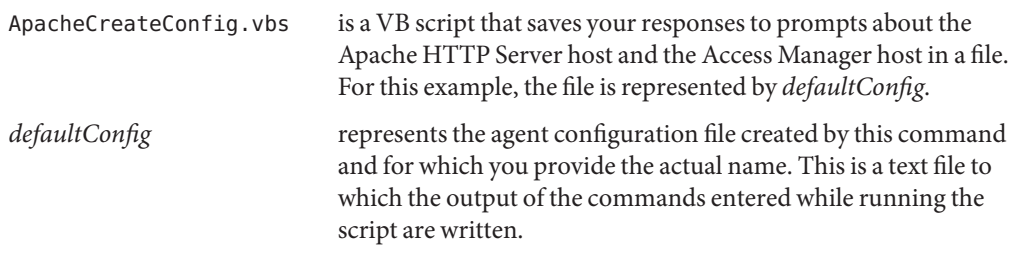

**Note –** Give a unique name for this agent configuration file since you will need the same file to unconfigure the agent.

The script prompts for information as it progresses with the creation of the agent configuration file. All the script prompts are displayed, for example purposes, in this step. However, information about the responses is presented in the subsequent steps.

```
Microsoft (R) Windows Script Host Version 5.6
Copyright (C) Microsoft Corporation 1996-2001. All rights reserved.
Copyright c 2004 Sun Microsystems, Inc. All rights reserved
Use is subject to license terms
-------------------------------------------------
Apache 2.0.x Server
-------------------------------------------------
Enter the Agent Resource File Name [ApacheResource.en] :
Fully Qualified Host Name :
agentHost.com
Apache Binary Directory :
c:\program files\apache group\apache2\bin
Web Server Protocol [http] :
Web Server Port [80] :
Agent Deployment URI [/amagent] :
------------------------------------------------
Sun Java (TM) Enterprise System Access Manager
------------------------------------------------
Primary Server Host :
amHost.com
Primary Server Protocol [http] :
Primary Server Port Number [58080] :
Primary Server Deployment URI [/amserver] :
```

```
Primary Server Console URI [/amconsole] :
Failover Server Host :
Agent-Access Manager Shared Secret :
Re-enter Shared Secret :
CDSSO Enabled [false] :
Agent Configuration file created ==> agentConfig
Execute the below command for Agent Configuration :
      cscript.exe ApacheAdmin.vbs -config agentConfig
-----------------------------------------------
```
#### **When prompted, provide the following information about the Apache HTTP Server instance 3 that this agent will protect:**

**Agent Resource File Name:** Accept the default for this prompt (ApacheResource.en).

**Host Name:** Enter the fully qualified domain name (FQDN) of the system on which Apache HTTP Server is installed.

For example, if the host is agentHost, the subdomain is eng, and the domain is example.com, then the Host Name in this case is agentHost.eng.example.com.

**Server Protocol:** If this instance of Apache HTTP Server has been configured for SSL, then select HTTPS; otherwise select HTTP.

**Server Port:** Enter the port number of the Apache HTTP Server instance that will be protected by the agent.

**Agent Deployment URI:** Enter a Universal Resource Identifier (URI) that will be used to access Agent for Apache HTTP Server. The default value is /amagent.

**Note –** The web agent uses the value of the

com.sun.am.policy.agents.config.agenturi.prefix property in the web agent AMAgent.properties configuration file to support some essential functions such as notification. Agent URI prefix is a configurable subset of Agent Deployment URI. It is important to set a valid URL for this property. Its value should be http://*host*.*domain*:*port*/*agent*-*deployment*-*uri* where *host*, *domain* and *port* are FQDN and port number of the Apache HTTP Server instance where the agent is installed and *agent*-*deployment*-*uri* is the URI where the Apache HTTP Server instance will look for web-agent related HTML pages. Its default value is amagent.

The following is an example of an Agent Deployment URI:

http://agentHost.example.com:80/amagent

where the host name is agentHost and the domain name is example.com.

**When prompted, provide the following information about the Access Manager host: 4 Primary Server Host:** Enter the FQDN of the primary Access Manager host.

For example, if the host is amHost, the subdomain is eng, and the domain is example.com, then the Host Name in this case is amHost.eng.example.com.

**Primary Server Protocol:** If the primary Access Manager host is SSL-enabled, select HTTPS. Otherwise select HTTP.

**Primary Server Port:** Enter the port number for the primary Access Manager host.

**Primary Server Deployment URI:** Enter the location that was specified when Access Manager was installed. The default URI for Access Manager is /amserver.

**Primary Console Deployment URI:** Enter the location that was specified when Access Manager Console was installed. The default URI for Access Manager is /amconsole.

**Failover Server Host:** Enter the FQDN of the secondary Access Manager host if the primary Access Manager host becomes unavailable. If no failover server host exists, then leave this field blank.

**Failover Server Port:** Enter the port number of the secondary Access Manager host. If no failover server host exists, then leave this field blank.

**Failover Server Protocol:** If the failover Access Manager host is SSL-enabled, select HTTPS. Otherwise select HTTP. If no failover server host exists, then leave this field blank.

**Failover Server Deployment URI:** Enter the location that was specified when Access Manager was installed. The default URI for Access Manager is /amserver. If no failover server host exists, then leave this field blank.

<span id="page-55-0"></span>**Failover Console Deployment URI:** Enter the location that was specified when Access Manager Console was installed. The default URI for Access Manager is /amconsole. If no failover server host exists, then leave this field blank.

**Agent Access Manager Shared Secret:** Enter the password for the Access Manager internal LDAP authentication user. This user is also referred to as amldapuser.

For more information about the shared secret and its relationship with the Access Manager agent profile, see [Chapter 4, "The Relationship Between the Agent Profile and Web Agents in](#page-58-0) [Policy Agent 2.2."](#page-58-0)

**Re-enter Shared Secret:** Re-enter the password for the Access Manager internal LDAP authentication user (amldapuser).

**CDSSO Enabled:** Check this box if you want to enable CDSSO.

With the information you provide, the script creates the agent configuration file for you to use to configure this agent as described in the following section.

### **Windows Systems: Configuring Agent for Apache HTTP Server for a Web Site**

Configure Agent for Apache HTTP Server for a web site after you have created an agent configuration file. If you have not already created an agent configuration file, create one as explained in ["Windows Systems: Creating Configuration Files, Agent for Apache HTTP Server"](#page-51-0) [on page 52.](#page-51-0)

To configure the agent for a web site, follow these steps:

### **Windows Systems: To Configure Agent for Apache HTTP Server for a Web Site**

#### **Change to the directory: 1**

*PolicyAgent-base*\apache\bin

#### **Run the following command: 2**

cscript.exe ApacheAdmin.vbs -config *defaultConfig*

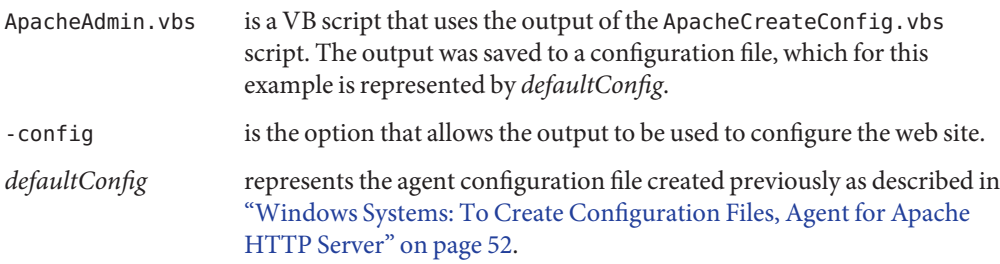

The script displays messages to indicate the progress of the configuration as shown in the following sample.

Microsoft (R) Windows Script Host Version 5.6 Copyright (C) Microsoft Corporation 1996-2001. All rights reserved. Copyright c 2004 Sun Microsystems, Inc. All rights reserved Use is subject to license terms Enter the Agent Resource File Name [ApacheResource.en]: Creating the AMAgent.properties File Modifying httpd.conf Completed Configuring the Agent for Apache 2.0.x. Re-start your server instance

#### **Restart the web site. 3**

**Try accessing the web site (**http://*fqdn:port*/index.html**). 4**

This link should take you to the Access Manager login page. After a successful authentication, if the policy is properly defined, you should be able to view the resource.

If you want to view the agent log file amAgent, do so at the following location:

*PolicyAgent-base*\debug\apache\_*port*

where *port* is the port number of Apache HTTP Server.

**Note –** If you want to configure the agent for multiple web sites, you must follow the preceding steps for each of the web sites.

The last step of this task addresses verification of the agent installation. See the section that follows (All Systems: Verifying a Successful Installation on Policy Agent 2.2) for an expanded explanation on verifying the agent installation. **Next Steps**

> If you want to configure multiple instances of Apache HTTP Server, you must set up multiple Apache HTTP Server Virtual Hosts, as described in ["All Systems: Configuring Agent for](#page-64-0) [Apache HTTP Server on Multiple Apache HTTP Server Virtual Hosts" on page 65.](#page-64-0)

# <span id="page-57-0"></span>**All Systems: Verifying a Successful Installation on Policy Agent 2.2**

After installing a web agent, ensure that the agent is installed successfully. Two methods are available for verifying a successful web agent installation. Perform both for best results.

# ▼ **To Verify a Successful Installation**

**Attempt to access a resource on the deployment container where the agent is installed. 1**

If the web agent is installed correctly, accessing any resource should take you to the Access Manager login page. After a successful authentication, if the policy is properly defined, you should be able to view the resource.

**Check the web agent** AMAgent.properties **configuration file. 2**

Make sure that each property is set properly. For information on the properties in this file, see [Appendix C, "Web Agent](#page-120-0) AMAgent.properties Configuration File".

### <span id="page-58-0"></span>**CHAPTER 4** 4

# The Relationship Between the Agent Profile andWeb Agents in Policy Agent 2.2

This section describes how to create or update an agent profile in Access Manager Console and then how to make the corresponding changes in the web agent.

If you are only interested in resetting the shared secret in the web agent, not the agent profile name, see ["Resetting the Shared Secret Password" on page 94.](#page-93-0) However, first read the introductory paragraphs that follow in this section to become acquainted with the process and terminology related to the credentials used by web agents to authenticate with Access Manager. A common reason to reset only the shared secret is that it was entered incorrectly when prompted for during the installation of the web agent.

A web agent uses a user name and password as credentials to authenticate with Access Manager. You can use the default values for these credentials or you can create an agent profile in Access Manager Console and use those credentials. In web agents, the term for the default user name is agent user name. The default value of the agent user name is UrlAccessAgent. The term for the default password is shared secret. The default value of the shared secret is the password of the Access Manager internal LDAP authentication user. This user is commonly referred to as amldapuser.

Creating an agent profile is not a requirement for web agents. You can use the default values and never change the agent user name or shared secret. However, in certain situations you might want to change these default values. Changing the default values of the agent user name and shared secret involves creating an agent profile using Access Manager Console.

The terms used for the credentials are different once you create them in the agent profile. Agent user name is then called agent profile name. Shared secret is then called agent profile password. After you create the agent profile, you must assign the values of the agent profile name and the agent profile password to the correct properties in the web agent AMAgent.properties configuration file.

# **Creating or Updating aWeb Agent Profile**

The instructions that follow in this section explain how to change both the agent profile name and the agent profile password on the Access Manager side.

Since the agent profile is created and updated in Access Manager Console, tasks related to the agent profile are discussed in Access Manager documentation. Nonetheless, tasks related to the agent profile are also described in this Policy Agent guide, specifically in this chapter. For related information about defining the Policy Agent profile in Access Manager Console, see the following section of the respective document: "Agents" in *Sun Java System Access Manager 7 2005Q4 Administration Guide*.

# **To Create or Update an Agent Profile in Access Manager**

Perform the following tasks in Access Manager Console. The key steps of this task involve creating an agent ID (agent profile name) and an agent profile password.

- **With the Access Control tab selected click the name of the realm for which you would like to create an agent profile. 1**
- **Select the Subjects tab. 2**
- **Select the Agent tab. 3**
- **Click New. 4**
- **Enter values for the following fields: 5**

**ID.** Enter the agent profile name or identity of the agent.

This is the agent profile name, which is the name the agent uses to log into Access Manager. Multi-byte names are not accepted. Do not use the web agent default value of UrlAccessAgent.

**Password.** Enter the agent profile password.

Do not use the web agent default value of this password. The web agent default value of this password is the password of the internal LDAP authentication user, commonly referred to as amldapuser.

**Password (confirm).** Confirm the password.

**Device Status.** Select the device status of the agent. The default status is Active. If set to Active, the agent will be able to authenticate to and communicate with Access Manager. If set to Inactive, the agent will not be able to authenticate to Access Manager.

### **Click Create. 6**

The list of agents appears.

- **(Optional) If you desire, add a description to your newly created agent profile: 7**
	- **a. Click the name of your newly created agent profile in the agent list.**
	- **b. In the Description field, enter a brief description of the agent.** For example, you can enter the agent instance name or the name of the application it is protecting.
	- **c. Click Save.**

# **Updating the Agent Profile Name and the Agent Profile Password inWeb Agents**

After you have changed the agent profile in Access Manager Console, assign the values for the agent profile name and the agent profile password to the corresponding properties in the web agent AMAgent.properties configuration file. This process involves the following:

- Adding the agent profile name to the following property in the web agent AMAgent.properties configuration file: com.sun.am.policy.am.username
- Encrypting the agent profile password (shared secret) using the encryption utility
- Adding the encrypted agent profile password (shared secret) to the following property in the web agent AMAgent.properties configuration file: com.sun.am.policy.am.password

The procedures specified in the preceding list are detailed in the platform-specific task descriptions that follow. Implement the steps according to the platform on which the web agent is installed.

## **To Update the Agent Profile Name and Agent Profile Password on Solaris Systems**

**Update the following property in the web agent** AMAgent.properties **configuration file: 1**

com.sun.am.policy.am.username

Replace the value of this property with the agent profile name you just updated in Access Manager Console.

### **Go to the following directory: 2**

*PolicyAgent-base*/SUNWam/agents/bin

**Execute the following script in the command line: 3**

# ./crypt\_util *agent-profile-password*

where *agent-profile-password* represents the agent profile password you just updated in Access Manager Console.

**Copy the output obtained after issuing the** # ./crypt\_util *agent-profile-password* **command 4 and paste it as the value for the following property:**

com.sun.am.policy.am.password

**Restart the deployment container and try accessing any resource protected by the agent. 5** If the agent gets redirected to Access Manager, this indicates the above steps were executed properly.

# **To Update the Agent Profile Name and Agent Profile Password on AIX Systems**

**Update the following property in the web agent** AMAgent.properties **configuration file: 1**

com.sun.am.policy.am.username

Replace the value of this property with the agent profile name you just updated in Access Manager Console.

**Go to the following directory: 2**

*PolicyAgent-base*/agents/bin

### **Execute the following script in the command line: 3**

# ./crypt\_util *agent-profile-password*

where *agent-profile-password* represents the agent profile password you just updated in Access Manager Console.

**Copy the output obtained after issuing the** # ./crypt\_util *agent-profile-password* **command 4 and paste it as the value for the following property:**

com.sun.am.policy.am.password

**Restart the deployment container and try accessing any resource protected by the agent. 5**

If the agent gets redirected to Access Manager, this indicates the above steps were executed properly.

# **To Update the Agent Profile Name and Agent Profile Password on Linux Systems**

**Update the following property in the web agent** AMAgent.properties **configuration file: 1**

com.sun.am.policy.am.username

Replace the value of this property with the agent profile name you just updated in Access Manager Console.

**Go to the following directory: 2**

*PolicyAgent-base*/bin

**Execute the following script in the command line: 3**

crypt\_util *agent-profile-password*

where *agent-profile-password* represents the agent profile password you just updated in Access Manager Console.

**Copy the output obtained after issuing the** crypt\_util *agent-profile-password* **command and 4 paste it as the value for the following property:**

com.sun.am.policy.am.password

**Restart the deployment container and try accessing any resource protected by the agent. 5**

If the agent gets redirected to Access Manager, this indicates the above steps were executed properly.

# **To Update the Agent Profile Name and Agent Profile Password onWindows Systems**

**Update the following property in the web agent** AMAgent.properties **configuration file: 1**

com.sun.am.policy.am.username

Replace the value of this property with the agent profile name you just updated in Access Manager Console.

**Go to the following directory: 2**

*PolicyAgent-base*\bin

**Execute the following script from the command line 3**

cryptit *agent-profile-password*

where *agent-profile-password* represents the agent profile password you just updated in Access Manager Console.

**Copy the output obtained after issuing the** cryptit *agent-profile-password* **command and paste 4 it as the value for the following property:**

com.sun.am.policy.am.password

**Restart the deployment container and try accessing any resource protected by the agent.** If the agent gets redirected to Access Manager, this indicates the above steps were executed properly. **5**

### <span id="page-64-0"></span>**CHAPTER 5** 5

# Post-Installation Configuration: Policy Agent 2.2 for Apache HTTP Server

This chapter describes configuration and other post-installation considerations and tasks regarding Policy Agent 2.2 for Apache HTTP Server on the supported platforms as follows:

- "All Systems: Configuring Agent for Apache HTTP Server on Multiple Apache HTTP Server Virtual Hosts" on page 65
- ["Solaris Systems: Configuring Agent for Apache HTTP Server" on page 66](#page-65-0)
- ["AIX Systems: Configuring Agent for Apache HTTP Server" on page 69](#page-68-0)
- ["Linux Systems: Configuring Agent for Apache HTTP Server" on page 73](#page-72-0)
- ["Windows Systems: Configuring Agent for Apache HTTP Server" on page 76](#page-75-0)

This chapter covers a few configuration tasks of Policy Agent 2.2 for Apache HTTP Server. The major tasks covered are the configuration of the agent on multiple virtual hosts of Apache HTTP Server and the configuration of SSL with the agent. Perform the tasks described in this chapter if they apply to your site's deployment.

After completing the applicable tasks described in this chapter, perform the tasks to configure the web agent to your site's specific needs as explained in [Chapter 6, "Managing Policy Agent 2.2](#page-80-0) [for Apache HTTP Server."](#page-80-0)

# **All Systems: Configuring Agent for Apache HTTP Server on Multiple Apache HTTP Server Virtual Hosts**

The task that follows applies to all platforms and provides an example of how to configure multiple virtual hosts. Therefore, if you are interested in configuring multiple instances of this agent, implement the task that follows.

# **To Enable Access to Multiple Virtual Hosts**

For this task example, two virtual hosts are configured: http://site1.example.com and http://site2.example.com. These host names are only examples.

<span id="page-65-0"></span>**Define the FQDN map property in the web agent** AMAgent.properties **configuration file as follows: 1**

```
com.sun.am.policy.agents.config.fqdn.map =
valid1|site1.example.com,valid2|site2.example.com
```
**Define policies in Access Manager with virtual host names in the policy rules. 2**

# **Solaris Systems: Configuring Agent for Apache HTTP Server**

This section provides task descriptions about using SSL for Solaris systems.

# **Solaris Systems: Using SSLWith Agent for Apache HTTP Server**

During installation, if you choose the HTTPS protocol, the Agent for Apache HTTP Server is automatically configured and ready to communicate over Secure Sockets Layer (SSL). Before proceeding with the tasks in this section, ensure that the Apache HTTP Server instance is configured for SSL.

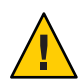

**Caution –** You should have a solid understanding of SSL concepts and the security certificates required to enable communication over the HTTPS protocol. See the documentation for Apache HTTP Server.

## **Default Trust Behavior of Agent for Apache HTTP Server on Solaris Systems**

This section only applies when Access Manager itself is running SSL. By default, the web agent installed on a remote Apache HTTP Server instance trusts any server certificate presented over SSL by the Access Manager host. The web agent does not check the root Certificate Authority (CA) certificate. If the Access Manager host is SSL-enabled and you want the web agent to perform certificate checking, adhere to the guidelines as described in the following subsections:

- "Disabling the Default Trust Behavior of Agent for Apache HTTP Server on Solaris Systems" on page 66
- ["Installing the Access Manager Root CA Certificate for a Remote Apache HTTP Server](#page-66-0) [Instance on Solaris Systems" on page 67](#page-66-0)

### **Disabling the DefaultTrust Behavior of Agent for Apache HTTP Server on Solaris Systems**

The following property in the web agent AMAgent.properties configuration file controls the agent's trust behavior, and by default it is set to true:

```
com.sun.am.trust_server_certs
```
With this property set to true, the web agent does not perform certificate checking. On Solaris systems, setting this property to false is one of the steps involved in enabling the web agent to perform certificate checking as illustrated in the following task.

### ▼ **To Disable the Default Trust Behavior of Agent for Apache HTTP Server on Solaris Systems**

**Set the following property in the web agent** AMAgent.properties **configuration file to** false **as follows: 1**

com.sun.am.trust\_server\_certs = false

**Set the directory Cert DB in the web agent** AMAgent.properties **configuration file as shown in 2 the following example:**

com.sun.am.sslcert.dir = *Apache-base*/conf/cert

where *Apache-base* represents the directory where Apache HTTP Server was installed.

#### **(Conditional) Set the Cert DB Prefix. 3**

In cases where the specified Cert DB directory has multiple certificate databases, the following property must be set to the prefix of the certificate database to be used:

com.sun.am.certdb.prefix

Set the property in the following manner:

com.sun.am.certdb.prefix = https-*host.domain.com.host*-

### **Installing the Access Manager Root CA Certificate for a Remote Apache HTTP Server Instance on Solaris Systems**

The root CA certificate that you install on the remote instance of Apache HTTP Server must be the same one that is installed on the Access Manager host.

### ▼ **To Install the Access Manager Root CA Certificate on Apache HTTP Server on Solaris Systems**

You can use the certutil program to install the root CA certificate on Apache HTTP Server.

### **Change directories to the location of the Apache HTTP Server configuration file. 1**

The following example is applicable for changing directories using the C shell when the Apache HTTP Server configuration file is in the default location of /etc/apache/:

# /etc/apache/

#### **Change to the** cert **directory. 2**

**Set the proper environment by issuing the following command: 3**

# setenv LD\_LIBRARY\_PATH *PolicyAgent-base*/SUNWam/agents/apache/lib:*PolicyAgent-base*/SUNWam/ agents/lib:/usr/lib/mps

**(Conditional) If you have not already created the necessary certificate database, create that 4 database now by issuing the following command:**

# *PolicyAgent-base*/SUNWam/agents/apache/cert/certutil -N -d .

#### **Install root CA certificate by issuing the following command: 5**

```
# PolicyAgent-base/SUNWam/agents/apache/cert/certutil -A -n cert-name -t
"C,C,C" -d cert-dir -i cert-file
```
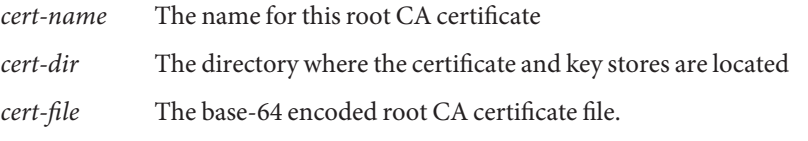

For more information on the cetrutil utility enter cetrutil -H for Help.

#### **To verify that the certificate is properly installed, in the command line, issue the following 6 command:**

# *PolicyAgent-base*/SUNWam/agents/apache/cert/certutil -L -d .

The root CA certificate is then listed in the output of the certutil -L command as illustrated in the following code example:

Certificate Name Trust Attrubutes

*cert-name* C,C,C

p Valid peer P Trusted peer (implies c) c Valid CA T Trusted CA to issue client certs (implies c) C Trusted CA to certs(only server certs for ssl) (implies c) u User cert w Send warning

#### **Restart Apache HTTP Server. 7**

# <span id="page-68-0"></span>**AIX Systems: Configuring Agent for Apache HTTP Server**

This section provides task descriptions for the following procedures:

- "AIX Systems: Setting File Ownership and Permissions on Agent for Apache HTTP Server" on page 69
- ["AIX Systems: Using SSL With Agent for Apache HTTP Server" on page 70](#page-69-0)

After you check the file ownership and permissions (and reset if necessary), enable access to the proper libraries, and perform the procedure for verifying a successful installation. Next, determine if the remaining procedures described in this section apply to your site's deployment scenario. Perform the applicable procedures.

# **AIX Systems: Setting File Ownership and Permissions on Agent for Apache HTTP Server**

On AIX systems, the Apache HTTP Server server must run as a non-root user. For example purposes in this section, the name apuser is used as the non-root user while apgroup is used as the name of the group.

To enable Agent for Apache HTTP Server to work properly, ensure that the non-root user has read permissions to the following files:

- /etc/opt/agents/apache/config/\_PathInstanceName/AMAgent.properties
- /var/opt/agents/apache/debug/*\_PathInstanceName*/amAgent
- *PolicyAgent-base*/agents/apache/lib/

*PolicyAgent-base* represents the directory you choose in which to install the web agent

*\_PathInstanceName* represents a directory that is created and named during agent installation. This name is derived from the path to the Apache HTTP Server directory where slashes are converted to underscores. For this example, the path to the Apache HTTP Server directory is as follows:

/usr/local/apache2054

Based on the preceding path, during installation, the following *\_PathInstanceName* directory would be created:

user local apache2054 conf

You can set the required permissions to the files by issuing the following commands:

chown apuser:apgroup /etc/opt/agents/apache/config/*\_PathInstanceName* chown apuser:apgroup /var/opt/agents/apache/debug/*\_PathInstanceName*/

<span id="page-69-0"></span>chown apuser:apgroup *PolicyAgent-base*/agents/apache/lib/libamapc2.a

# **AIX Systems: Using SSLWith Agent for Apache HTTP Server**

During installation, if you choose the HTTPS protocol, Agent for Apache HTTP Server is automatically configured and ready to communicate over Secure Sockets Layer (SSL). Before proceeding with tasks in this section, ensure that the Apache HTTP Server instance is configured for SSL.

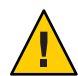

**Caution –** You should have a solid understanding of SSL concepts and the security certificates required to enable communication over the HTTPS protocol. See the documentation for Apache HTTP Server.

### **Default Trust Behavior of Agent for Apache HTTP Server on AIX Systems**

This section only applies when Access Manager itself is running SSL. By default, the web agent installed on a remote Apache HTTP Server instance trusts any server certificate presented over SSL by the Access Manager host. The web agent does not check the root Certificate Authority (CA) certificate. If the Access Manager host is SSL-enabled and you want the agent to perform certificate checking, adhere to the guidelines as described in the following subsections:

- "Disabling the Default Trust Behavior of Agent for Apache HTTP Server on AIX Systems" on page 70
- ["Installing the Access Manager Root CA Certificate for a Remote Apache HTTP Server](#page-70-0) [Instance on AIX Systems" on page 71](#page-70-0)

### **Disabling the DefaultTrust Behavior of Agent for Apache HTTP Server on AIX Systems**

The following property in the web agent AMAgent.properties configuration file controls the agent's trust behavior, and by default it is set to true:

com.sun.am.trust\_server\_certs

With this property set to true, the web agent does not perform certificate checking. On AIX systems, setting this property to false is one of the steps involved in enabling the web agent to perform certificate checking as illustrated in the following task.

## <span id="page-70-0"></span>**To Disable the Default Trust Behavior of Agent for Apache HTTP Server on AIX Systems**

**Set the following property in the web agent** AMAgent.properties **configuration file to** false **as follows: 1**

com.sun.am.trust\_server\_certs = false

**Set the directory Cert DB in the web agent** AMAgent.properties **configuration file as shown in 2 the following example:**

com.sun.am.sslcert.dir = *Apache-base*/conf/cert

where *Apache-base* represents the directory where Apache HTTP Server was installed.

### **Set the Cert DB Prefix, if required. 3**

In cases where the specified Cert DB directory has multiple certificate databases, the following property must be set to the prefix of the certificate database to be used:

com.sun.am.certdb.prefix

Set the property as follows: com.sun.am.certdb.prefix = https-*host.domain.com.host*-

### **Installing the Access Manager Root CA Certificate for a Remote Apache HTTP Server Instance on AIX Systems**

The root CA certificate that you install on the remote instance of Apache HTTP Server must be the same certificate that is installed on the Access Manager host.

### **To Install the Access Manager Root CA Certificate on Apache HTTP Server on AIX Systems**

The following steps outline a method for installing Access Manager Root CA Certificate on the Apache HTTP Server server. However, see the documentation for the Apache HTTP Server server for more information about installing certificates.

#### **Change directories to the location of the Apache HTTP Server configuration file. 1**

The following example is applicable for changing directories using the C shell when the Apache HTTP Server configuration file is in the default location of *Apache-base* /conf/:

# *Apache-base*/conf/

where *Apache-base* represents the directory where Apache HTTP Server was installed.

### **Change to the** cert **directory. 2**

This cert directory is created by the agent installer.

**Set the proper environment by issuing a command such as the following (using the tcsh shell, 3 for example):**

# setenv LIBPATH *PolicyAgent-base*/agents/apache/lib:\$LIBPATH

### **(Conditional) If you have not already created the necessary certificate database, create that 4 database now by issuing the following command:**

# *PolicyAgent-base*/agents/bin/certutil -N -d .

#### **Install root CA certificate by issuing the following command: 5**

```
# PolicyAgent-base/agents/bin/certutil -A -n cert-name -t
"C,C,C" -d cert-dir -i cert-file
```
*cert-name* The name for this root CA certificate

*cert-dir* The directory where the certificate and key stores are located

*cert-file* The base-64 encoded root CA certificate file.

For example, if the Root CA certificate of the Access Manager host is present in the current directory, which is *Apache-base*/conf/cert, and if the name of this certificate file is root ca.crt, then execute the following command:

/usr/local/apg/agents/bin/certutil -A -n am\_root\_ca\_cert -t "C,C,C" -d . -i root\_ca.crt

For this example, *PolicyAgent-base* is /usr/local/apg.

For more information on the cetrutil utility enter cetrutil -H for Help.

### **To verify that the certificate is properly installed, in the command line, issue the following 6 command:**

# *PolicyAgent-base*/agents/bin/certutil -L -d .

The root CA certificate is then listed in the output of the certutil -L command as illustrated in the following code example:

Certificate Name Trust Attrubutes

*cert-name* C,C,C

p Valid peer P Trusted peer (implies c) c Valid CA
- <span id="page-72-0"></span>T Trusted CA to issue client certs (implies c) C Trusted CA to certs(only server certs for ssl) (implies c) u User cert w Send warning
- **Restart Apache HTTP Server. 7**

# **Linux Systems: Configuring Agent for Apache HTTP Server**

This section provides task descriptions for Linux systems. Notice that the first task is specific to SUSE Linux. The tasks in this section are as follows:

- "Agent for Apache HTTP Server on SUSE Linux: Obtaining the Required Libraries" on page 73
- ["Linux Systems: Using SSL With Agent for Apache HTTP Server" on page 74](#page-73-0)

Only perform a task if a respective condition applies.

# **Agent for Apache HTTP Server on SUSE Linux: Obtaining the Required Libraries**

Agent for Apache HTTP Server supports SUSE Linux Enterprise 9 as described in [Table 2–1.](#page-25-0) However, SUSE Linux Enterprise 9 does not contain certain shared libraries that are required by Agent for Apache HTTP Server. The following task describes how to make the required libraries available.

**To Obtain the Libraries Required by SUSE Linux** 

### **Issue the following command:** ●

rpm --prefix=*PolicyAgent-base* -i common-2.2-0.i686.rpm

This command installs the package common-2.2, which in turn installs the shared libraries from the agent binary.

<span id="page-73-0"></span>**Note –** If you install this agent again, you must perform this task again to make the required libraries available. Also, if you uninstall this agent you must remove the common-2.2 package as described in ["Agent for Apache HTTP Server on SUSE Linux: Removing the](#page-103-0) common-2.2 [Package" on page 104.](#page-103-0)

# **Linux Systems: Using SSLWith Agent for Apache HTTP Server**

During installation, if you chose the HTTPS protocol, the Agent for Apache HTTP Serveris automatically configured and ready to communicate over Secure Sockets Layer (SSL). Before proceeding with the tasks in this section, ensure that the Apache HTTP Server instance is configured for SSL.

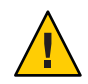

**Caution –** You should have a solid understanding of SSL concepts and the security certificates required to enable communication over the HTTPS protocol. See the documentation for Apache HTTP Server.

## **Default Trust Behavior of Agent for Apache HTTP Server on Linux Systems**

This section only applies when Access Manager itself is running SSL. By default, the web agent installed on a remote Apache HTTP Server instance will trust any server certificate presented over SSL by the Access Manager host. The web agent does not check the root Certificate Authority (CA) certificate. If the Access Manager host is SSL-enabled and you want the agent to perform certificate checking, adhere to the guidelines as described in the following subsections:

- "Disabling the Default Trust Behavior of Agent for Apache HTTP Server on Linux Systems" on page 74
- ["Installing the Access Manager Root CA Certificate for a Remote Apache HTTP Server](#page-74-0) [Instance on Linux Systems" on page 75](#page-74-0)

### **Disabling the DefaultTrust Behavior of Agent for Apache HTTP Server on Linux Systems**

The following property in the web agent AMAgent.properties configuration file controls the agent's trust behavior, and by default it is set to true:

```
com.sun.am.trust_server_certs
```
<span id="page-74-0"></span>With this property set to true, the web agent does not perform certificate checking. On Linux systems, enabling the web agent to perform certificate checking is a one-step process that only involves setting this property to false as illustrated in the following task.

## **To Disable the Default Trust Behavior of Agent for Apache HTTP Server on Linux Systems**

**Set the following property in the web agent** AMAgent.properties **configuration file to** false **as follows:** ●

com.sun.am.trust\_server\_certs = false

### **Installing the Access Manager Root CA Certificate for a Remote Apache HTTP Server Instance on Linux Systems**

The root CA certificate that you install on the remote instance of Apache HTTP Server must be the same one that is installed on the Access Manager host.

### ▼ **To Install the Access Manager Root CA Certificate on Apache HTTP Server on Linux Systems**

You can use the certutil program to install the root CA certificate on Apache HTTP Server.

**Change directories to the location of the Apache HTTP Server configuration file. 1**

The following example is applicable for changing directories using the C shell when the Apache HTTP Server configuration file is in the default location of /etc/apache/:

# /etc/apache/

- **Change to the** cert **directory. 2**
- **Set the proper environment by issuing the following command: 3**

# setenv LD\_LIBRARY\_PATH *PolicyAgent-base*/agents/apache/lib:*PolicyAgent-base*/agents/lib:/usr/lib/mps

**(Conditional) If you have not already created the necessary certificate database, create that 4 database now by issuing the following command:**

# *PolicyAgent-base*/agents/apache/cert/certutil -N -d .

**Install root CA certificate by issuing the following command: 5**

# *PolicyAgent-base*/agents/apache/cert/certutil -A -n *cert-name* -t "C,C,C" -d *cert-dir* -i *cert-file*

*cert-name* The name for this root CA certificate

*cert-dir* The directory where the certificate and key stores are located

*cert-file* The base-64 encoded root CA certificate file.

For more information on the cetrutil utility enter cetrutil -H for Help.

**To verify that the certificate is properly installed, in the command line, issue the following 6 command:**

```
# PolicyAgent-base/agents/apache/cert/certutil -L -d .
```
The root CA certificate is then listed in the output of the certutil -L command as illustrated in the following code example:

Certificate Name Trust Attrubutes *cert-name* C,C,C p Valid peer P Trusted peer (implies c) c Valid CA T Trusted CA to issue client certs (implies c) C Trusted CA to certs(only server certs for ssl) (implies c) u User cert w Send warning

**Restart Apache HTTP Server. 7**

## **Windows Systems: Configuring Agent for Apache HTTP Server**

This section provides task descriptions about using SSL for Windows systems.

# **Windows Systems: Using SSLWith Agent for Apache HTTP Server**

During installation, if you choose the HTTPS protocol, Agent for Apache HTTP Server is automatically configured and ready to communicate over SSL. Before proceeding with the tasks in this section, ensure that the Apache HTTP Server instance is configured for SSL.

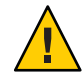

**Caution –** You should have a solid understanding of SSL concepts and the security certificates required to enable communication over the HTTPS protocol. See the documentation for the Apache HTTP Server server.

## **Default Trust Behavior of Agent for Apache HTTP Server onWindows Systems**

This section only applies when Access Manager itself is running SSL. By default, Agent for Apache HTTP Server trusts any server certificate presented over SSL by the Access Manager host. The web agent does not check the root Certificate Authority (CA) certificate. If the Access Manager host is SSL-enabled and you want the agent to perform certificate checking, adhere to the guidelines as described in the following subsections:

- "Disabling the Default Trust Behavior of Agent for Apache HTTP Server on Windows Systems" on page 77
- "Installing the Access Manager Root CA Certificate on Apache HTTP Server on Windows Systems" on page 77

### **Disabling the DefaultTrust Behavior of Agent for Apache HTTP Server on Windows Systems**

The following property exists in the web agent AMAgent.properties configuration file, and by default it is set to true:

com.sun.am.trust\_server\_certs

With this property set to true, the web agent does not perform certificate checking. On Windows systems, enabling the web agent to perform certificate checking is a one-step process that only involves setting this property to false as illustrated in the following task.

## **To Disable the Default Trust Behavior of Agent for Apache HTTP Server onWindows Systems**

**Set the following property in the web agent** AMAgent.properties **configuration file to** false **as follows:** ●

com.sun.am.trust\_server\_certs = false

### **Installing the Access Manager Root CA Certificate on Apache HTTP Server on Windows Systems**

The root CA certificate that you install on the Apache HTTP Server instance that the agent protects must be the same certificate that is installed on the Access Manager host.

## **To Install the Access Manager Root CA Certificate on Apache HTTP Server onWindows Systems**

The following steps outline a method for installing Access Manager Root CA Certificate on the Apache HTTP Server server. However, see the documentation for the Apache HTTP Server server for more information about installing certificates.

### **Change directories to the location of the Apache HTTP Server configuration file. 1**

The following example is applicable for changing directories using the CMD shell when the Apache HTTP Server configuration file is in the default location of  $c$ : \program files\apache group\apache2:

# c:\program files\apache group\apache2

### **Change to the** cert **directory. 2**

**(Conditional) If the certificate database has not yet been created, create it at a unique location 3 using a command such as the following:**

# *PolicyAgent-base*\bin\certutil -N -d .

### **Install the root CA certificate. 4**

Remember that the root CA certificate that you install on the Apache HTTP Server server must be the same certificate that is installed on the Access Manager host.

The following example demonstrates a command you can issue that uses the certutil utility to install the certificate:

# *PolicyAgent-base*\bin\certutil -A -n *cert-name* -t "C,C,C" -d *cert-dir* -i *cert-file*

*cert-name* The name for this root CA certificate.

*cert-dir* The directory where the certificate and key stores are located.

*cert-file* The base-64 encoded root CA certificate file.

For more information on the cetrutil utility enter cetrutil -H for Help.

### **To verify that the certificate is properly installed, in the command line, issue the following command: 5**

*PolicyAgent-base*\bin\certutil -L -d *cert-dir*

The root CA certificate is then listed in the output of the certutil -L command as illustrated in the following code example:

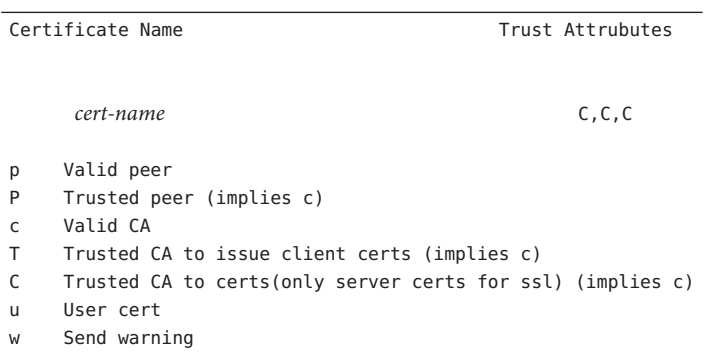

**6 Restart Apache HTTP Server.**

### **CHAPTER 6** 6

# Managing Policy Agent 2.2 for Apache HTTP Server

Interaction with Policy Agent 2.2 for Apache HTTP Server is enabled through a limited number of scripts, such as an installation script, and by editing the web agent AMAgent.properties configuration file. This chapter describes how to modify the web agent accordingly.

This chapter focuses on methods available for managing this web agent, specifying the features you can configure and the tasks you can perform using each method as follows:

- "Key Features and Tasks Performed with the Web Agent AMAgent.properties Configuration File" on page 81
- ["Key Features and Tasks Performed With Web Agent Scripts in Policy Agent 2.2" on page 98](#page-97-0)

The section on tasks performed with the web agent AMAgent.properties configuration file provides details of how to perform these tasks while the section on tasks performed with web agent scripts simply summarizes the types of tasks you can perform with scripts.

# **Key Features and Tasks Performed with theWeb Agent** AMAgent.properties **Configuration File**

The web agent AMAgent.properties configuration file is a text file of configuration properties that you can modify to change web agent behavior. However, the content of this file is very sensitive. Changes made can result in changes in how the agent works. Errors made can cause the agent to malfunction.

This section focuses on some of the key features and tasks performed with the configuration file. For a list and description of every property in the configuration file, access the configuration file itself located as described in [Table 6–1.](#page-81-0) Also a list of the properties is available in this guide, at [Appendix C, "Web Agent](#page-120-0) AMAgent.properties Configuration File".

This section describes the most important details of the configuration file, such as how specific properties can be modified to produce specific results. The topics described are typically those

<span id="page-81-0"></span>of greatest interest in real-world deployment scenarios. For a list and description of every property in the configuration file, access the configuration file itself located as described in Table 6–1. Also a list of the properties is available in this guide, at [Appendix C, "Web Agent](#page-120-0) [AMAgent.properties](#page-120-0) Configuration File".

This section describes the following:

- "Locating the Web Agent AMAgent.properties Configuration File" on page 82
- "Using the Web Agent AMAgent.properties [Configuration File" on page 83](#page-82-0)
- ["Providing Failover Protection for a Web Agent" on page 83](#page-82-0)
- ["Changing the Web Agent Caching Behavior" on page 84](#page-83-0)
- ["Configuring the Not-Enforced URL List" on page 85](#page-84-0)
- ["Configuring the Not-Enforced IP Address List" on page 86](#page-85-0)
- ["Enforcing Authentication Only" on page 86](#page-85-0)
- ["Providing Personalization Capabilities" on page 87](#page-86-0)
- ["Setting the Fully Qualified Domain Name" on page 90](#page-89-0)
- ["Resetting Cookies" on page 92](#page-91-0)
- ["Configuring CDSSO" on page 92](#page-91-0)
- "Setting the REMOTE\_USER [Server Variable" on page 93](#page-92-0)
- ["Setting Anonymous User" on page 94](#page-93-0)
- ["Validating Client IP Addresses" on page 94](#page-93-0)
- ["Resetting the Shared Secret Password" on page 94](#page-93-0)
- ["Enabling Load Balancing" on page 96](#page-95-0)

# **Locating theWeb Agent** AMAgent.properties **Configuration File**

The following table provides the default location for the web agent AMAgent.properties configuration file on the supported platforms.

**TABLE 6–1** Location of the Web Agent AMAgent.properties Configuration File

| Server | <b>Platform</b>            | <b>Location</b>                                            |
|--------|----------------------------|------------------------------------------------------------|
|        | Solaris (SPARC and<br>X86) | /etc/opt/SUNWam/agents/apache/config/<br>PathInstanceName/ |
|        | AIX and Linux              | /etc/opt/agents/apache/config/ PathInstanceName/           |
|        | Windows                    | PolicyAgent-base\apache\config\apache port\                |

where *port* is the port number of the Apache HTTP Server instance and \_*PathInstanceName* represents the name of a directory that is automatically created and named during the agent installation process. The name for this directory is derived from the full path name of the

<span id="page-82-0"></span>Apache conf directory. The process of creating the directory name involves the conversion of forward slash symbols "/" into underscore symbols "\_." For example, a full path name of /opt/apache/conf provides the information used to name this new directory as follows:

\_opt\_apache\_conf

# **Using theWeb Agent** AMAgent.properties **Configuration File**

Changing the web agent AMAgent.properties configuration file can have serious and far-reaching effects. When you make changes, keep the following in mind:

- Make a backup copy of this file before you make changes.
- Trailing spaces are significant; use them judiciously.
- Use forward slash ( $\prime$ ) to separate directories, not backslash (\).

**Note –** If you make changes to the web agent AMAgent.properties configuration file, restart the deployment container to make your changes take effect.

The web agent AMAgent.properties configuration file includes information for a variety of configurations, including the following:

- debugging
- fully qualified domain name (FQDN) map
- Access Manager services
- service and agent deployment descriptors
- session failover

The configuration file also contains configuration information on advanced features, such as forwarding LDAP user attributes through HTTP headers and POST data preservation.

# **Providing Failover Protection for aWeb Agent**

When you install a web agent, you can specify a *failover* or backup deployment container, such as a web server, for running Access Manager. This is essentially a high availability option. It ensures that if the deployment container that runs Access Manager service becomes unavailable, the web agent still processes access requests through a secondary, or failover, deployment container running Access Manager service.

Setting up failover protection for the web agent, requires modifying the web agent AMAgent.properties configuration file. However, you must first install two different instances of Access Manager on two separate deployment containers.

<span id="page-83-0"></span>Then follow the instructions in this guide to about installing the web agent. The web agent installation program prompts you for the host name and port number of the failover deployment container that you have configured to work with Access Manager. The following property in the web agent AMAgent.properties configuration file, stores the failover deployment container name:

com.sun.am.policy.am.login.url

Set this property in order to store failover deployment container information. Given the values in the following list, the property would be set as shown in Example 6–1.

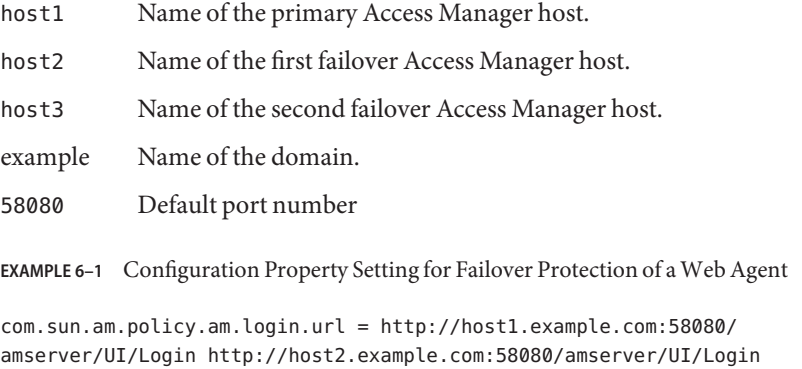

http://host3.example.com:58080/amserver/UI/Login

A failover server name is configurable after it has been set during installation. When configuring this property, note that a space is required between each Access Manager login URL.

# **Changing theWeb Agent Caching Behavior**

Each web agent maintains a cache that stores the policies for every user's session. The cache can be updated by a cache polling mechanism.

## **Cache Updates**

A web agent maintains a cache of all active sessions involving content that the agent protects. Once an entry is added to an agent's cache, it remains valid for a period of time after which the entry is considered expired and later purged.

The property com.sun.am.policy.am.polling.interval in the web agent AMAgent.properties configuration file determines the number of minutes an entry will remain in the web agent cache. Once the interval specified by this property has elapsed, the entry is dropped from the cache. By default, the expiration time is set to three minutes.

<span id="page-84-0"></span>In a normal deployment situation, policy changes on the server are frequent, which requires sites to accept a certain amount of latency for web agents to reflect policy changes. Each site decides the amount of latency time that is acceptable for the site's specific needs. When setting the com.sun.am.policy.am.polling.interval property, set it to the lower of the two:

- The session idle timeout period
- Your site's accepted latency time for policy changes

**Note –** Sun Java System Policy Agent 2.2 for Apache HTTP Server does not support notifications. Therefore, updating the cache through a notification mechanism is not an available feature. However, since the notification mechanism is available for other agents in the Policy Agent 2.2 software set, a property exists in the web agent AMAgent.properties configuration file to control this feature. The property that controls the notification mechanism, com.sun.am.notification.enable, is set to false for this agent. Do not set this property to true for this agent as it might result in unexpected behavior.

# **Configuring the Not-Enforced URL List**

The *not-enforced URL list* defines the resources that should not have any policies (neither allow nor deny) associated with them.

By default, the web agent denies access to all resources on the deployment container that it protects. However, various resources (such as a web site or an application) available through a deployment container might not need to have any policy enforced. Common examples of such resources include the HTML pages and .gif images found in the home pages of web sites and the cascading style sheets (CSS) that apply to these home pages. The user should be able to browse such pages without authenticating. For the home page example, all these resources need to be on the not-enforced URL list or the page will not be displayed properly. The property com.sun.am.policy.agents.config.notenforced\_list is used for this purpose. Wild cards can be used to define a pattern of URLs. Space is the separator between the URLs mentioned in the list.

There can be a reverse, or "inverted", scenario when all the resources on the deployment container, except a list of URLs, are open to any user. In that case, the property com.sun.am.policy.agents.config.notenforced\_list.invert would be used to reverse the meaning of com.sun.am.policy.agents.config.notenforced\_list. If it is set to true (by default it is set to false), then the not-enforced URL list would become the enforced list.

**EXAMPLE 6–2** Configuration Property Settings for Not-Enforced URL List

The following are examples:

*Scenario 1: Not-Enforced URL List*

<span id="page-85-0"></span>**EXAMPLE 6–2** Configuration Property Settings for Not-Enforced URL List *(Continued)*

```
com.sun.am.policy.agents.config.notenforced_list.invert = false
```

```
com.sun.am.policy.agents.config.notenforced list =
http://host1.example.com:80/welcome.html
http://host1.example.com:80/banner.html
```
In this case, authentication and policies will not be enforced on the two URLs listed in the notenforcedList. All other resources will be protected by the web agent.

*Scenario 2: Inverted Not-Enforced URL List*

```
com.sun.am.policy.agents.config.notenforced_list.invert = true
```

```
com.sun.am.policy.agents.config.notenforced list =
http://host1.example.com:80/welcome.html
http://host1.example.com:80/banner.html
```
In this case, authentication and policies will be enforced by the web agent on the two URLs mentioned in the notenforcedList. All other resources will be accessible to any user.

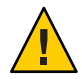

**Caution –** If feasible, keep this property set to false as such:

com.sun.am.policy.agents.config.notenforced\_list.invert = false

A value of false reduces the chance of unintentionally allowing access to resources.

## **Configuring the Not-Enforced IP Address List**

The com.sun.am.policy.agents.config.notenforced\_client\_ip\_list property is used to specify a list of IP addresses. No authentication is required for the requests coming from these client IP addresses.

In other words, the web agent will not enforce policies for the requests originating from the IP addresses in the Not-Enforced IP Address list.

## **Enforcing Authentication Only**

The property com.sun.am.policy.agents.config.do\_sso\_only is used to specify if only authentication is enforced for URLs protected by the web agent. If this property is set to true <span id="page-86-0"></span>(by default it is set to false), it indicates that the web agent enforces authentication only, without enforcing policies. After a user logs onto Access Manager successfully, the web agent will not check for policies related to the user and the accessed URLs.

# **Providing Personalization Capabilities**

Web agents in Policy Agent 2.2 can personalize page content for users in three distinct ways as described in the following subsections:

- "Providing Personalization With Session Attributes" on page 87
- ["Providing Personalization With Policy-Based Response Attributes" on page 88](#page-87-0)
- ["Providing Personalization With User Profile Attributes Globally" on page 89](#page-88-0)

## **Providing PersonalizationWith Session Attributes**

Web agents in Policy Agent 2.2 support a feature where a user's session attributes are fetched and set as headers or cookies. The following property responsible for this task:

com.sun.am.policy.agents.config.session.attribute.fetch.mode

This property can be set to one of the following values:

- NONE
- **HTTP\_HEADER**
- HTTP\_COOKIE

When set to NONE, no session attributes are fetched and the

com.sun.am.policy.agents.config.session.attribute.map property is ignored. With this property set to either HTTP\_HEADER or HTTP\_COOKIE, the web agent fetches session attributes. Use the following property to configure attributes that are to be forwarded as HTTP headers or cookies: com.sun.am.policy.agents.config.session.attribute.map.

The following content is from the web agent AMAgent.properties configuration file. The text has been reformatted for this section. This section illustrates how the com.sun.am.policy.agents.config.session.attribute.map property maps session attributes to headers or cookies.

Session attributes are added to an HTTP header following this format:

session\_attribute\_name|http\_header\_name[,...]

The value of the attribute being fetched in session is session attribute name. This value gets mapped to a header value as follows: http\_header\_name.

<span id="page-87-0"></span>Note – In most cases, in a destination application where http\_header\_name appears as a request header, it is prefixed with HTTP and the following type of conversion takes place:

Lower case letters convert to upper case letters. Hyphen "-" converts to underscore " " "common-name" as an example, converts to "HTTP\_COMMON\_NAME."

```
com.sun.am.policy.agents.config.session.attribute.map =
successURL | success-url, contextId | context-id
```
The session attribute is forwarded as a header or a cookie as determined by the end-user applications on the web container that the web agent is protecting. These applications can be considered the consumers of the forwarded header values. The forwarded information is used for the customization and personalization of web pages. You can also write server side plug-ins to put any user session attribute and define the corresponding attribute name and mapping in the preceding property to retrieve the value.

### **Providing PersonalizationWith Policy-Based Response Attributes**

Header attributes can also be determined by Access Manager policy configurations. With policy-based response attributes you can define attribute-value pairs at each policy.

Web agents in this release set policy-based response attributes as headers or cookies based on configuration. All subjects that match this attribute set obtain this attribute.

The following is a new property that has been added to the web agent AMAgent.properties configuration file to control this functionality:

com.sun.am.policy.agents.config.response.attribute.fetch.mode

This property can be set to one of the following values:

- NONE
- HTTP\_HEADER
- HTTP\_COOKIE

The following example shows this configuration property with the default setting, which is HTTP\_HEADER:

com.sun.am.policy.agents.config.response.attribute.fetch.mode = HTTP\_HEADER

Attribute mapping is available for response attributes. Therefore, the format of policy information can be mapped to the format of a header or a cookie. The below property is used for this type of mapping:

<span id="page-88-0"></span>com.sun.am.policy.agents.config.response.attribute.map

Unlike profile attributes and session attributes, where only the mapped attributes are displayed as headers or cookies, by default, response attributes are set by the agent as headers or cookies based on the setting of this property:

com.sun.am.policy.agents.config.response.attribute.fetch.mode

If a response attribute map is specified, then the corresponding attribute mapped name is fetched from the map and its corresponding value is displayed as either a header or a cookie based on the setting of the above property.

### **Providing PersonalizationWith User Profile Attributes Globally**

Web agents in Policy Agent 2.2 have the ability to forward user profile attribute values via HTTP headers to end-web applications. The user profile attribute values come from the server side of Access Manager. The web agent behaves like a broker to obtain and relay user attribute values to the destination servlets, CGI scripts, or ASP pages. These applications can in turn use the attribute values to personalize page content.

This feature is configurable through two properties in the web agent AMAgent.properties configuration file. To turn this feature on and off, edit the following property in the web agent AMAgent.properties configuration file:

com.sun.am.policy.agents.config.profile.attribute.fetch.mode

This property can be set to one of the following values:

- NONE
- HTTP\_HEADER
- HTTP\_COOKIE

When set to NONE, the web agent does not fetch LDAP attributes from the server and ignores the com.sun.am.policy.agents.config.profile.attribute.map property. In the other two cases, the web agent fetches the attribute.

To configure the attributes that are to be forwarded in the HTTP headers, use the following property:

com.sun.am.policy.agents.config.profile.attribute.map

Below is an example section from the web agent AMAgent.properties configuration file, which shows how this feature is used:

# # The policy attributes to be added to the HTTP header. The # specification is of the format

```
# ldap attribute name|http header name[,...]. ldap attribute name
# is the attribute in data store to be fetched and
# http header name is the name of the header to which the value
# needs to be assigned.
#
# NOTE: In most cases, in a destination application where a
# "http header name" shows up as a request header, it will be
# prefixed by HTTP, and all lower case letters will become upper
# case, and any - will become ; For example, "common-name" would
# become "HTTP_COMMON_NAME"
#
com.sun.am.policy.agents.config.profile.attribute.map = cn|common-name,ou|
organizational-unit,
o|organization,mail|email,employeenumber|employee-number,c|country
```
By default, some LDAP user attribute names and HTTP header names are set to sample values.

To find the appropriate LDAP user attribute names, check the following XML file on the machine where Access Manager is installed:

```
AccessManager-base/SUNWam/config/xml/amUser.xml
```
The attributes in this file could be either Access Manager user attributes or Access Manager dynamic attributes. For an explanation of these two types of user attributes, see *Sun Java System Access Manager 7 2005Q4 Administration Guide*.

The attribute and HTTP header names that need to be forwarded must be determined by the end-user applications on the deployment container that the web agent is protecting. Basically, these applications are the consumers of the forwarded header values (the forwarded information is used for the customization and personalization of web pages).

# **Setting the Fully Qualified Domain Name**

To ensure appropriate user experience, it is necessary that the users access resources protected by the web agent using valid URLs. The configuration property com.sun.am.policy.agents.config.fqdn.default provides the necessary information needed by the web agent to identify if the user is using a valid URL to access the protected resource. If the web agent determines that the incoming request does not have a valid hostname in the URL, it redirects the user to the corresponding URL with a valid hostname. The

difference between the redirect URL and the URL originally used by the user is only the hostname, which is changed by the web agent to a fully qualified domain name (FQDN) as per the value specified in this property.

This is a required configuration property without which the deployment container may not start up correctly. This property is set during the web agent installation and must not be modified unless absolutely necessary to accommodate deployment requirements. An invalid value for this property can result in the deployment container becoming unusable or the resources becoming inaccessible.

The property com.sun.am.policy.agents.config.fqdn.map provides another way by which the web agent can resolve partial or malformed access URLs and take corrective action. The web agent gives precedence to the entries defined in this property over the value defined in the com.sun.am.policy.agents.config.fqdn.default property. If none of the entries in this property matches the hostname specified in the user request, the agent uses the value specified for com.sun.am.policy.agents.config.fqdn.default property.

The com.sun.am.policy.agents.config.fqdn.map property can be used for creating a mapping for more than one hostname. This may be the case when the deployment container protected by this agent is accessible by more than one hostname. However, this feature must be used with caution as it can lead to the deployment container resources becoming inaccessible.

This property can also be used to override the behavior of the web agent in cases where necessary. The format for specifying the property com.sun.am.policy.agents.config.fqdn.map is:

```
com.sun.am.policy.agents.config.fqdn.map =
[invalid hostname|valid hostname][,...]
```
where:

invalid hostname is a possible invalid hostname such as partial hostname or an IP address that the user may provide .

valid hostname is the corresponding valid hostname that is fully qualified. For example, the following is a possible value specified for hostname xyz.domain1.com:

```
com.sun.am.policy.agents.config.fqdn.map = xyz|xyz.domain1.com,
xyz.domain1|xyz.domain1.com
```
This value maps xyz and xyz.domain1 to the FQDN xyz.domain1.com.

This property can also be used in such a way that the web agent uses the name specified in this map instead of the deployment container's actual name.

<span id="page-91-0"></span>If you want your server to be addressed as *xyz*.*hostname*.com whereas the actual name of the server is *abc*.*hostname*.com. The browser only knows *xyz*.*hostname*.com and you have specified policies using *xyz*.*hostname*.com in the Access Manager Console. In this file, set the mapping as com.sun.am.policy.agents.config.fqdn.map = valid|*xyz*.*hostname*.com.

# **Resetting Cookies**

The cookie reset feature enables the web agent to reset some cookies in the browser session while redirecting to Access Manager for authentication.

This feature is configurable through two properties in the web agent AMAgent.properties configuration file.

■ Enable Cookie Reset

com.sun.am.policy.agents.config.cookie.reset.enable = true

This property must be set to true if this web agent needs to reset cookies in the response while redirecting to Access Manager for authentication. By default, this is set to false.

■ Cookie List

This property gives the comma-separated list of cookies that need to be reset in the response while redirecting to Access Manager for authentication. This property is used only if the Cookie Reset feature is enabled.

Cookie details must be specified in the following format:

name[=value][;Domain=value]

For example,

```
com.sun.am.policy.agents.config.cookie.reset.list = LtpaToken, cookie1=
value1,cookie2=value2;Domain=example.com
```
# **Configuring CDSSO**

The cross domain single sign-on (CDSSO) feature is configurable through three properties in the web agent AMAgent.properties configuration file. To turn this feature on or off, use the following property:

```
com.sun.am.policy.agents.config.cdsso.enable = true
```
By default, this property is set to false, and the feature is turned off. To turn on CDSSO, set this property to true.

<span id="page-92-0"></span>Set the URL where CDC controller is installed by specifying the URL in the following property:

com.sun.am.policy.agents.config.cdcservlet.url

The following is an example of how this property could be set:

```
com.sun.am.policy.agents.config.cdcservlet.url =
http://host1.eng.example.com:58080/amserver/cdcservlet
```
The third property, com.sun.am.policy.agents.config.cookie.domain.list allows you to specify a list of domains in which cookies have to be set in a CDSSO scenario. This property is used only if CDSSO is enabled. If you leave this property blank, then the fully qualified cookie domain for the web agent server will be used for setting the cookie domain. In such a case, it is a host cookie and not a domain cookie.

For more information on CDSSO, see *Sun Java System Access Manager 7 2005Q4 Technical Overview*

# **Setting the** REMOTE\_USER **Server Variable**

The property com.sun.am.policy.am.userid.param allows you to configure the user ID parameter passed by the session or user profile information from Access Manager. The user ID value is used by the agent to set the value of the REMOTE\_USER server variable. By default, this parameter is set to UserToken and is fetched from session attributes.

It can be set to any other session attribute. Another property determines where to retrieve the value, from user profiles or from session properties.

**Example 1:** This example demonstrates how to set the user ID parameter with session attributes:

com.sun.am.policy.am.userid.param.type=SESSION (this is default)

com.sun.am.policy.am.userid.param=UserToken (UserId, Principal, or any other session attribute)

**Example 2:** This example demonstrates how to set the user ID parameter with LDAP user profile attributes:

com.sun.am.policy.am.userid.param.type=LDAP

com.sun.am.policy.am.userid.param=cn (any profile attribute)

# <span id="page-93-0"></span>**Setting Anonymous User**

For resources on the not-enforced list, the default configuration does not allow the REMOTE\_USER variable to be set. To enable the REMOTE\_USER variable to be set for not-enforced URLs, you must set the following property in the web agent AMAgent.properties configuration file to TRUE (by default the value is FALSE):

```
com.sun.am.policy.agents.config.anonymous_user.enable = TRUE
```
When you set the value of this property to TRUE, the value of REMOTE USER will be set to the value contained in the following property in the web agent AMAgent.properties configuration file:

```
com.sun.am.policy.agents.config.anonymous_user
```
By default, the value of this property is set to anonymous as follows:

com.sun.am.policy.agents.config.anonymous\_user = anonymous

# **Validating Client IP Addresses**

This feature can be used to enhance security by preventing the stealing or *hijacking* of SSO tokens.

The web agent AMAgent.properties configuration file contains a property titled com.sun.am.policy.agents.config.client\_ip\_validation.enable, which by default, is set to false.

If you set this property value to true, client IP address validation will be enabled for each incoming request that contains an SSO token. If the IP address from which the request was generated does not match the IP address issued for the SSO token, the request will be denied. This is essentially the same as enforcing a deny policy.

This feature should not be used, however, if the client browser uses a web proxy or if there is a load balancer somewhere between the client browser and the agent-protected deployment container. In such cases, the IP address appearing in the request will not reflect the real IP address on which the client browser runs.

# **Resetting the Shared Secret Password**

This section describes how to reset the shared secret. The web agent stores the shared secret in the web agent AMAgent.properties configuration file.

If you are only interested in resetting the shared secret, not the agent profile name, continue reading this section. If you are interested in creating or updating the agent profile in Access Manager Console and then updating the same credential information in the web agent, see [Chapter 4, "The Relationship Between the Agent Profile and Web Agents in Policy Agent 2.2."](#page-58-0) The steps described in that chapter are comprehensive, integrating the simpler steps described in this section.

The chapter mentioned in the preceding paragraph also provides a useful explanation of the process and terminology related to the credentials used by web agents to authenticate with Access Manager. Refer to that chapter for more information.

This section specifically describes how to change the shared secret in web agents. The following situations might require you to reset the shared secret:

- You entered the shared secret incorrectly during web agent installation.
- You have been using the default shared secret, which is the amldapuser password, but this password has since been changed.

The value for the property com.sun.am.policy.am.password in the web agent AMAgent.properties configuration file is set with the encrypted shared secret during web agent installation. Therefore, if the shared secret is entered incorrectly during installation, the preceding property is assigned an incorrect value, preventing the web agent from authenticating with Access Manager.

To reset or change the shared secret, use the encryption utility to encrypt the shared secret and then set the value in the property as described in the following task.

## **To Reset the Shared Secret**

This task applies to all platforms.

**Go to the following directory: 1**

*PolicyAgent-base*/bin

- **Execute the appropriate platform-specific script in the command line: 2**
	- **UNIX-based Systems:**
		- # ./crypt\_util *shared-secret*
	- **Windows Systems:**

cryptit *shared-secret*

<span id="page-95-0"></span>where *shared-secret*represents the password, that along with the agent user name, allows the web agent to authenticate with Access Manager. The default value of the shared secret is the password of the Access Manager internal LDAP authentication user. This user is commonly referred to as amldapuser.

**Copy the output obtained after issuing the preceding command and paste it as the value for the 3 following property:**

com.sun.am.policy.am.password

**Restart the deployment container and try accessing any resource protected by the agent. 4**

If the agent gets redirected to Access Manager, this indicates the above steps were executed properly.

# **Enabling Load Balancing**

Various properties in the web agent AMAgent.properties configuration file can be used to enable load balancing. Edit the properties that apply, according to the location of the load balancer or load balancers in your deployment, as follows:

- "Load Balancer in Front of Access Manager" on page 96
- ["Load Balancer in Front of Web Agent" on page 97](#page-96-0)
- ["Load Balancers in Front of Both the Web Agent and Access Manager" on page 98](#page-97-0)

### **Load Balancer in Front of Access Manager**

When a load balancer is deployed in front of Access Manager and a web agent interacts with the load balancer, the following properties must be edited:

```
com.sun.am.naming.url
com.sun.am.policy.am.login.url
com.sun.am.load_balancer.enable
```
**EXAMPLE 6–3** Property Settings: Load Balancer in Front of Access Manager

This example illustrates property settings in the web agent AMAgent.properties configuration file that can be used to enable load balancing:

```
com.sun.am.naming.url = LB-url/amserver/namingservice
com.sun.am.policy.am.login.url = LB-url/amserver/UI/Login
com.sun.am.load_balancer.enable = true
```
where *LB-url* represents the load balancer URL. The following example is a conceivable load balancer URL:

<span id="page-96-0"></span>**EXAMPLE 6–3** Property Settings: Load Balancer in Front of Access Manager *(Continued)*

```
http://hostname.example.com:8080
```
### **Load Balancer in Front ofWeb Agent**

In many cases, when a load balancer is deployed in front of the web agent only the following property must be set:

```
com.sun.am.policy.agents.fqdnMap
```
**EXAMPLE 6–4** Property Settings: Load Balancer in Front of Web Agent

com.sun.am.policy.agents.fqdnMap = valid|*LB-hostname*

where *LB-hostname* represents the name of the machine on which the load balancer is located.

However, if SSL-termination or a proxy server is used in the deployment, all the following properties in the web agent AMAgent.properties configuration file should be set in addition to the preceding property:

```
com.sun.am.policy.agents.config.override_protocol
com.sun.am.policy.agents.config.override_host
com.sun.am.policy.agents.config.override_port
com.sun.am.policy.agents.config.agenturi.prefix
```
This example illustrates how properties can be set to enable load balancing when the protocol, hostname, and port number of the load balancer differ from that of the web agent. However, if the load balancer and the web agent share one of these characteristics, such as the protocol or hostname, then the respective property would be left blank instead of being assigned a value of *true*.

```
com.sun.am.policy.agents.config.override_protocol = true
com.sun.am.policy.agents.config.override_host = true
com.sun.am.policy.agents.config.override_port = true
com.sun.am.policy.agents.config.agenturi.prefix = LB-url/amagent
```
where *LB-url* represents the load balancer URL. The following example is a conceivable load balancer URL:

http://hostname.example.com:8080

### <span id="page-97-0"></span>**Load Balancers in Front of Both theWeb Agent and Access Manager**

This scenario is simply a combination of the scenarios described in the preceding sections. See ["Load Balancer in Front of Access Manager" on page 96](#page-95-0) and ["Load Balancer in Front of Web](#page-96-0) [Agent" on page 97.](#page-96-0)

# **Key Features and Tasks PerformedWithWeb Agent Scripts in Policy Agent 2.2**

This section simply summarizes the types of scripts you can use with a web agent in Policy Agent 2.2. Refer to the relevant sections of this guide for specific information about the tasks performed with scripts. Scripts are used in performing the following tasks:

- Installing the initial web agent
	- Installation script for Solaris systems: setup
	- Installation script for AIX systems: setup
	- Installation script for Linux systems: setup
	- Installation script for Windows systems: cscript.exe which requires both of the following:
		- ApacheCreateConfig.vbs
		- ApacheAdmin.vbs
- Resetting the Shared Secret
	- Encryption script for Solaris systems: crypt\_util
	- Encryption script for AIX systems: crypt\_util
	- Encryption script for Linux systems: crypt\_util
	- Encryption command for Windows systems: cryptit
- Uninstalling the initial web agent
	- Uninstallation script for Solaris systems: uninstall agent
	- Uninstallation command for AIX systems: java -cp . uninstall Sun Java tm System Access Manager Policy Agent
	- Uninstallation script for Linux systems: uninstall linux agent apache
	- Uninstallation command for Windows systems: Requires two commands
		- cscript.exe using the ApacheAdmin.vbs script
		- java -cp . uninstall Sun Java tm System Access Manager Policy Agent

After a web agent is installed, most interactions with the agent are performed by editing the web agent AMAgent.properties configuration file. However, a few tasks as mentioned in the preceding list are performed with scripts.

### **CHAPTER 7** 7

# Uninstalling Policy Agent 2.2 for Apache HTTP Server

This chapter first presents you with a method for disabling a web agent. The task is the same for all web agents on all platforms. Then the chapter leads you through the uninstallation process on the available platforms as follows:

- "All Systems: Disabling a Web Agent in Policy Agent 2.2" on page 99
- ["Solaris Systems: Agent Uninstallation for Apache HTTP Server" on page 100](#page-99-0)
- ["AIX Systems: Agent Uninstallation for Apache HTTP Server" on page 101](#page-100-0)
- ["Linux Systems: Agent Uninstallation for Apache HTTP Server" on page 102](#page-101-0)
- ["Agent for Apache HTTP Server on SUSE Linux: Removing the](#page-103-0) common-2.2 Package" on [page 104](#page-103-0)
- ["Windows Systems: Agent Uninstallation for Apache HTTP Server" on page 104](#page-103-0)

# **All Systems: Disabling aWeb Agent in Policy Agent 2.2**

In certain situations, you might want to disable a web agent temporarily. You can disable any web agent by resetting the property that controls the not-enforced URI list in the web agent AMAgent.properties configuration file.

# ▼ **To Disable aWeb Agent in Policy Agent 2.2**

This task requires that you reset the following property:

com.sun.am.policy.agents.config.notenforced\_list

**Reset the value of this property to the asterisk,"\*,"as follows: 1**

```
com.sun.am.policy.agents.config.notenforced list = *
```
**Restart Apache HTTP Server. 2**

# <span id="page-99-0"></span>**Solaris Systems: Agent Uninstallation for Apache HTTP Server**

You can uninstall a web agent on a Solaris system using a graphical user interface (GUI) or using the command line. However, if you are going to uninstall the deployment container, make sure that you uninstall the web agent before you uninstall the deployment container.

# **GUI Uninstallation of Agent for Apache HTTP Server on Solaris Systems**

To uninstall a web agent, you must run the uninstallation program.

### **To Uninstall Agent for Apache HTTP Server on Solaris Systems Using the GUI**

- **In the Policy Agent base directory (***PolicyAgent-base***), enter the following command:** # ./uninstall agent **1**
- **Click Next onWelcome panel. 2**
- **Click Uninstall Now on Ready to Uninstall panel. 3**
- **Click Close after uninstallation is complete. 4**
- **Restart the Apache HTTP Server instance from which you just uninstalled the agent. 5**

# **Command-Line Uninstallation of Agent for Apache HTTP Server on Solaris Systems**

To uninstall an agent, you must run the uninstallation program.

### ▼ **To Uninstall Agent for Apache HTTP Server on Solaris Systems Using the Command Line**

**In the Policy Agent base directory (***PolicyAgent-base***), enter the following command: 1**

# ./uninstall\_agent -nodisplay

The uninstallation program detects the agent that was previously installed using the setup program and displays the following text:

Ready to Uninstall

1. Uninstall Now

- <span id="page-100-0"></span>2. Start Over
- 3. Exit Uninstallation

#### **Enter** 1 **to uninstall the agent. 2**

#### **When prompted, What next? enter** 1 **to begin uninstallation. 3**

The uninstallation program displays the following text:

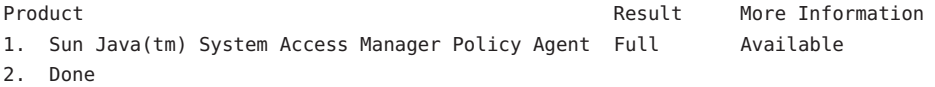

- **To see log information, enter** 1**.To exit the uninstallation program, enter** 2**. 4**
- **When the uninstallation is complete, restart the Apache HTTP Server instance from which you just uninstalled the agent. 5**

# **AIX Systems: Agent Uninstallation for Apache HTTP Server**

You can uninstall a web agent on a AIX system using the command line. Keep the following in mind:

- If you want to uninstall the deployment container, make sure that you uninstall the web agent before you uninstall the deployment container.
- Set LIBPATH to include the libpasswd.so file.

For more information about setting LIBPATH, see ["Installation of Agent for Apache HTTP](#page-37-0) [Server on AIX Systems" on page 38.](#page-37-0)

# **Command-Line Uninstallation of Agent for Apache HTTP Server on AIX Systems**

To uninstall this web agent using the command line, you must run the uninstallation program as explained in the following task description.

## <span id="page-101-0"></span>**To Uninstall Agent for Apache HTTP Server on AIX Systems Using the Command Line**

**Using the command line, change directories to the home directory. 1**

#### **Issue the following command: 2**

java -cp . uninstall\_Sun\_Java\_tm\_System\_Access\_Manager\_Policy\_Agent -nodisplay

# **Linux Systems: Agent Uninstallation for Apache HTTP Server**

You can uninstall a web agent on a Linux system using a graphical user interface (GUI) or using the command line.

# **GUI Uninstallation of Agent for Apache HTTP Server on Linux Systems**

To uninstall a web agent, you must run the uninstallation program.

## **To Uninstall Agent for Apache HTTP Server on Linux Systems Using the GUI**

- **In the Policy Agent base directory (***PolicyAgent-base***), enter the following command:** # ./uninstall linux agent apache **1**
- **Click Next onWelcome panel. 2**
- **Click Uninstall Now. 3**
- **Click Close after uninstallation is complete. 4**
- **Restart the Apache HTTP Server instance from which you just uninstalled the agent. 5**
- A post-uninstallation task is required when Agent for Apache HTTP Server is used on SUSE Linux. See ["Agent for Apache HTTP Server on SUSE Linux: Removing the](#page-103-0) common-2.2 [Package" on page 104.](#page-103-0) **Next Steps**

# **Command-Line Uninstallation of Agent for Apache HTTP Server on Linux Systems**

To uninstall a web agent, you must run the uninstallation program.

## **To Uninstall Agent for Apache HTTP Server on Linux Systems Using the Command Line**

**In the Policy Agent base directory (***PolicyAgent-base***), enter the following command: 1**

```
# ./uninstall_linux_agent_apache -nodisplay
```
The uninstallation program displays the following text:

Ready to Uninstall

- 1. Uninstall Now
- 2. Start Over
- 3. Exit Uninstallation

#### **Enter** 1**, to remove the product. 2**

### **When prompted, What next? enter** 1 **to begin uninstallation. 3**

The uninstallation program displays the following text:

Product **Result More Information** 1. Sun Java(tm) System Access Manager Policy Agent Full Available 2. Done

- **To see log information on the agent, enter** 1**.To exit the uninstallation program, enter** 2**. 4**
- **Restart the Apache HTTP Server instance from which you just uninstalled the agent. 5**

A post-uninstallation task is required when Agent for Apache HTTP Server is used on SUSE Linux. See the following task. **Next Steps**

# <span id="page-103-0"></span>**Agent for Apache HTTP Server on SUSE Linux: Removing the** common-2.2 **Package**

The common-2.2 package was installed as a post-installation step as described in ["Agent for](#page-72-0) [Apache HTTP Server on SUSE Linux: Obtaining the Required Libraries" on page 73.](#page-72-0) If you uninstall the agent, remove the package as described in the following task.

# ▼ **To Remove the** common-2.2 **Package**

**Issue the following command:** ●

rpm -e common-2.2

# **Windows Systems: Agent Uninstallation for Apache HTTP Server**

This the section leads you through the uninstallation process, which first requires you to unconfigure the agent from each web site for which it is currently configured. This section is organized as follows:

# **Unconfiguring Agent for Apache HTTP Server on Windows Systems**

If you no longer require Agent for Apache HTTP Server to protect a particular web site, you can unconfigure the agent from that web site. Furthermore, if you want to uninstall the agent, you must first unconfigure it from all the web sites for which it was configured.

Perform the following steps to unconfigure Agent for Apache HTTP Server from a web site. Make sure that you use the agent configuration file specific to the web site you want to unconfigure. If you need to unconfigure the agent from multiple web sites, you must repeat these steps for each of the web sites.

## ▼ **To Unconfigure Agent for Apache HTTP Server onWindows Systems**

- **Stop the web site for which you have configured the agent. 1**
- **Change to the directory** *PolicyAgent-base*\apache\bin **2**

### **Run the following VB script to unconfigure the agent: 3**

cscript.exe ApacheAdmin.vbs -unconfig *defaultConfig*

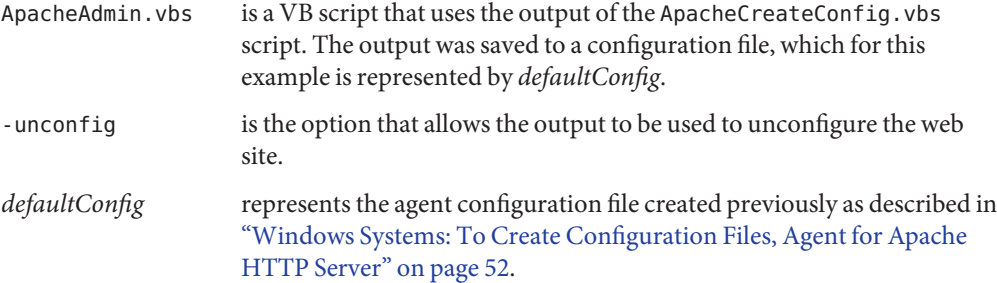

The script unconfigures the agent and displays the following message:

Microsoft (R) Windows Script Host Version 5.6

Copyright (C) Microsoft Corporation 1996-2001. All rights reserved.

Copyright c 2004 Sun Microsystems, Inc. All rights reserved

Use is subject to license terms

Enter the Agent Resource File Name [ApacheResource.en]:

Removing the agent configuration directory

Restoring the original httpd.conf

Completed Unconfiguring the Agent for Apache 2.0.x. Re-start your server instance

The unconfiguration does the following:

- Removes the agent configuration directory (specific to a web site)
- Removes the entries from Windows registry.
- Removes the wild card application mappings in Apache HTTP Server.

# **Uninstallation of Agent for Apache HTTP Server on Windows Systems**

Before running the uninstallation program, ensure that you have already unconfigured the agent from all the web sites for which it was configured as described in ["Unconfiguring Agent](#page-103-0) [for Apache HTTP Server on Windows Systems" on page 104.](#page-103-0) Perform the following steps to uninstall the agent.

## ▼ **To Uninstall Agent for Apache HTTP Server**

### **Change to the following directory: 1**

*PolicyAgent-base*\

**Run the following command to uninstall the agent: 2** java -cp . uninstall\_Sun\_Java\_tm\_System\_Access\_Manager\_Policy\_Agent

### **Click Next in theWelcome panel. 3**

### **Click Uninstall Now. 4**

The program uninstalls the agent.

### **Restart the server. 5**

### **APPENDIX A** A

# Silent Installation of aWeb Agent in Policy Agent 2.2

In addition to a standard installation of web agents, you can perform a silent installation as described in this appendix. The tasks involved in a silent installation of a web agent in Policy Agent 2.2 are similar for UNIX-based systems, which includes Linux systems, as described in the sections that follow. Silent installation is not available for Windows systems.

- "About Silent Installation of a Web Agent in Policy Agent 2.2" on page 107
- ["UNIX-based Systems: Silent Installation of a Web Agent in Policy Agent 2.2" on page 108](#page-107-0)

# **About Silent Installation of aWeb Agent in Policy Agent 2.2**

A silent installation refers to installing a program by implementing a script. The script is part of a state file. The script provides all the answers that you would normally supply to the installation program interactively. Running the script saves time and is useful when you want to install multiple instances of a web agent using the same parameters in each instance.

Silent installation is a simple two-step process of generating a state file and then using that state file. To generate a state file, you record the installation process, entering all the required information that you would enter during a standard installation. Then you run the installation program with the state file as the input source.

You can perform the tasks for a silent installation through the GUI (except on AIX systems) or through the command line as described in the respective sections that follow.

# <span id="page-107-0"></span>**UNIX-based Systems: Silent Installation of aWeb Agent in Policy Agent 2.2**

The tasks that follow apply to Solaris systems and Linux systems.

# **Generating a State File for aWeb Agent Installation on UNIX-based Systems**

This section describes how to generate a state file for installing a web agent on UNIX-based systems, such as Solaris systems, AIX systems, and Linux systems. The description that follows provides an option of performing this task through the GUI, which does not apply to AIX systems, and an option of performing this task through the command line.

Regardless of which type of installation you choose, GUI or command line, you need to initially issue one command for recording the information you will enter as you follow the agent installation steps. Enter all the necessary installation information in order to create a complete state file.

## ▼ **To Generate a State File for aWeb Agent Installation on UNIX-based Systems**

The following task describes how to generate a state file for a web agent installation on a Solaris system or a Linux system.

### **Change to the directory in which you unpacked the agent binaries. 1**

This directory contains the setup program, which is used for installing a web agent and for performing other tasks.

### **Issue the command that applies as follows: 2**

❒ To use the GUI installation (not applicable to AIX systems), issue the following command:

- # ./setup -saveState *filename*
- ❒ To use the command-line installation, issue the following command:

# ./setup -nodisplay -saveState *filename*

-saveState An option that saves all of your responses to installation prompts in a state file.

*filename* Represents the name that you choose for the state file.

### **Enter the installation information as described in this guide. 3**

See the appropriate section of this guide, according to your installation requirements:
- <span id="page-108-0"></span>■ GUI installation on Solaris Systems
- Command-Line installation on Solaris Systems
- Command-Line installation on AIX Systems
- GUI installation on Linux Systems
- Command-Line installation on Linux Systems

Your answers to the prompts are recorded in the state file. When the installation is complete, the state file is created in the same directory where the installation program is located.

**Note –** When generated, a state file will have read permissions for all users. However, because the state file contains clear text passwords, change the file permissions to restrict read and write access to the user root.

### **Using a State File for aWeb Agent Silent Installation on UNIX-based Systems**

This section describes how to use a state file for installing a web agent on Solaris systems and Linux systems.

### **To Install a Web Agent Using a State File on UNIX-based Systems**

To perform a silent installation of a web agent using a state file, perform the following:

#### **Change to the directory in which you unpacked the agent binaries. 1**

At this point, this directory should contain, amongst other items, the setup program and the web agent installation state file.

#### **Issue the following command: 2**

# ./setup -nodisplay -noconsole -state *filename*

- -state An option that directs the installer to run in non-interactive mode as it obtains all responses to prompts from the named state file.
- *filename* Represents the name of the state file from which the installer obtains all responses.

The installation takes place hidden from view. After completion, the program exits automatically and displays the prompt.

**Note –** Even though the silent installation does not validate the keys in the state file, avoid editing the values of the keys in the state file because the setupSDK script might report a corrupt state file when used during subsequent silent installations.

# <span id="page-110-0"></span>**APPENDIX B** B

# Troubleshooting aWeb Agent Deployment

This appendix applies to Agent for Apache HTTP Server. If a problem is discussed in this appendix, it either applies only to this agent or it applies to two or more agents with one of them being this agent. This appendix explains how you can resolve problems that you might encounter while deploying or using this web agent. Be sure to also check the *Sun Java System Access Manager Policy Agent 2.2 Release Notes*, to see if the problem that you encounter is a known limitation of the web agent. If workarounds are available for such problems, they will be provided in the release notes.

In this chapter, refer to the troubleshooting section applicable to your platform as follows:

- "Solaris Systems: Troubleshooting Symptoms in Agent for Apache HTTP Server" on page 111
- ["AIX Systems: Troubleshooting Symptoms in Agent for Apache HTTP Server" on page 116](#page-115-0)
- ["Linux Systems: Troubleshooting Symptoms in Agent for Apache HTTP Server" on page 117](#page-116-0)
- ["Windows Systems: Troubleshooting Symptoms in Agent for Apache HTTP Server" on](#page-116-0) [page 117](#page-116-0)

### **Solaris Systems: Troubleshooting Symptoms in Agent for Apache HTTP Server**

This section includes various problems you might encounter on Solaris systems. The explanation of the problem is followed by possible solutions.

### **Solaris Systems: Troubleshooting Symptom 1**

**Symptom:** Cannot install the web agent after a previous installation has been removed.

The following is an example message that is displayed when you run the web agent installation program:

*Sun Java(tm) System; Access Manager Policy Agent for Apache 1.3.29 or 2.0.48 or 2.0.50 or 2.0.52 is installed. Please refer to installation manual to configure this agent for another web server instance or uninstall it before installing another agent.*

#### **Possible Causes:**

- You might have an existing installation of the web agent.
- You might have a previously-installed web agent and did not use the web agent's uninstallation program to uninstall the agent.
- The installation program's product registry file might be corrupted.

**Possible Solutions:** Performing the following troubleshooting activities might resolve the issue:

- Check that you have uninstalled any existing installation of the web agent.
- The product registry file may be corrupted if there is no existing installation of the web agent. This file is used by the installation program to track installed products. It is found in /var/sadm/install directory.

**Note –** Make a backup copy of productregistry file before you make changes.

Remove the web agent entry in this file. This entry starts with the following lines:

```
<compid>SUNWamapc
```

```
<compversion>2.2
        <uniquename>SUNWamapc</uniquename>
        <vendor></vendor>
        <compinstance>1
                <parent>Agent for Apache
                        <instance>1
                                 <version>2.2</version>
                        </instance>
                </parent>
                <comptype>COMPONENT</comptype>
                <location>/opt/apache_agent</location>
                <dependent>
                        <compref>Agent for Apache
                                 <instance>1
                                         <version>2.2</version>
                                 </instance>
                        </compref>
                </dependent>
                <data>
                        <key>pkgs
                                 <value>SUNWamapc</value>
                        </key>
```

```
</data>
                 </compinstance>
         </compversion>
</compid>
<compid>Agent for Apache
         <compversion>2.2
                 <uniquename>Agent for Apache</uniquename>
                 <vendor></vendor>
                 <compinstance>1
                     <parent>Sun Java(tm) System Access Manager Policy Agent
                                 <instance>1
                                          <version>2.2</version>
                                 </instance>
                     </parent>
                         <children>
                                 <compref>SUNWamapc
                                          <instance>1
                                                  <version>2.2</version>
                                         </instance>
                                 </compref>
                         </children>
                         <comptype>FEATURE</comptype>
                         <location>/opt/apache_agent</location>
                         <dependent>
                          <compref>Sun Java(tm) System Access Manager Policy Agent
                                          <instance>1
                                                  <version>2.2</version>
                                          </instance>
                           </compref>
                         </dependent>
                         <required>
                                 <compref>SUNWamapc
                                         <instance>1
                                                  <version>2.2</version>
                                          </instance>
                                 </compref>
                         </required>
          </compinstance>
         </compversion>
</compid>
<compid>Sun Java(tm) System Access Manager Policy Agent
         <compversion>2.2
          <uniquename>Sun Java(tm) System Access Manager Policy Agent</uniquename>
          <compinstance>1
                         <children>
                                 <compref>Agent Utils
                                          <instance>2
                                                  <version>2.2</version>
```

```
</instance>
                                                 </compref>
                                                 <compref>Agent for Apache
                                                         <instance>1
                                                                 <version>2.2</version>
                                                         </instance>
                                                 </compref>
                                         </children>
                                         <comptype>PRODUCT</comptype>
                                         <location>/opt/apache_agent</location>
                                         <uninstaller>/usr/java/bin/java -classpath
/opt/apache_agentuninstall_Sun_Java_tm__System_Access_Manager_Policy_Agent</uninstaller>
                                         <required>
                                                 <compref>Agent Utils
                                                         <instance>2
                                                                 <version>2.2</version>
                                                         </instance>
                                                 </compref>
                                                 <compref>Agent for Apache
                                                         <instance>1
                                                                 <version>2.2</version>
                                                         </instance>
                                                 </compref>
                                         </required>
                                </compinstance>
                        </compversion>
                </compid>
```
### **Solaris Systems: Troubleshooting Symptom 2**

**Symptom:** The uninstallation program does not remove entries from the agent's web container.

**Possible Causes:** Another instance of the web agent exists that was configured using the configuration script.

**Possible Solution:** Remove all the instances of the web agent using the unconfig script before running the uninstallation program.

### **Solaris Systems: Troubleshooting Symptom 3**

**Symptom:** The browser goes into a loop for approximately a minute before displaying an access-denied page.

**Possible Cause:** The user tries to access a resource for which a policy with a time condition has been set and the time on the web agent host and the Access Manager host are not in sync.

**Possible Solution:** Login as root and run the command rdate *hostname* to synchronize the time on both the hosts.

### **Solaris Systems: Troubleshooting Symptom 4**

**Symptom:** This problem is specific to Agent for Apache HTTP Server. The following error message is encountered:

The directory you provided does not contain a httpd binary<p> file. Please re-enter the full path to the<p> directory where the Apache httpd binary file is located

This error message can occur during installation of Agent for Apache HTTP Server after you provide information about Apache Binary Directory. The following is an example of a directory name you might provide, which would normally not result in an error message:

/usr/apache/bin

#### **Possible Cause**

The version of Apache HTTP Server that you are using might be the version that comes bundled with Solaris<sup>™</sup> 9 Operating System or with Solaris 10 Operating System. These Apache HTTP Server bundled packages are incomplete and should not be used. For example, such bundled packages do not come with the httpd.conf file to which the preceding error message refers.

**Possible Solution:** Download the desired version of Apache HTTP Server from the Apache web site at <http://www.apache.org/>. Compile and install the downloaded version of Apache HTTP Server before attempting to install the agent.

### **Solaris Systems: Troubleshooting Symptom 5**

**Symptom:**When a user attempts to access a resource using Internet Explorer as the browser, access is denied.

**Possible Cause:** Internet Explorer overrides the port number of the web agent with the Access Manager port number. In such cases, the agent log file lists the URL that is being evaluated. The port number for that URL is incorrect.

**Possible Solution:** You can ensure this problem does not occur by setting the following property in the web agent AMAgent.properties configuration file to true as shown:

com.sun.am.policy.agents.config.override\_port = true

### <span id="page-115-0"></span>**AIX Systems: Troubleshooting Symptoms in Agent for Apache HTTP Server**

This section includes various problems you might encounter with this agent on AIX systems. The symptom of the problem is followed by possible causes and solutions.

### **AIX Systems: Troubleshooting Symptom 1**

**Symptom:** The browser goes into a loop for approximately a minute before displaying an access-denied page.

**Possible Cause:** The user tries to access a resource for which a policy with a time condition has been set and the time on the web agent host and the Access Manager host are not in sync.

**Possible Solution:** Login as root and run the command rdate *hostname* to synchronize the time on both hosts.

### **AIX Systems: Troubleshooting Symptom 2**

**Symptom:** The agent goes into an infinite loop.

**Possible Cause:** The value for the following property in the web agent AMAgent.properites configuration file is a resource to which users are assigned:

com.sun.am.policy.agents.config.accessdenied.url

The users assigned to this resource, do not have allow in the policy definition.

**Possible Solution:** For the get method, specify allow in the policy definition.

### **AIX Systems: Troubleshooting Symptom 3**

**Symptom:**When a user attempts to access a resource using Internet Explorer as the browser, access is denied.

**Possible Cause:** Internet Explorer overrides the port number of the web agent with the Access Manager port number. In such cases, the agent log file lists the URL that is being evaluated. The port number for that URL is incorrect.

**Possible Solution:** You can ensure this problem does not occur by setting the following property in the web agent AMAgent.properties configuration file to true as shown:

com.sun.am.policy.agents.config.override\_port = true

### <span id="page-116-0"></span>**Linux Systems: Troubleshooting Symptoms in Agent for Apache HTTP Server**

This section includes various problems you might encounter on Linux systems. The explanation of the problem is followed by possible solutions.

### **Linux Systems: Troubleshooting Symptom 1**

**Symptom:**When a user attempts to access a resource using Internet Explorer as the browser, access is denied.

**Possible Cause:** Internet Explorer overrides the port number of the web agent with the Access Manager port number. In such cases, the agent log file lists the URL that is being evaluated. The port number for that URL is incorrect.

**Possible Solution:** You can ensure this problem does not occur by setting the following property in the web agent AMAgent.properties configuration file to true as shown:

com.sun.am.policy.agents.config.override\_port = true

### **Windows Systems: Troubleshooting Symptoms in Agent for Apache HTTP Server**

This section includes various problems you might encounter on Windows systems. The explanation of the problem is followed by possible solutions.

### **Windows Systems: Troubleshooting Symptom 1**

**Symptom:** Cannot install the web agent after a previous installation has been removed.

#### **Possible Causes:**

- You might have an existing installation of the web agent.
- You might have a previously-installed web agent and did not use the web agent's uninstallation program to uninstall the agent.
- The installation program's product registry file might be corrupted.

**Possible Solution:** To resolve the issue, manually remove the web agent as explained in the following task description.

### **To Manually Remove Agent for Apache HTTP Server**

- **Stop all of the web sites. 1**
- **Stop the web server instance. 2**
- **Remove Agent for Apache HTTP Server. 3**
	- **a. In the Start menu, select Control Panel->Add/Remove programs**
	- **b. Select Sun Java System Access Manager Policy Agent** *PolicyAgent-base***.**
	- **c. Click Remove**
- **Remove the** *PolicyAgent-base* **directory from the server.** where *PolicyAgent-base* represents the directory in which the web agent was originally installed. **4**
- **Remove the following entries from the** PATH **variable: 5**
	- *PolicyAgent-base*\bin
	- *PolicyAgent-base*\es6\bin
- **Restart the server. 6**

### **Windows Systems: Troubleshooting Symptom 2**

**Symptom:** Unable to uninstall the agent from a Windows system using the Add/Remove Program option in the Control Panel.

**Possible Causes:** Java's class path might not be set correctly on the machine.

**Possible Solution:** Perform the following task.

### **To Uninstall a Web Agent on a Windows System When the GUI Uninstallation Fails**

- **Open Command Prompt Window. 1**
- **Change directories to** *PolicyAgent-base* **2**
- **Execute the following command: 3**

java uninstall Sun Java tm System Access Manager Policy Agent

### **Windows Systems: Troubleshooting Symptom 3**

**Symptom:**When a user attempts to access a resource using Internet Explorer as the browser, access is denied.

**Possible Cause:** Internet Explorer overrides the port number of the web agent with the Access Manager port number. In such cases, the agent log file lists the URL that is being evaluated. The port number for that URL is incorrect.

**Possible Solution:** You can ensure this problem does not occur by setting the following property in the web agent AMAgent.properties configuration file to true as shown:

```
com.sun.am.policy.agents.config.override_port = true
```
#### <span id="page-120-0"></span>**APPENDIX C** C

### Web Agent AMAgent.properties Configuration File

The web agent AMAgent.properties configuration file contains the necessary configuration properties needed for the web agent to function properly. It also contains the necessary information needed for the Sun Java System Access Manager SDK to function properly in a client installation mode as used by the web agent.

### **Properties in theWeb Agent** AMAgent.properties **Configuration File**

The web agent AMAgent.properties configuration file is located as described in Table  $6-1$ . For a more detailed discussion of the key tasks you can perform using this configuration file, see ["Key Features and Tasks Performed with the Web Agent](#page-80-0) AMAgent.properties Configuration [File" on page 81.](#page-80-0)

For detailed information about every property, see the actual web agent AMAgent.properties configuration file in the product itself for a description of each property.

Most property names in the web agent AMAgent.properties configuration file have changed for Policy Agent 2.2. The following list highlights the change in property names by presenting the current property name in the release paired with the former property name from the 2.1 release. You can use this information to map the former property name to the current property name. Most properties apply to all web agents in the 2.2 release. A few properties are specific to one or a few web agents.

**TABLE C–1** Changes in the Web Agent AMAgent.properties Configuration File for Policy Agent 2.2

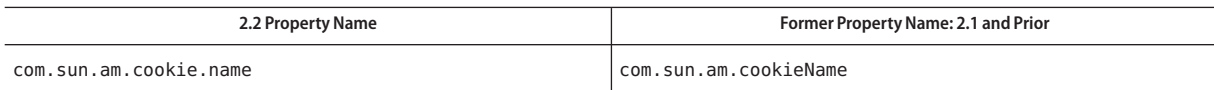

| 2.2 Property Name                                                | Former Property Name: 2.1 and Prior               |
|------------------------------------------------------------------|---------------------------------------------------|
| com.sun.am.cookie.encode                                         | com.sun.am.cookieEncoded                          |
| com.sun.am.log.level                                             | com.sun.am.logLevels                              |
| com.sun.am.naming.url                                            | com.sun.am.namingURL                              |
| com.sun.am.sslcert.dir                                           | com.sun.am.sslCertDir                             |
| com.sun.am.certdb.prefix                                         | com.sun.am.certDbPrefix                           |
| com.sun.am.trust server certs                                    | com.sun.am.trustServerCerts                       |
| com.sun.am.notification.enable                                   | com.sun.am.notificationEnabled                    |
| com.sun.am.notification.url                                      | com.sun.am.notificationURL                        |
| com.sun.am.load balancer.enable                                  | com.sun.am.loadBalancer enable                    |
| com.sun.am.policy.am.login.url                                   | com.sun.am.policy.am.loginURL                     |
| com.sun.am.policy.am.username(unchanged)                         | com.sun.am.policy.am.username                     |
| com.sun.am.policy.am.password (unchanged)                        | com.sun.am.policy.am.password                     |
| com.sun.am.policy.am.url comparison.<br>case ignore              | com.sun.am.policy.am.urlComparison.<br>caseIgnore |
| com.sun.am.policy.am.polling.interval                            | com.sun.am.policy.am.cacheEntryLifeTime           |
| com.sun.am.policy.am.userid.param                                | com.sun.am.policy.am.userIdParam                  |
| com.sun.am.policy.am.lb.cookie.name                              | com.sun.am.policy.am.ias_SLB_cookie_name          |
| com.sun.am.policy.am.<br>fetch_from_root_resource                | com.sun.am.policy.am.fetchFromRootResource        |
| com.sun.am.policy.agents.config.<br>local.log.file               | com.sun.am.logFile                                |
| com.sun.am.policy.agents.config.<br>local.log.rotate             | NEW PROPERTY                                      |
| com.sun.am.policy.agents.config.<br>local.log.size               | <b>NEW PROPERTY</b>                               |
| com.sun.am.policy.agents.config.<br>remote.log                   | com.sun.am.serverLogFile                          |
| com.sun.am.policy.agents.config.<br>profile.attribute.fetch.mode | com.sun.am.policy.am.ldapattribute.mode           |
| com.sun.am.policy.agents.config.<br>profile.attribute.map        | com.sun.am.policy.am.headerAttributes             |

**TABLE C–1** Changes in the Web Agent AMAgent.properties Configuration File for Policy Agent 2.2 *(Continued)*

| 2.2 Property Name                                                   | $\sim$<br>Former Property Name: 2.1 and Prior       |
|---------------------------------------------------------------------|-----------------------------------------------------|
|                                                                     |                                                     |
| com.sun.am.policy.agents.config.<br>profile.attribute.cookie.prefix | com.sun.am.policy.am.ldapattribute.<br>cookiePrefix |
| com.sun.am.policy.agents.config.<br>profile.attribute.cookie.maxage | com.sun.am.policy.am.ldapattribute.<br>cookieMaxAge |
| com.sun.am.policy.agents.config.<br>session.attribute.fetch.mode    | NEW PROPERTY                                        |
| com.sun.am.policy.agents.config.<br>session.attribute.map           | NEW PROPERTY                                        |
| com.sun.am.policy.agents.config.<br>response.attribute.fetch.mode   | NEW PROPERTY                                        |
| com.sun.am.policy.agents.config.<br>add_response_attrs              | NEW PROPERTY                                        |
| com.sun.am.policy.agents.config.version                             | com.sun.am.policy.agents.version                    |
| com.sun.am.policy.agents.config.<br>audit.accesstype                | com.sun.am.policy.agents.logAccessType              |
| com.sun.am.policy.agents.config.<br>agenturi.prefix                 | com.sun.am.policy.agents.agenturiprefix             |
| com.sun.am.policy.agents.config.locale                              | com.sun.am.policy.agents.locale                     |
| com.sun.am.policy.agents.config.<br>instance.name                   | com.sun.am.policy.agents.instanceName               |
| com.sun.am.policy.agents.config.<br>do_sso_only                     | com.sun.am.policy.agents.do sso only                |
| com.sun.am.policy.agents.config.<br>accessdenied.url                | com.sun.am.policy.agents.accessDeniedURL            |
| com.sun.am.policy.agents.config.<br>url.redirect.param              | com.sun.am.policy.agents.urlRedirectParam           |
| com.sun.am.policy.agents.config.<br>fgdn.default                    | com.sun.am.policy.agents.fqdnDefault                |
| com.sun.am.policy.agents.config.fqdn.map                            | com.sun.am.policy.agents.fqdnMap                    |
| com.sun.am.policy.agents.config.<br>cookie.reset.enable             | com.sun.am.policy.agents.<br>cookie reset enabled   |
| com.sun.am.policy.agents.config.<br>cookie.reset.list               | com.sun.am.policy.agents.cookie reset list          |

**TABLE C–1** Changes in the Web Agent AMAgent.properties Configuration File for Policy Agent 2.2 *(Continued)*

| 2.2 Property Name                                        | Former Property Name: 2.1 and Prior        |
|----------------------------------------------------------|--------------------------------------------|
| com.sun.am.policy.agents.config.<br>cookie.domain.list   | com.sun.am.policy.agents.cookieDomainList  |
| com.sun.am.policy.agents.config.                         | com.sun.am.policy.agents.                  |
| anonymous user                                           | unauthenticatedUser                        |
| com.sun.am.policy.agents.config.                         | com.sun.am.policy.agents.                  |
| anonymous user.enable                                    | anonRemoteUserEnabled                      |
| com.sun.am.policy.agents.config.                         | com.sun.am.policy.agents.                  |
| notenforced list                                         | notenforcedList                            |
| com.sun.am.policy.agents.config.                         | com.sun.am.policy.agents.                  |
| notenforced list.invert                                  | reverse the meaning of notenforcedList     |
| com.sun.am.policy.agents.config.                         | com.sun.am.policy.agents.                  |
| notenforced client ip list                               | notenforced client IP address list         |
| com.sun.am.policy.agents.config.                         | com.sun.am.policy.agents.                  |
| postdata.preserve.enable                                 | is postdatapreserve enabled                |
| com.sun.am.policy.agents.config.                         | com.sun.am.policy.agents.                  |
| postcache.entry.lifetime                                 | postcacheentrylifetime                     |
| com.sun.am.policy.agents.config.<br>cdsso.enable         | com.sun.am.policy.agents.cdsso-enabled     |
| com.sun.am.policy.agents.config.<br>cdcservlet.url       | com.sun.am.policy.agents.cdcservletURL     |
| com.sun.am.policy.agents.config.                         | com.sun.am.policy.agents.                  |
| client ip validation.enable                              | client ip validation enable                |
| com.sun.am.policy.agents.config.<br>logout.url           | com.sun.am.policy.agents.logout.url        |
| com.sun.am.policy.agents.config.                         | com.sun.am.policy.agents.logout.           |
| logout.cookie.reset.list                                 | cookie reset list                          |
| com.sun.am.policy.agents.config.<br>get_client_host_name | com.sun.am.policy.agents.getClientHostname |
| com.sun.am.policy.agents.config.                         | com.sun.am.policy.agents.                  |
| convert_mbyte.enable                                     | convertMbyteEnabled                        |
| com.sun.am.policy.agents.config.<br>ignore path info     | com.sun.am.ignore_path_info                |
| com.sun.am.policy.agents.config.<br>override protocol    | com.sun.am.policy.agents.overrideProtocol  |

**TABLE C–1** Changes in the Web Agent AMAgent.properties Configuration File for Policy Agent 2.2 *(Continued)*

| 2.2 Property Name                                             | Former Property Name: 2.1 and Prior               |
|---------------------------------------------------------------|---------------------------------------------------|
| com.sun.am.policy.agents.config.<br>override host             | com.sun.am.policy.agents.overrideHost             |
| com.sun.am.policy.agents.config.<br>override port             | com.sun.am.policy.agents.overridePort             |
| com.sun.am.policy.agents.config.<br>override notification.url | com.sun.policy.agents.<br>overrideNotificationUrl |
| com.sun.am.policy.agents.config.<br>connection timeout        | NEW PROPERTY                                      |

**TABLE C–1** Changes in the Web Agent AMAgent.properties Configuration File for Policy Agent 2.2 *(Continued)*

<span id="page-126-0"></span>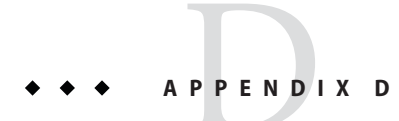

## Error Codes

This appendix lists the error codes you might encounter while installing and configuring a web agent. It also provides explanations for the each code item.

### **Error Code List**

This list of error codes includes locations that are reserved for error codes that do not currently exist.

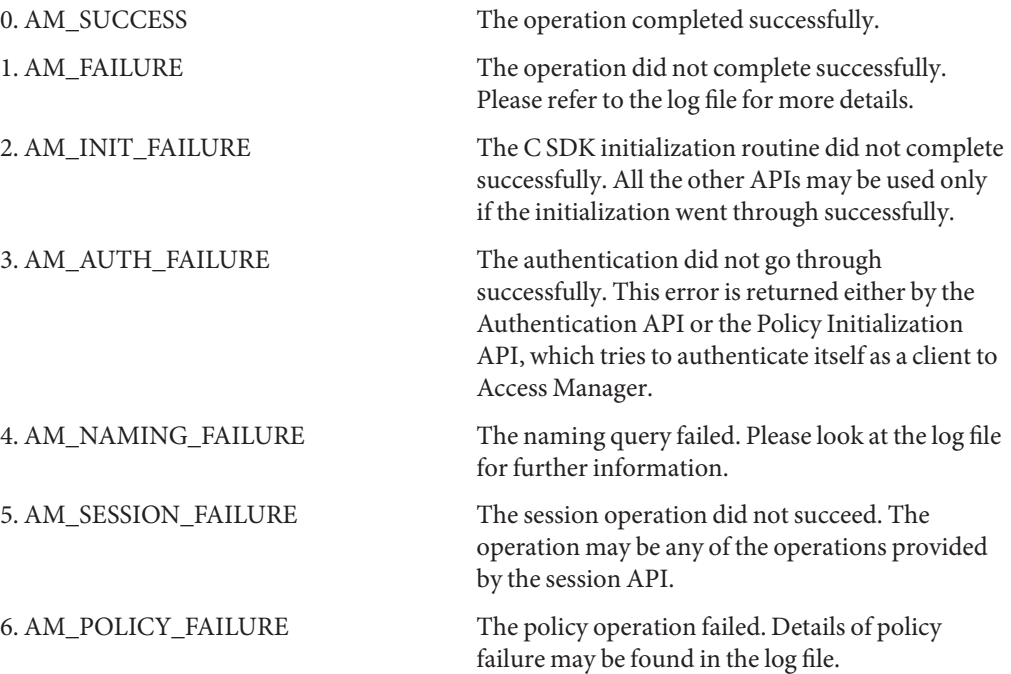

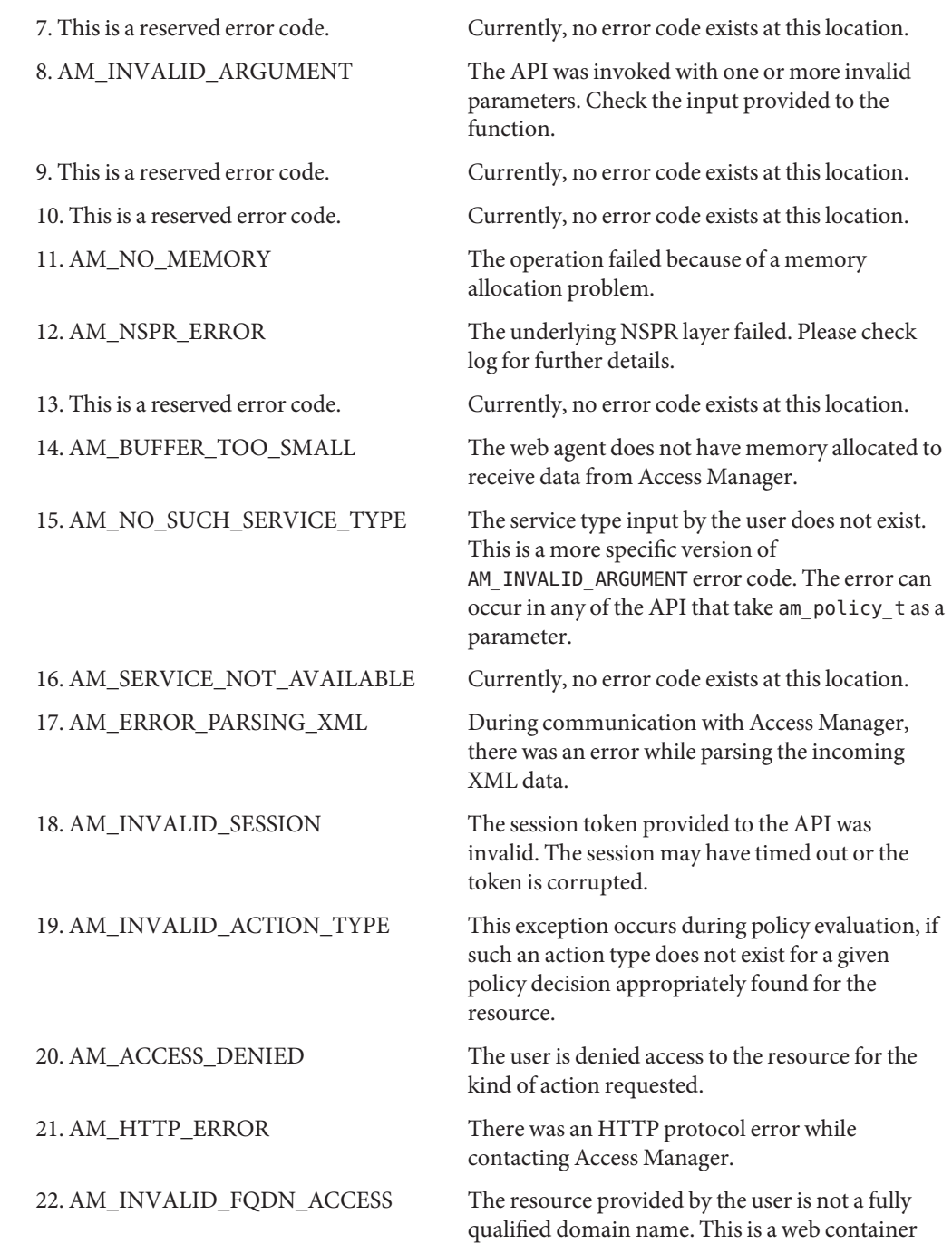

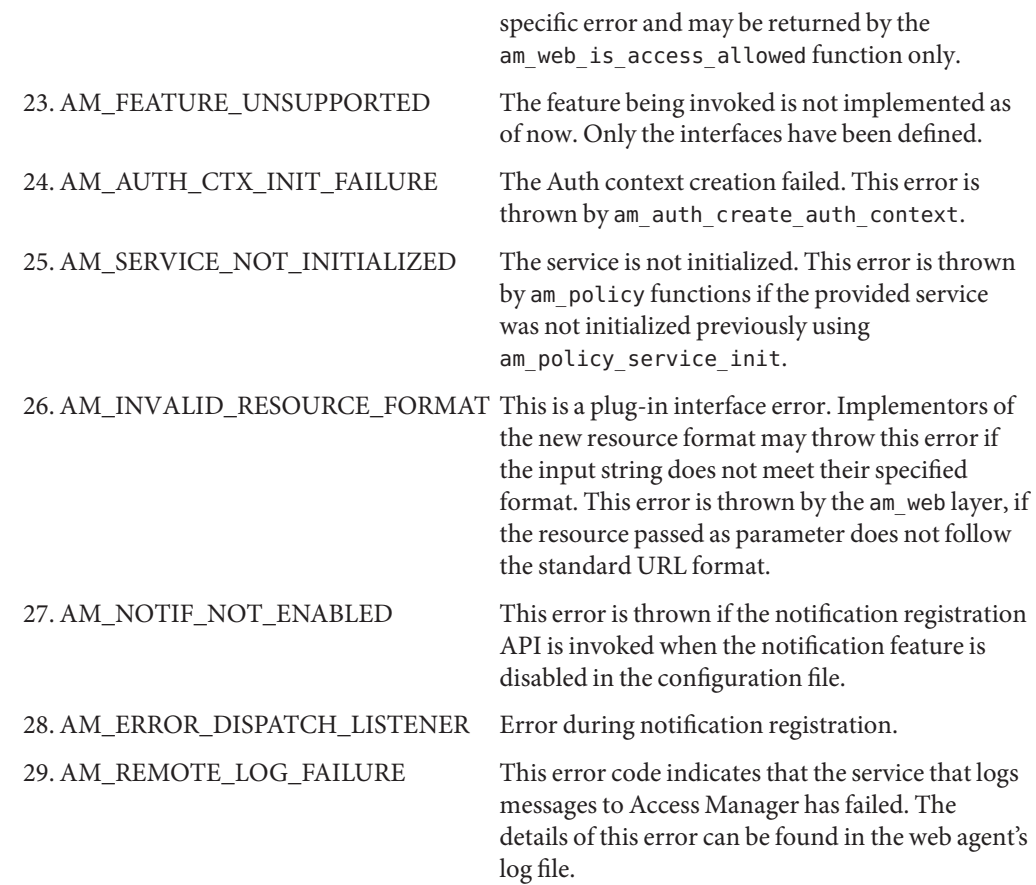

### Index

#### **A**

Access Manager compatibility with, [26-27](#page-25-0) modes, [26](#page-25-0) service definition of, [18](#page-17-0) version 6.3 compatibility, [24](#page-23-0) advice, composite, [21](#page-20-0) agent cache, updating, [84-85](#page-83-0) agent profile name, [59-64](#page-58-0) password, [59-64](#page-58-0) AMAgent.properties configuration file, [121-125](#page-120-0) location, [82](#page-81-0) tasks performed, [81-98](#page-80-0) Apache HTTP Server 1.3.33, POSIX Threads, [42](#page-41-0) attributes response introduction, [20-21](#page-19-0) authentication, [18-19](#page-17-0) level, [18](#page-17-0) definition of, [18](#page-17-0) module definition of, [19](#page-18-0) examples of, [18](#page-17-0) specified protection for, [86-87](#page-85-0)

#### **B**

backup deployment container, [83-84](#page-82-0)

backward compatibility, Access Manager 6.3, [24](#page-23-0)

#### **C**

cache, updating, [84-85](#page-83-0) cascading style sheets (CSS) not-enforced list URL, [85](#page-84-0) CDSSO, configuring, [92-93](#page-91-0) certificate checking AIX systems, [70](#page-69-0) Linux systems, [74](#page-73-0) Solaris systems, [66](#page-65-0) Windows systems, [77](#page-76-0) client IP addresses, validating, [94](#page-93-0) composite advice, [21](#page-20-0) configuration file location, [82](#page-81-0) tasks performed, [81-98](#page-80-0) configuring Apache HTTP Server, [42](#page-41-0) CDSSO, [92-93](#page-91-0) installation-related, [52-57](#page-51-0) Secure Sockets Layer (SSO) AIX systems, [70](#page-69-0) Linux systems, [74](#page-73-0) Solaris systems, [66](#page-65-0) Windows systems, [76](#page-75-0) cookies, resetting, [92](#page-91-0) cross domain single sign-on, configuring, [92-93](#page-91-0)

#### **D**

different agent types, same machine, [23](#page-22-0) disabling certificate trust behavior AIX systems, [70](#page-69-0) Linux systems, [74-75](#page-73-0) Solaris systems, [66-67](#page-65-0) Windows systems, [77](#page-76-0) web agent, [99](#page-98-0)

### **E**

enabling, load balancing, [96-98](#page-95-0) encryption shared secret, [61-64,](#page-60-0) [94-96](#page-93-0) error codes, [127-129](#page-126-0) expiration mechanism, cache, [84-85](#page-83-0)

#### **F**

failover protection, [83-84](#page-82-0) FQDN mapping turning off, [23-24](#page-22-0) setting, [91](#page-90-0) fully qualified domain name mapping turning off, [23-24](#page-22-0) setting, [91](#page-90-0)

#### **G**

generating state file Linux and Solaris systems, [108-109](#page-107-0) .gif image not-enforced list URL, [85](#page-84-0)

#### **H**

heterogeneous agent types, same machine, [23](#page-22-0) high availability, [83-84](#page-82-0) hijacking single sign-on (SSO) tokens, [94](#page-93-0) HTTPS protocol AIX systems, [70](#page-69-0) Linux systems, [74](#page-73-0) Solaris systems, [66](#page-65-0) Windows systems, [76](#page-75-0)

### **I**

installation configuration tasks, [52-57](#page-51-0) silent, [107-109](#page-106-0) verifying, [58](#page-57-0) installing AIX systems command line, [38-41](#page-37-0) different agent types same machine, [23](#page-22-0) GUI, [50-51](#page-49-0) Linux systems command-line, [47-49](#page-46-0) GUI, [43-47](#page-42-0) root CA Certificate AIX systems, [71-73](#page-70-0) Linux systems, [75](#page-74-0) Solaris systems, [67-68,](#page-66-0) [75-76](#page-74-0) Windows systems, [78-79](#page-77-0) silently, [107-109](#page-106-0) Solaris and Linux systems, [108-109](#page-107-0) Solaris systems command line, [34-36](#page-33-0) GUI, [31-34](#page-30-0) using state file Linux and Solaris systems, [109](#page-108-0) inverted not-enforced list URL, [85](#page-84-0)

### **J**

Java Runtime Environment required version, [50](#page-49-0) AIX systems, [37](#page-36-0) Linux systems, [43](#page-42-0) Solaris systems, [30](#page-29-0) JRE required version, [50](#page-49-0) AIX systems, [37](#page-36-0) Linux systems, [43](#page-42-0) Solaris systems, [30](#page-29-0)

#### **L**

Legacy Mode, [26](#page-25-0) load balancing enablement introduction, [22-23](#page-21-0) enabling, [96-98](#page-95-0)

#### **N**

not-enforced list IP address, [86](#page-85-0) URL, [85](#page-84-0) inverted, [85](#page-84-0) notification mechanism, cache, [84-85](#page-83-0)

#### **P**

personalization policy-based response attributes, [88-89](#page-87-0) session attributes, [87-88](#page-86-0) user profile attributes, [89-90](#page-88-0) platforms, supported, [25-26](#page-24-0) policy decisions, [20](#page-19-0) definition of, [19](#page-18-0) Policy Agent Base Directory, [31,](#page-30-0) [51](#page-50-0) policy-based response attributes introduction, [20-21](#page-19-0)

policy-based, response attributes*(Continued)* personalization, [88-89](#page-87-0) POSIX Threads, Apache HTTP Server 1.3.33, [42](#page-41-0) pre-installation, [49-50](#page-48-0) AIX systems, [37](#page-36-0) Linux systems, [42-43](#page-41-0) Solaris systems, [30](#page-29-0)

#### **R**

Realm Mode, [26](#page-25-0) REMOTE USER variable fetching, [21-22](#page-20-0) setting, [93](#page-92-0) resetting cookies, [92](#page-91-0) shared secret, [63-64,](#page-62-0) [95-96](#page-94-0) AIX systems, [62](#page-61-0) Linux systems, [63](#page-62-0) Solaris systems, [61-62](#page-60-0) response attributes introduction, [20-21](#page-19-0) mapping, [88](#page-87-0) roles Directory Server definition of, [19](#page-18-0) root Certificate Authority certificate AIX systems, [70-73](#page-69-0) Linux systems, [74](#page-73-0) Solaris systems, [66-68](#page-65-0) Windows systems, [76](#page-75-0)

#### **S**

scripts AIX systems, [98](#page-97-0) Linux systems, [98](#page-97-0) Solaris systems, [98](#page-97-0) Secure Sockets Layer (SSL) AIX systems, [70-73](#page-69-0) Linux systems, [74-76](#page-73-0) Solaris systems, [66-68](#page-65-0)

Secure Sockets Layer (SSL) *(Continued)* Windows systems, [76-79](#page-75-0) service, definition of, [18](#page-17-0) session attributes personalization, [87-88](#page-86-0) REMOTE USER variable, [21](#page-20-0) cache updating, [84-85](#page-83-0) shared secret and agent profile, [59-64](#page-58-0) during installation, [56](#page-55-0) AIX systems, [41](#page-40-0) encryption, [61-64,](#page-60-0) [94-96](#page-93-0) resetting, [63-64,](#page-62-0) [95-96](#page-94-0) AIX systems, [62](#page-61-0) Linux systems, [63](#page-62-0) Solaris systems, [61-62](#page-60-0) silent installation, [107-109](#page-106-0) Solaris and Linux systems, [108-109](#page-107-0) SSL Ready Apache agent, [32,](#page-31-0) [39,](#page-38-0) [45](#page-44-0) state file generating Linux and Solaris systems, [108-109](#page-107-0) installing Linux and Solaris systems, [109](#page-108-0) supported platforms, [25-26](#page-24-0)

#### **T**

troubleshooting Linux systems, [117](#page-116-0) Solaris systems, [111-115](#page-110-0) Windows systems, [117-119](#page-116-0)

#### **U**

uninstalling AIX systems command line, [101-102](#page-100-0) uninstalling *(Continued)* Linux systems command line, [103](#page-102-0) GUI, [102](#page-101-0) Solaris systems command line, [100-101](#page-99-0) GUI, [100](#page-99-0) updating, agent cache, [84-85](#page-83-0) user authentication, [18-19](#page-17-0) user profile, attributes, [89-90](#page-88-0) using scripts AIX systems, [98](#page-97-0) Linux systems, [98](#page-97-0) Solaris systems, [98](#page-97-0)

### **V**

verifying, installation, [58](#page-57-0) Visual Basic script, [52](#page-51-0)

#### **W**

web agent AMAgent.properties configuration file, [121-125](#page-120-0) tasks performed, [81-98](#page-80-0) disabling, [99](#page-98-0) error codes, [127-129](#page-126-0)